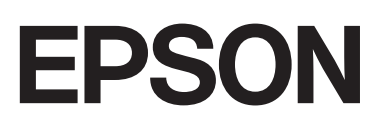

# dreamio.

# Home Entertainment Projector **EMP-W5D**

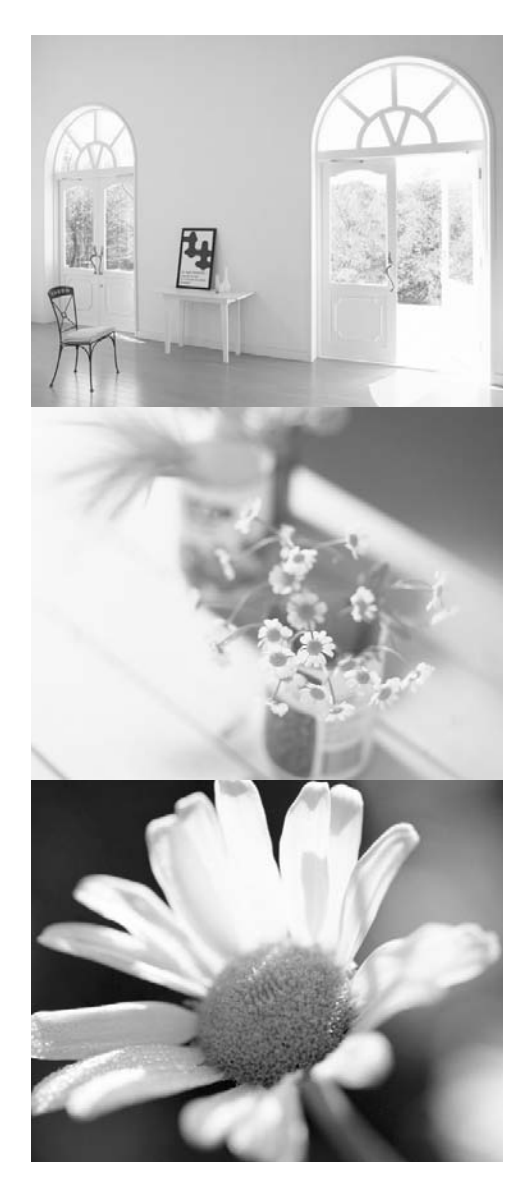

# Användarhandbok

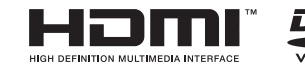

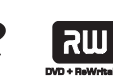

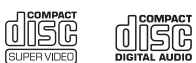

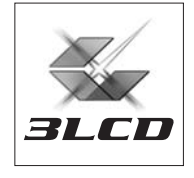

# Noteringar som används i den här handboken

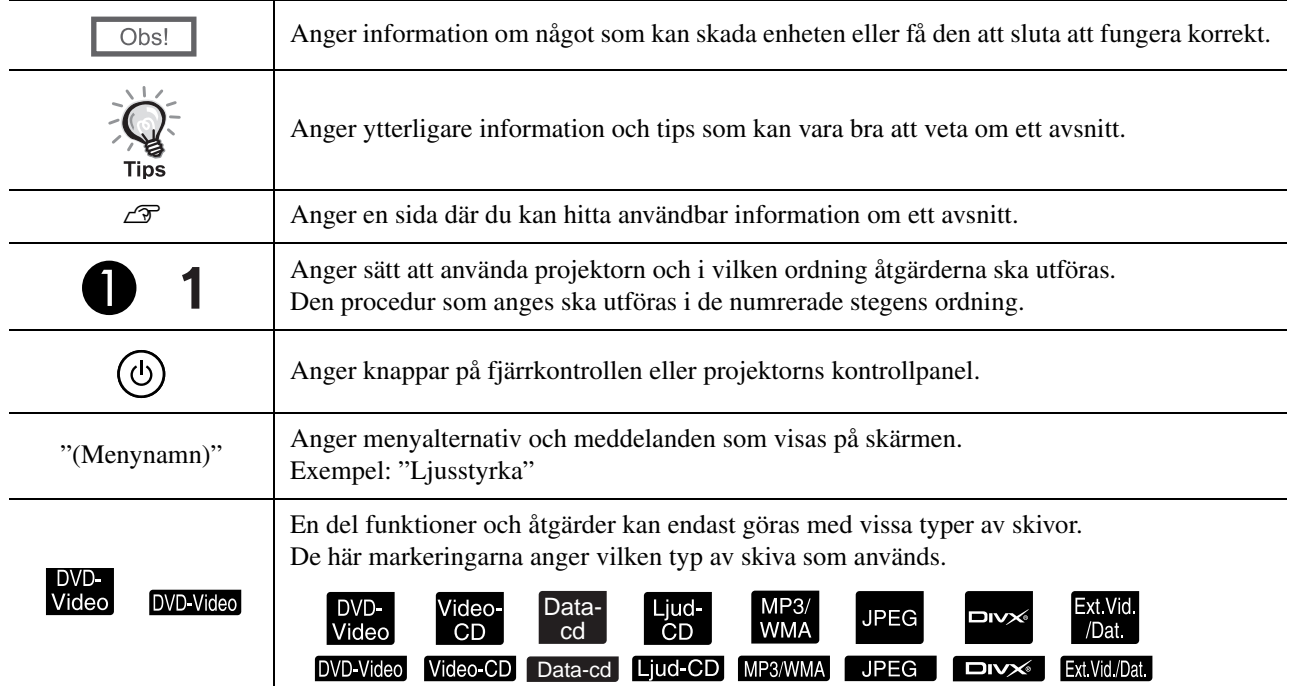

# **Innehåll**

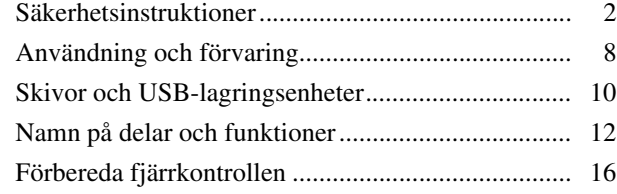

#### [Snabbguide](#page-18-0)

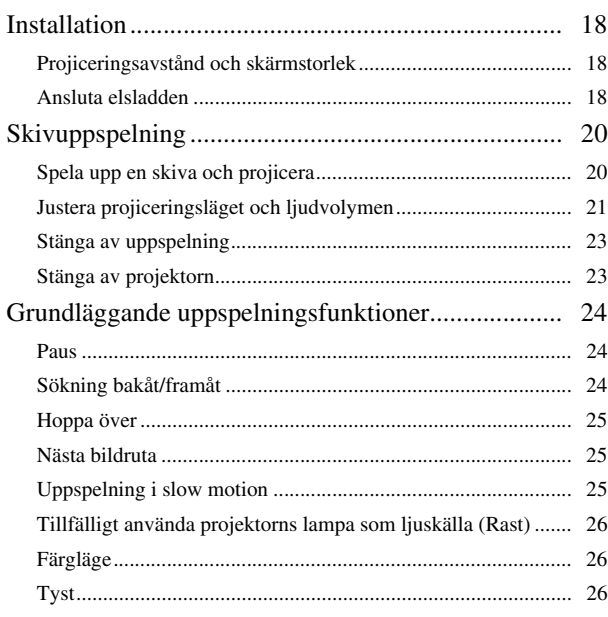

#### [Avancerad användning](#page-28-0)

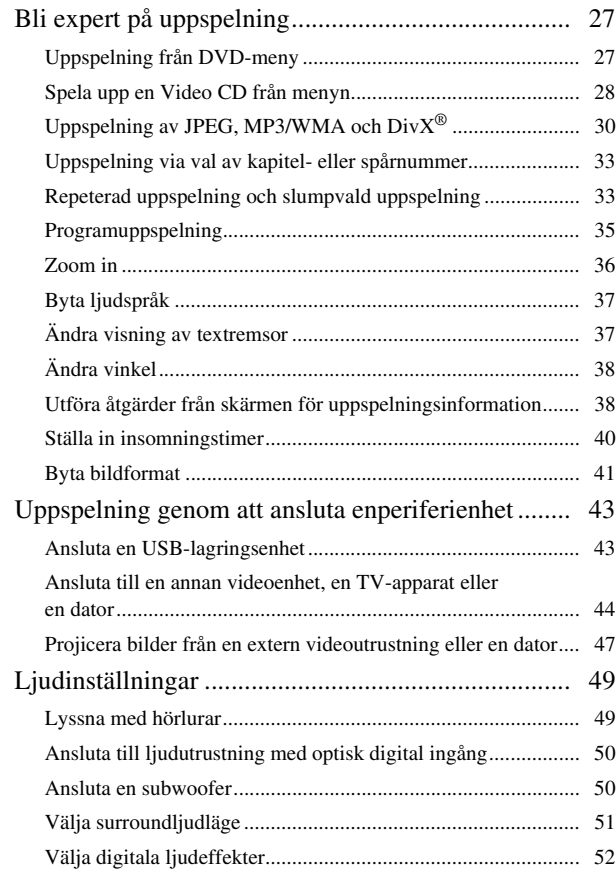

#### [Inställningar och justeringar](#page-54-0)

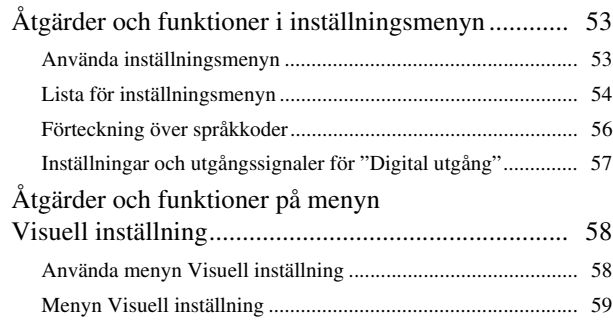

#### [Bilaga](#page-61-0)

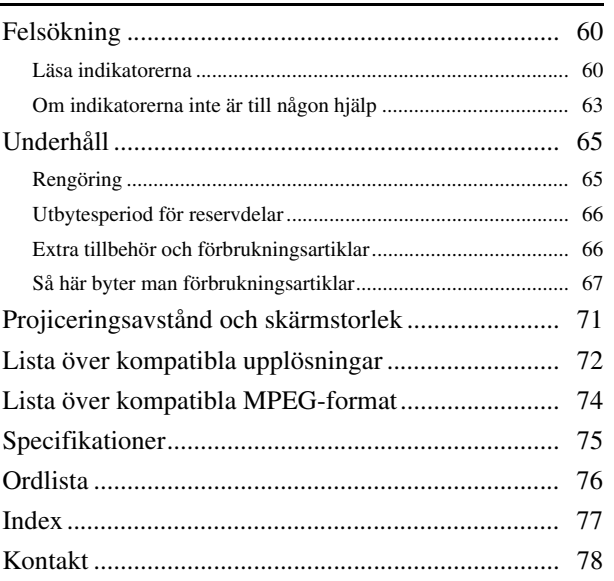

# <span id="page-3-0"></span>**Säkerhetsinstruktioner**

Alla säkerhets- och användningsanvisningar ska läsas innan enheten används. När du har läst alla anvisningar sparar du informationen för framtida användning.

Dokumentationen och enheten har grafiska symboler som anger hur du ska använda enheten på säkert sätt.

Var medveten om och respektera dessa varningssymboler för att undvika personskada eller skada på egendom.

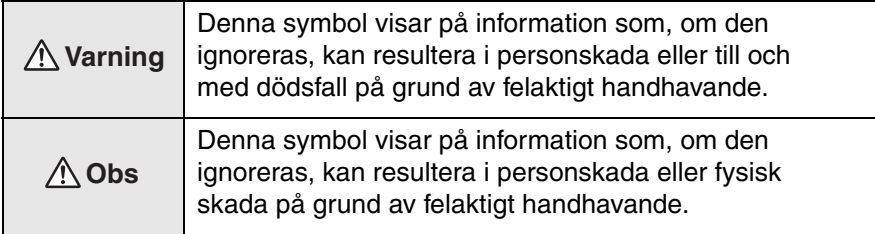

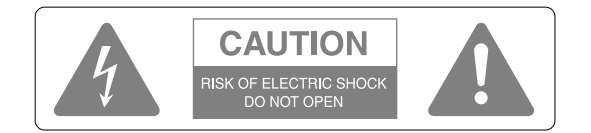

#### **Obs!**

Ta inte av höljet (eller baksidan) eftersom du då kan få elstötar. Det finns inga delar i enheten som behöver underhållas. Låt kvalificerad servicepersonal sköta service av projektorn.

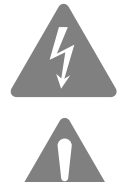

Den här symbolen är avsedd att varna användare att oisolerad "farlig spänning" finns innanför produktens hölje. Spänningen kan vara så hög att den kan utsätta personer för elstötar.

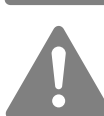

Den här symbolen är avsedd att uppmärksamma användare på viktiga anvisningar om bruk och underhåll (service) som finns i den dokumentation som levereras med apparaten.

#### **Förklaring av symboler**

Symboler som visar på en åtgärd som inte får utföras

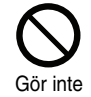

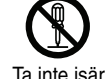

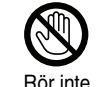

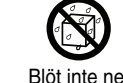

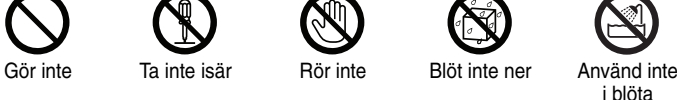

områden

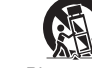

Placera inte på en ostadig yta

Symboler som visar på en åtgärd som ska utföras

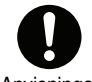

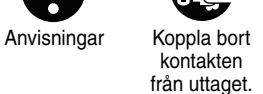

2

### Viktiga säkerhetsanvisningar

Följ säkerhetsanvisningarna nedan om hur du installerar och använder projektorn:

- Läs dessa anvisningar.
- Spara anvisningarna.
- Uppmärksamma alla varningar.
- Följ alla anvisningar.
- Använd inte apparaten i närheten av vatten.
- Rengör endast med en torr trasa.
- Blockera inga ventilationsöppningar. Installera enligt tillverkarens anvisningar.
- Installera inte i närheten av värmekällor som element, varmluftsuttag, ugnar eller andra apparater som genererar värme (inklusive förstärkare).
- Åsidosätt inte de säkerhetsintentioner som finns med den polariserade eller jordade kontakten. En polariserad kontakt har två blad där det ena är bredare än det andra. En jordad kontakt har två blad och ett tredje jordstift. Det bredare bladet eller det tredje jordstiftet finns av säkerhetsskäl. Om den medföljande kontakten inte passar i uttaget bör en elektriker kontaktas så att uttaget kan bytas ut.
- Se till att man inte kliver på sladden eller att den ligger klämd vid kontakter, uttag eller där de går ut från apparaten.
- Använd endast anslutningar och tillbehör som har angetts av tillverkaren.
- Använd endast ihop med vagn, stativ, trefot, konsol eller bord som angetts av tillverkaren eller som sålts med apparaten. Om en vagn används i kombination med apparaten måste den flyttas försiktigt så att den inte tippar och skadar någon.

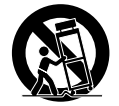

- Dra ur sladden till apparaten vid åskväder eller när den inte används under en längre tid.
- Låt kvalificerad servicepersonal sköta service av projektorn. Service krävs om apparaten skadats på något sätt, t.ex. om elsladden eller kontakten skadats, om vätska har spillts eller något föremål kommit in i apparaten, om den utsatts för regn eller fukt, om den inte fungerar normalt eller om någon har tappat den.

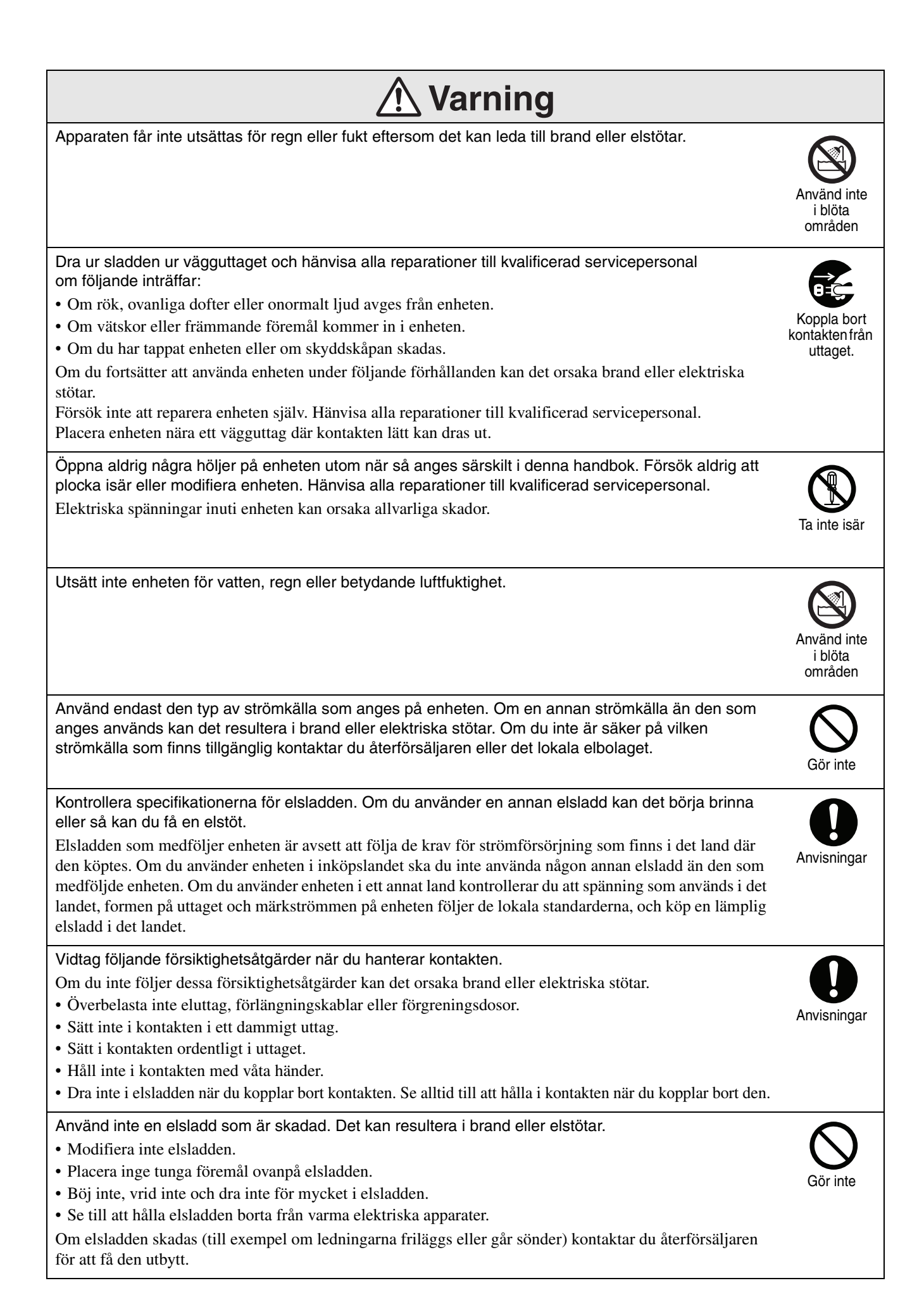

4

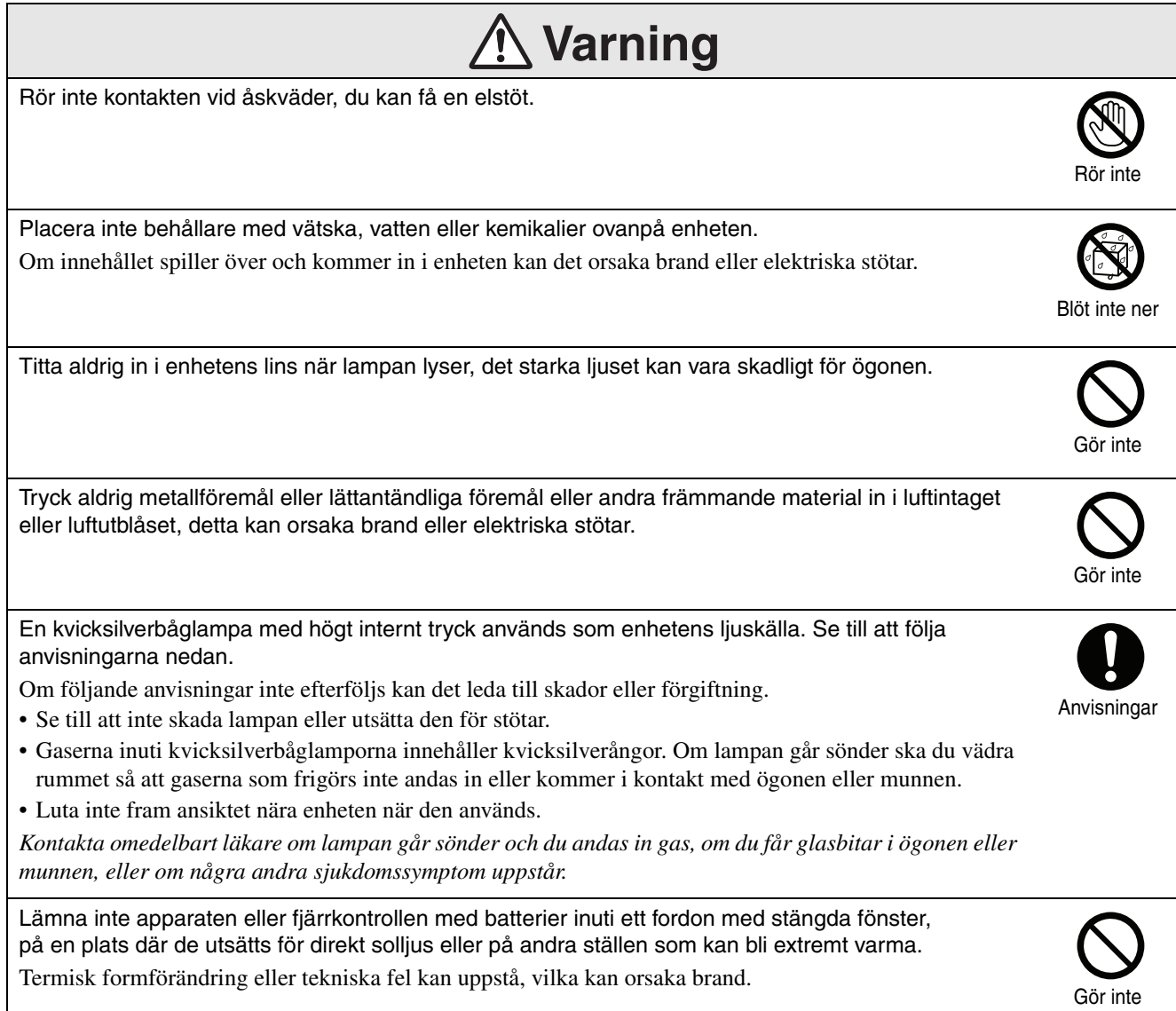

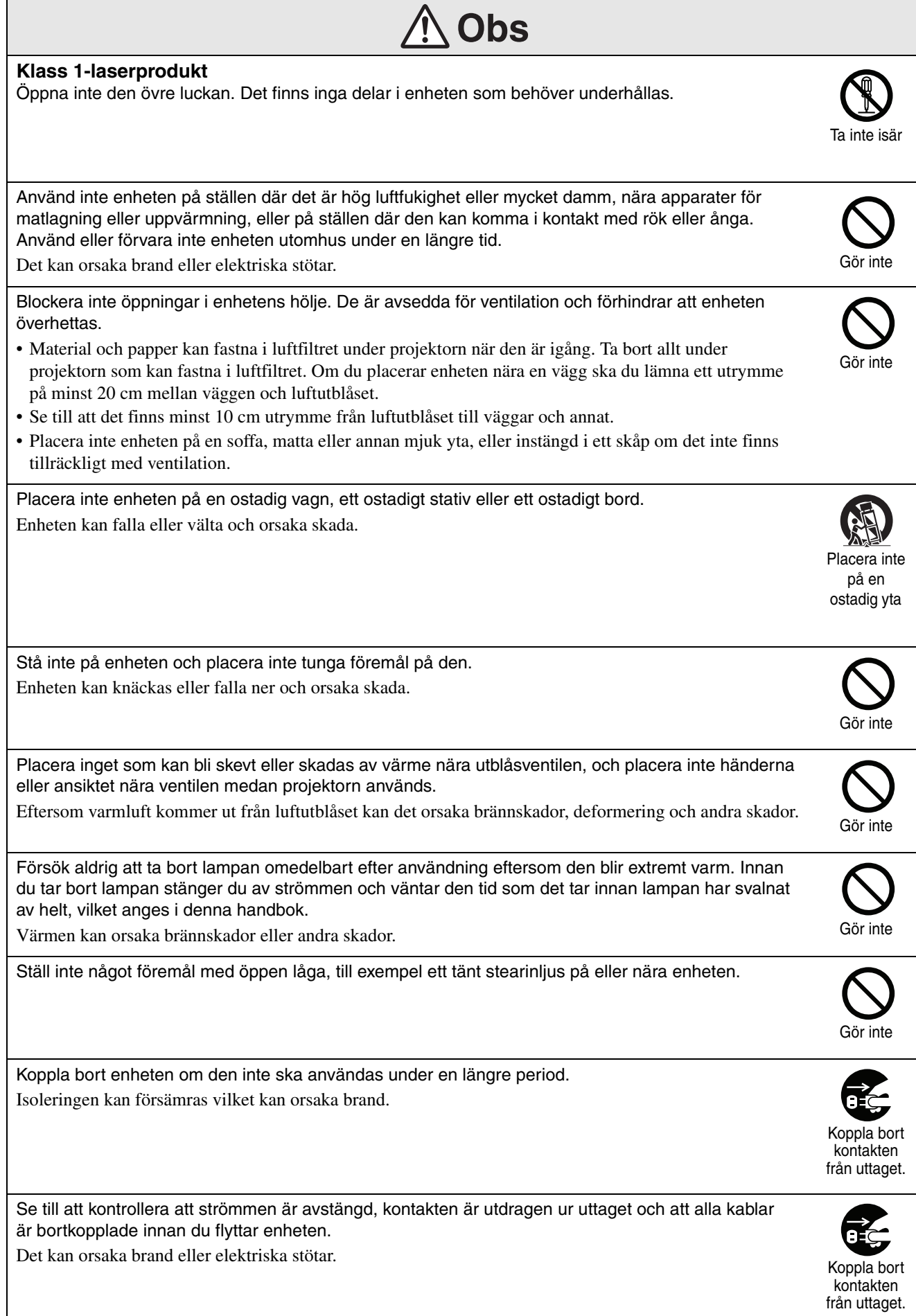

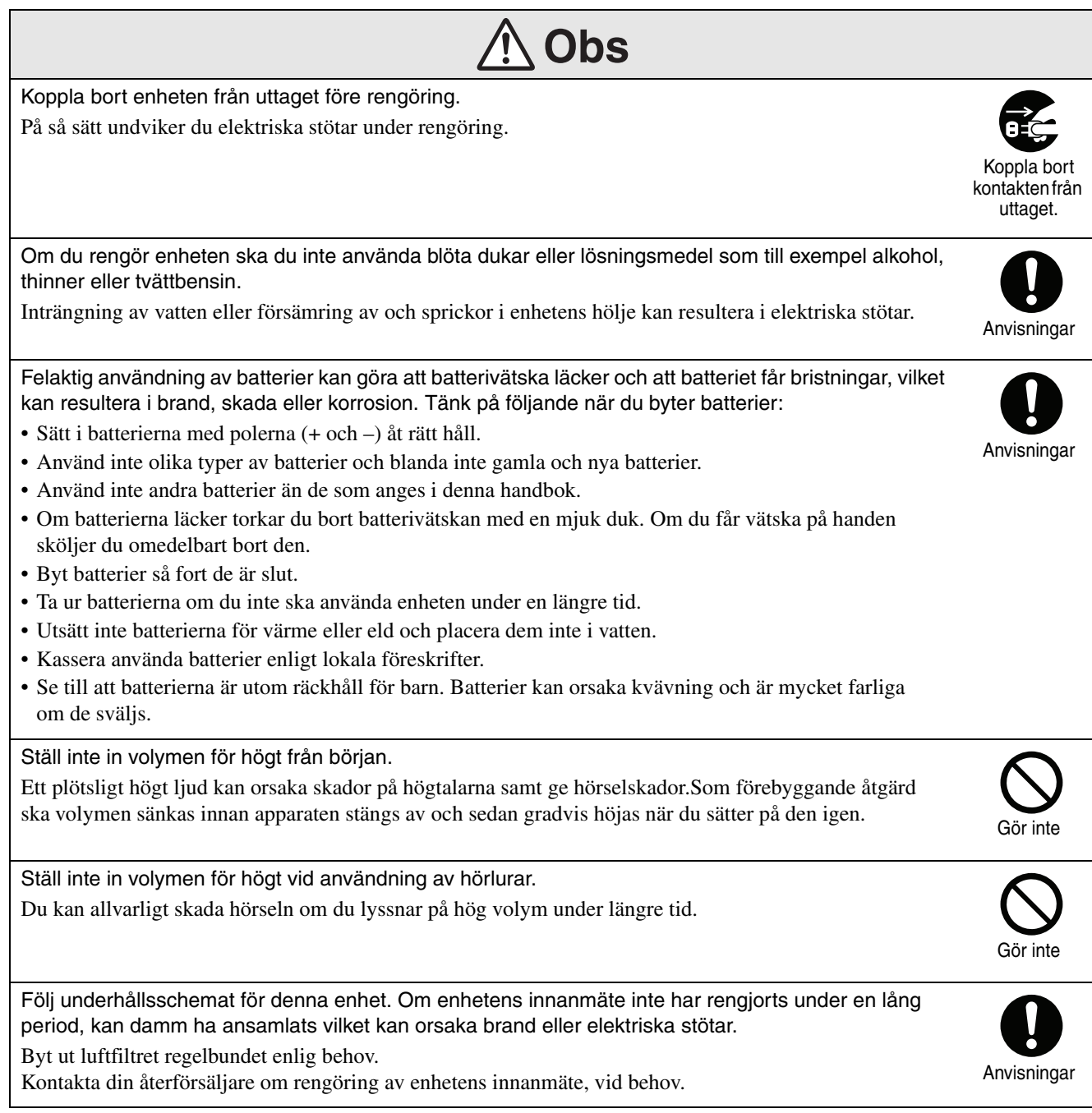

# <span id="page-9-0"></span>**Användning och förvaring**

Genom att ta hänsyn till nedanstående information undviker du att apparaten blir skadad eller fungerar dåligt.

### Hantering och förvaring

- Var uppmärksam på driftstemperaturer och förvaringstemperaturer som anges i denna handbok när du använder och förvarar projektorn.
- Placera inte enheten där den kan utsättas för vibrationer eller stötar.
- Apparaten ska inte installeras i närheten av TV-, radio- eller videoutrustning som genererar magnetfält.

Det kan påverka ljudet och bilderna på enheten negativt, och kan orsaka fel. I händelse av att sådana symptom uppstår ska du flytta enheten längre bort från TV-, radio- och videoutrustning.

• Använd inte projektorn under något av de följande förhållandena. Om detta inte följs kan problem med funktion eller olyckor uppstå.

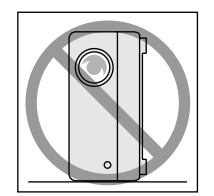

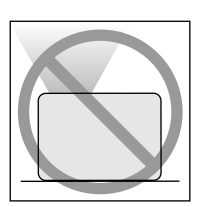

Medan projektorn är placerad med ovansidan uppåt

Medan projektorn står på sidan

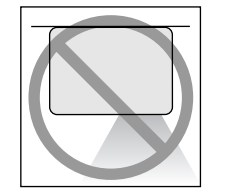

Medan projektorn är placerad med undersidan uppåt

Medan projektorn är vinklad åt något håll

- Flytta inte på apparaten under uppspelning. Då kan skivan skadas och det kan uppstå funktionsfel.
- Undvik att använda och förvara apparaten där det finns mycket cigarettrök, annan rök eller damm.

Då kan bildkvaliteten försämras.

- Rör inte projiceringslinsen med bara händerna. Fingeravtryck och märken på linsens framsida ger oklar bildprojicering. När projektorn inte används sätter du på linsskyddet.
- EPSON ansvarar inte för skador som uppstår om projektorn eller lampan inte fungerar och som ligger utanför det som anges i garantivillkoren.

### Kondensering

Om apparaten flyttas från kyla till ett varmt rum eller om rummet där apparaten ställs snabbt värms upp, kan det bildas kondens (fukt) inuti apparaten eller på linsen. Om detta händer kan det inte bara leda till att apparaten fungerar sämre, med t.ex. svagare bild, utan det kan även skada skivan och/eller andra delar. För att undvika att kondens bildas ska apparaten installeras i rummet ca en timme innan den ska användas. Om det av någon anledning bildas kondens, kopplar du bort elsladden från uttaget och väntar därefter ett par timmar före användning.

#### Lampa

En kvicksilverbåglampa med högt internt tryck används som enhetens ljuskälla.

- Kvicksilverbåglampan har följande egenskaper:
- Lampans intensitet minskar med användning.
- När lampan når slutet på dess livstid, tänds den inte eller kan gå sönder med ett högt ljud.
- Livstiden för lampan kan variera mycket beroende på egenskaperna för den individuella lampan och driftsmiljön. Du bör alltid ha en reservlampa i beredskap ifall du behöver byta lampa.
- När perioden för lamputbyte har gått ut ökar risken för att lampan går sönder. Om meddelandet för byte av lampa visas byter du ut lampan så snart som möjligt.
- Produkten inkluderar en lampkomponent som innehåller kvicksilver (Hg). Kassera eller återvinn lampan enligt lokala föreskrifter. Släng den aldrig med vanliga sopor.

### Display

• LCD-panelen är tillverkad med högsta precisionsteknik.

Svarta punkter kan emellertid finnas på panelen, eller några röda, blå eller gröna punkter kan lysa upp skarpt emellanåt. Dessutom kan ränder med färgojämnheter eller ljusa ojämnheter visas. De orsakas av LCD-panelens egenskaper och är inte ett tecken på fel.

• Inbränningar på skärmen kan finnas kvar på den projicerade bilden om en stillbild med hög kontrast projiceras i mer än 15 minuter.

Om inbränning har inträffat ska du projicera en ljus skärm (om en dator används: vit skärm, video: en så ljus animering som möjligt) tills inbränningen försvinner. Det tar cirka 30 till 60 minuter beroende på hur hård inbränningen är. Om inbränningen inte försvinner kontaktar du din återförsäljare för mera anvisningar.  $\mathscr{F}$ [sida 78](#page-79-1)

### Flytta apparaten

- Stäng linsskyddet.
- Mata ut skivan.
- Dra in enhetens fötter om de har förlängts.
- Bär inte enheten när den roteras.
- Flytta enheten, genom att hålla den på det sätt som visas i följande bild. Om du håller i gränssnittslocket kan det öppnas eller stängas och du kan tappa själva enheten.

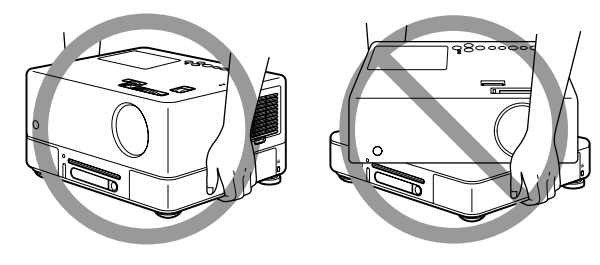

### Viktigt vid transport

- Den här enheten innehåller många glas- och precisionsdelar. För att undvika stötar vid transport bör kartongen och skyddsmaterialet som satt på vid leverans återanvändas. Om du inte har kvar det materialet ska utsidan skyddas från stötar med stötdämpande material och enheten placeras i en kraftig kartong som tydligt märkts upp för transport som ömtålig utrustning.
- Stäng linsskyddet och packa enheten.
- Om du använder en budfirma för transport ska de informeras om att apparaten innehåller precisionsutrustning och måste hanteras därefter.
- \* Garantin omfattar inte skador som uppstår vid transport.

### **Copyright**

Det är strängt förbjudet att reproducera skivor för sändning, offentlig projicering, offentlig musikföreställning eller uthyrning (oavsett om kompensation eller ersättning ges eller inte ges) utan copyright-ägarens tillåtelse.

# <span id="page-11-0"></span>**Skivor och USB-lagringsenheter**

# Skivor CD-R/RW

#### **Läsbara skivor**

Följande skivor kan spelas:

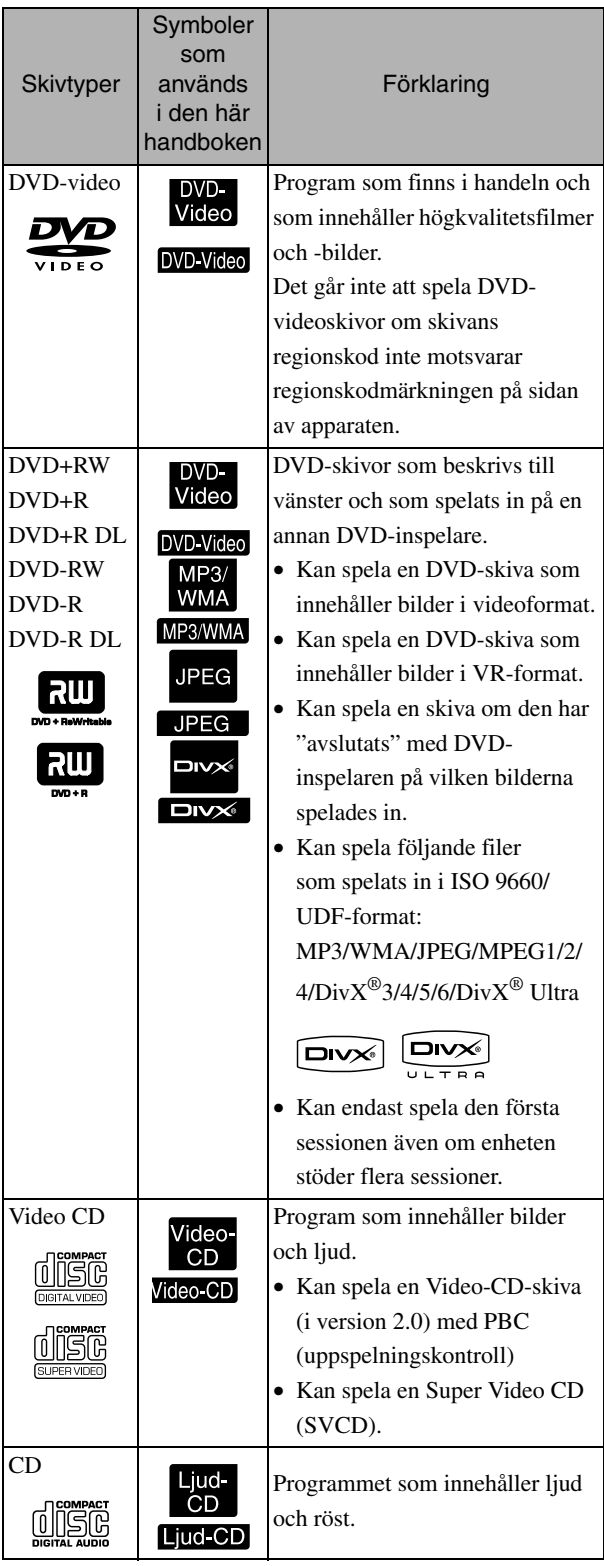

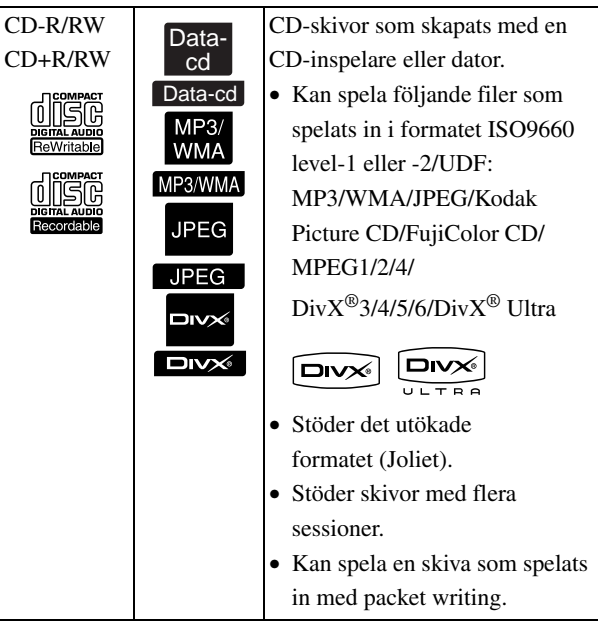

• Visnings- och ljudkvaliteten på kopieringsskyddade CD-skivor som inte uppfyller compact disc-standarden kan inte garanteras med den här apparaten. CD-skivor som uppfyller CD-standarden är märkta med logotypen nedan. Se efter vilken märkning som finns på ljudskivans förpackning.

#### disë

- Enheten fungerar med TV-signalsystemen NTSC och PAL.
- Med DVD-videoskivor, SVCD-skivor och video-CD-skivor kan uppspelningsfunktionerna vara begränsade enligt programtillverkarens syften. När enheten spelar upp innehållet på en skiva fungerar eventuellt inte vissa funktioner. Se användarinformationen som bifogats den spelade skivan.
- DVD-R/R DL/RW-, DVD+R/R DL/RW-, CD-R/ RW- och CD+R/RW-skivor kan eventuellt inte spelas om de är repade, smutsiga, skeva, eller om inspelningsstatusen eller inspelningsförhållandena är olämpliga. Det kan ibland även ta ett tag för enheten att läsa skivinformationen.
- Dvd-r-skivor som är kompatibla med CPRM (innehållsskydd för inspelningsmedier) och som spelats in med VR-format kan inte spelas upp på enheten.
- Endast ljudet på följande skivor kan spelas upp. - MIX-MODE CD - CD-G - CD-EXTRA
	- CD TEXT

#### **Oläsbara skivor**

- Följande skivor kan inte spelas:
	- DVD-ROM CD-ROM PHOTO CD - DVD-liud - SACD - DACD
	- DVD-RAM
- Runda skivor med annan diameter än 8 eller 12 cm
- Skivor med oregelbunden form

#### **Hantera skivor**

- Undvik att beröra uppspelningssidan med händerna.
- Förvara skivor i sina fodral när de inte används.
- Undvik att förvara skivor på platser med hög fuktighet eller i direkt solljus.
- Om skivans uppspelningssida är smutsig av damm eller fingeravtryck, kan kvaliteten på bild och ljud försämras. Om uppspelningssidan är smutsig ska du försiktigt torka av den med en mjuk torr duk, med början från mitten och ut mot kanterna.

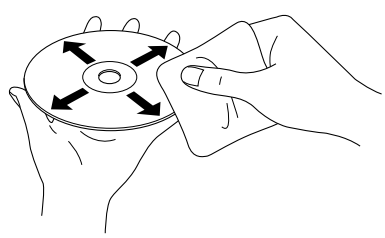

- Använd inga rengöringsprodukter som tvättbensin eller antistatiska medel för analoga skivor.
- Klistra inte på lappar eller klistermärken på skivorna.

## USB-lagringsenheter som kan spelas upp

- Det går att sätta fast och spela följande USB 1.1-baserade lagringsenheter på enheten:
	- USB-minne (endast enheter som inte har en säkerhetsfunktion)
	- Flerkortsläsare
	- Digitalkamera (om USB-lagringsenhetens klass stöds)
- Använd en flerkortsläsare för att ansluta ett SD-minneskort eller annan media till enheten.
- Filsystemen FAT16 och FAT32 stöds.
- En del systemfiler stöds eventuellt inte. Om mediet inte stöds, formaterar du det i ett Windows-system före användning.
- Denna enhet kan endast spela upp ett minneskort även om en flerkortsläsare är ansluten på kortläsaren. Sätt endast i det kort du vill spela upp.

# Specifikationer på filer som kan spelas upp

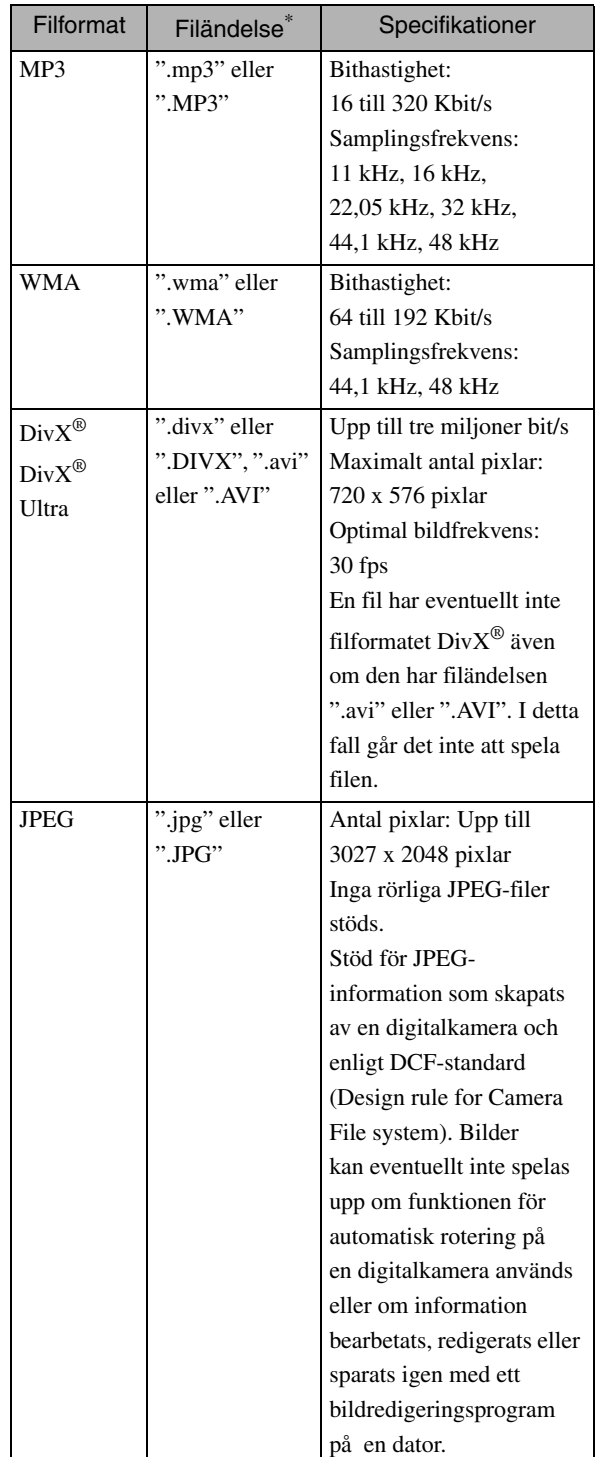

\* Om tecken med dubbla byte används i ett filnamn, visas det inte på rätt sätt.

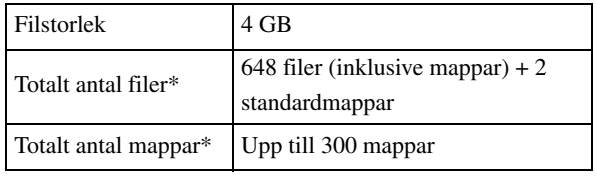

\* Värdet är obegränsat om "MP3/JPEG Nav" på inställningsmenyn är inställt på "Utan meny".

# <span id="page-13-0"></span>**Namn på delar och funktioner**

# Framsida

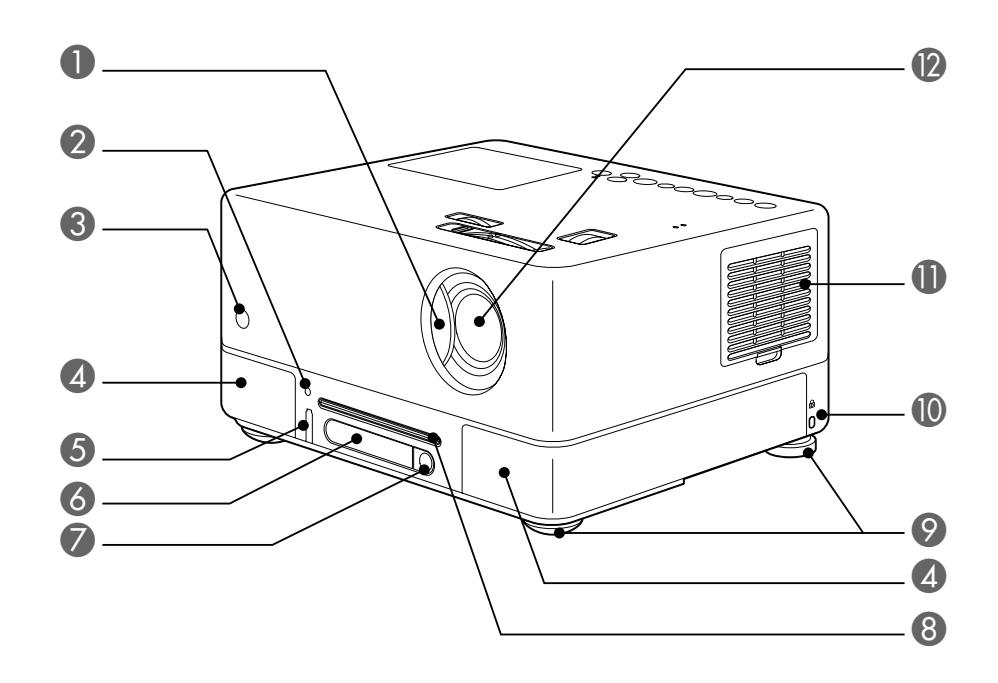

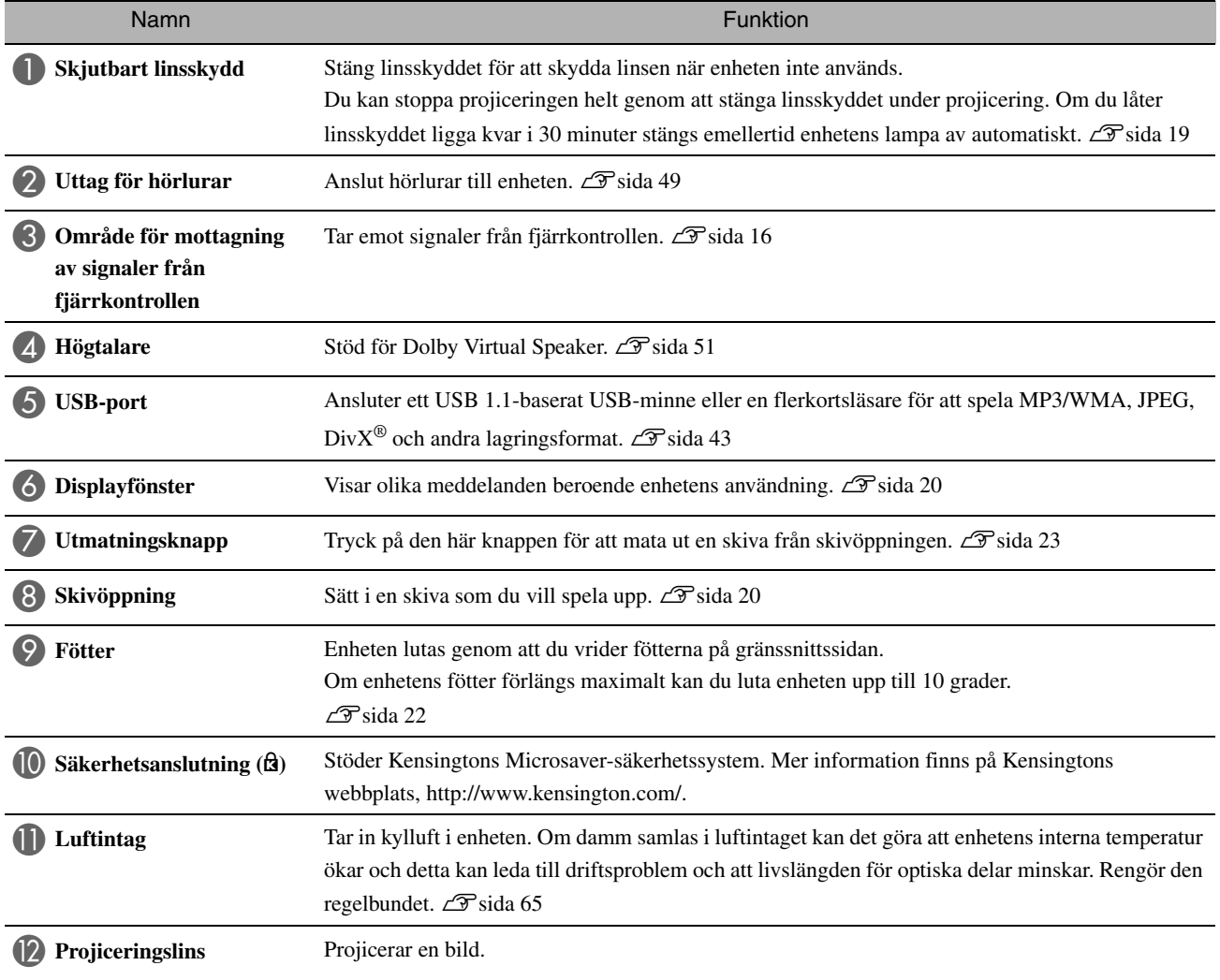

# Baksida

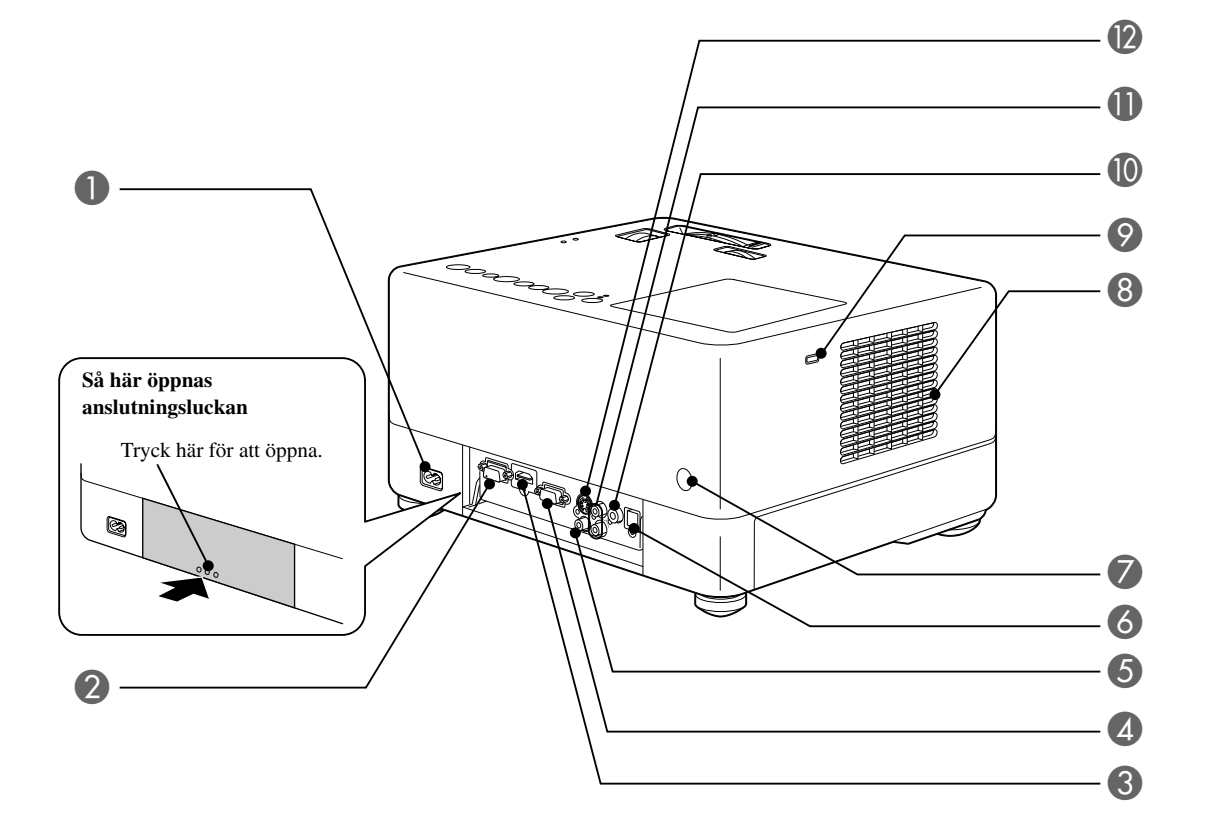

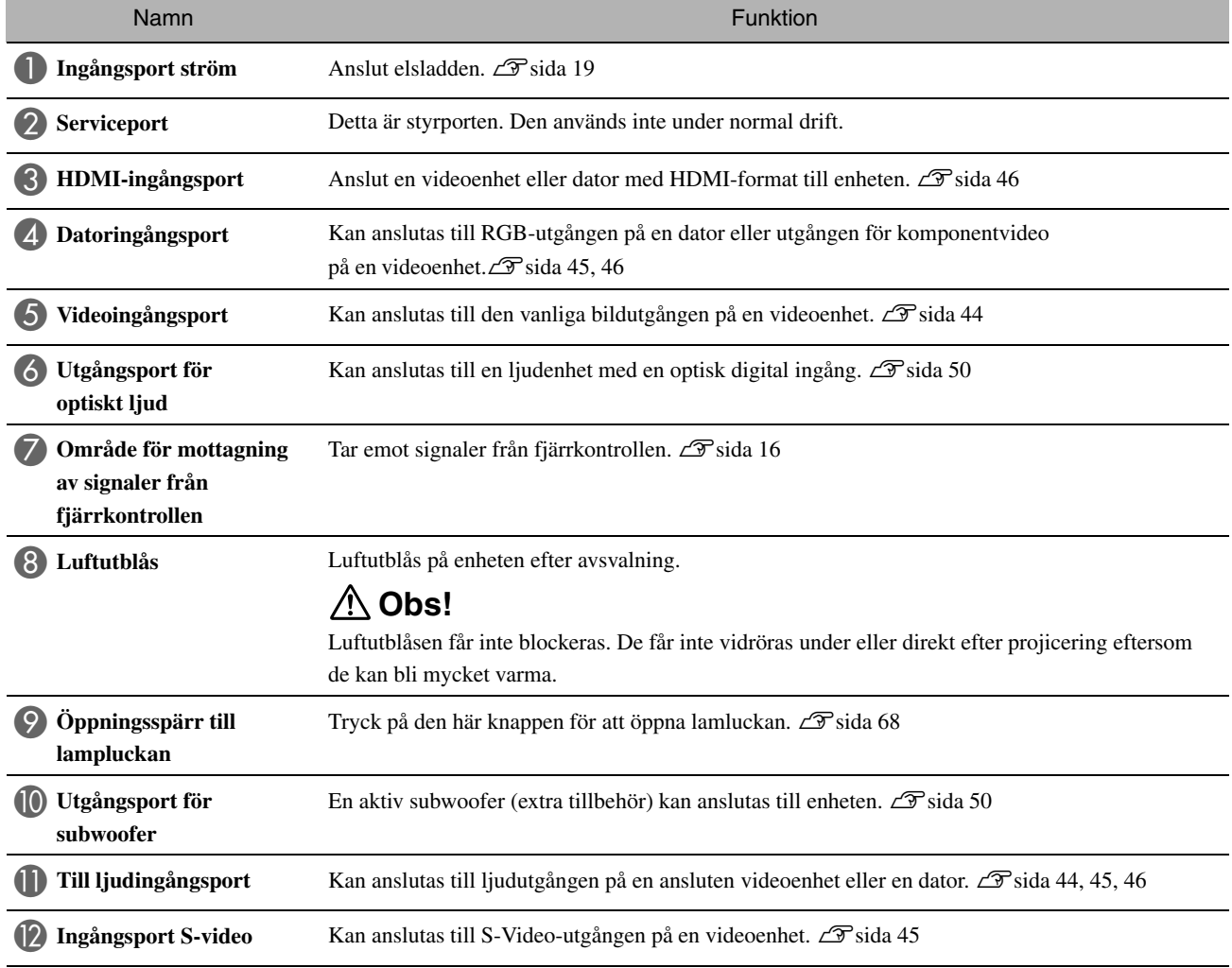

# **Ovansida**

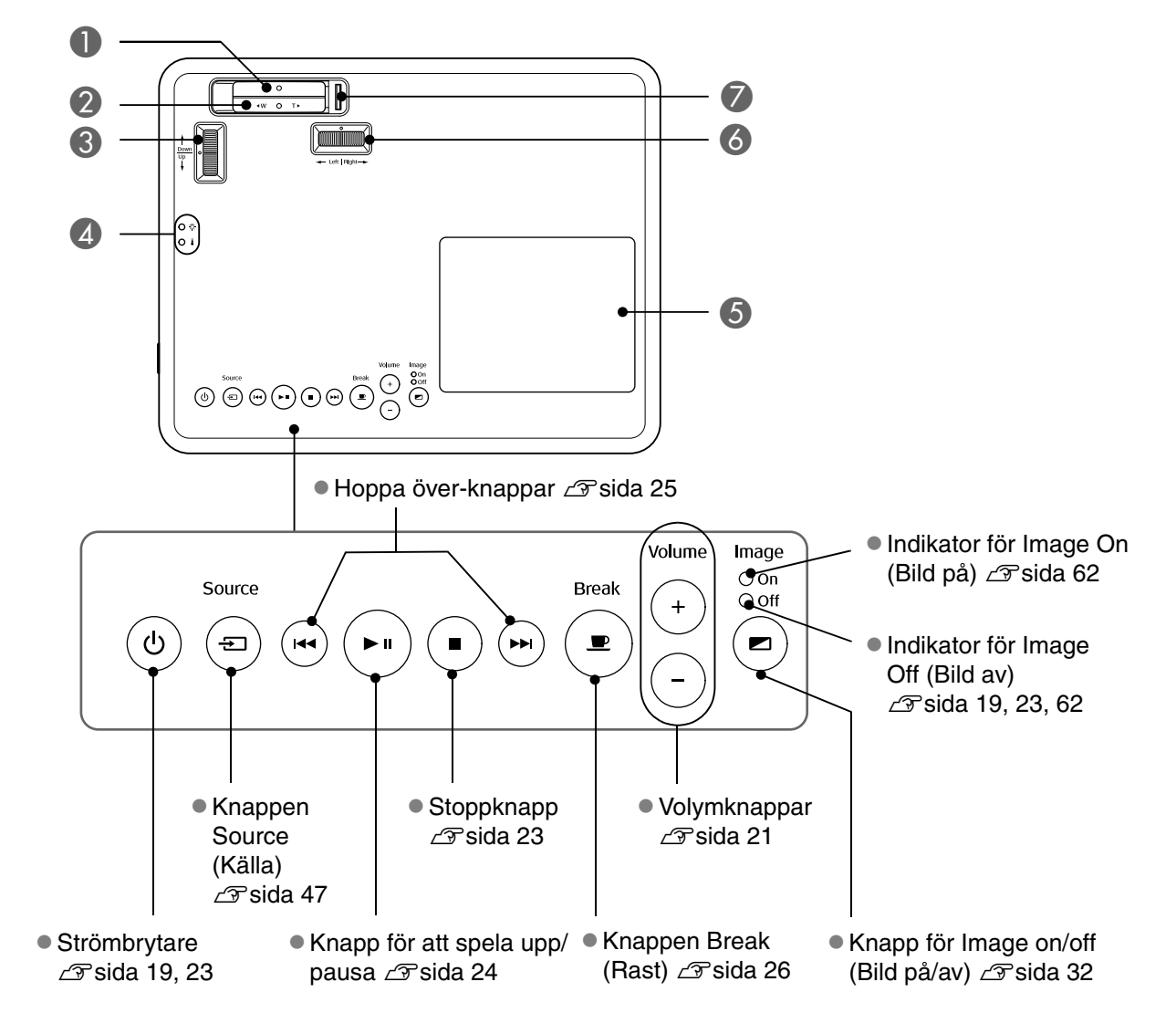

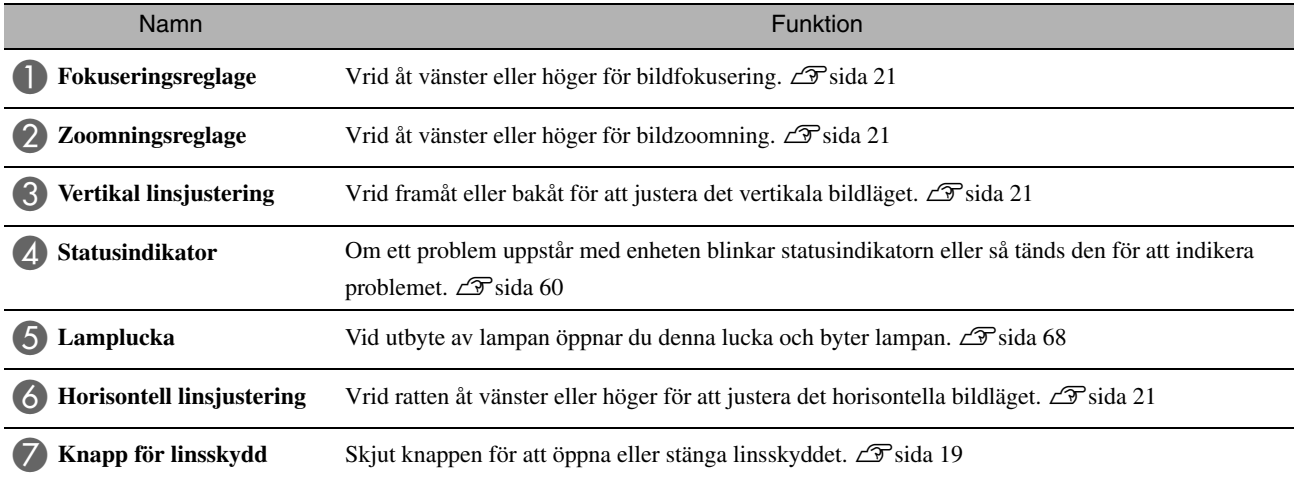

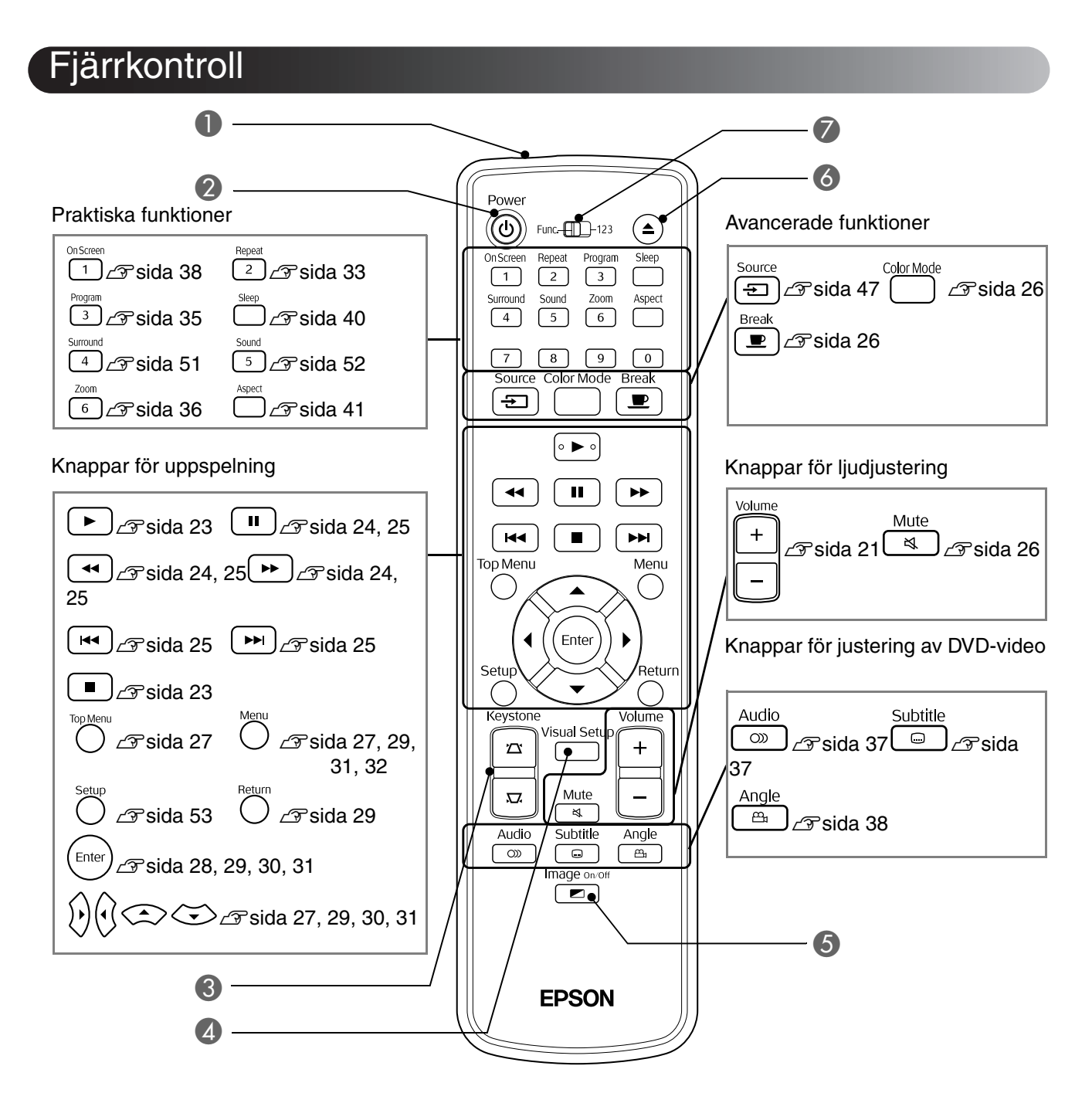

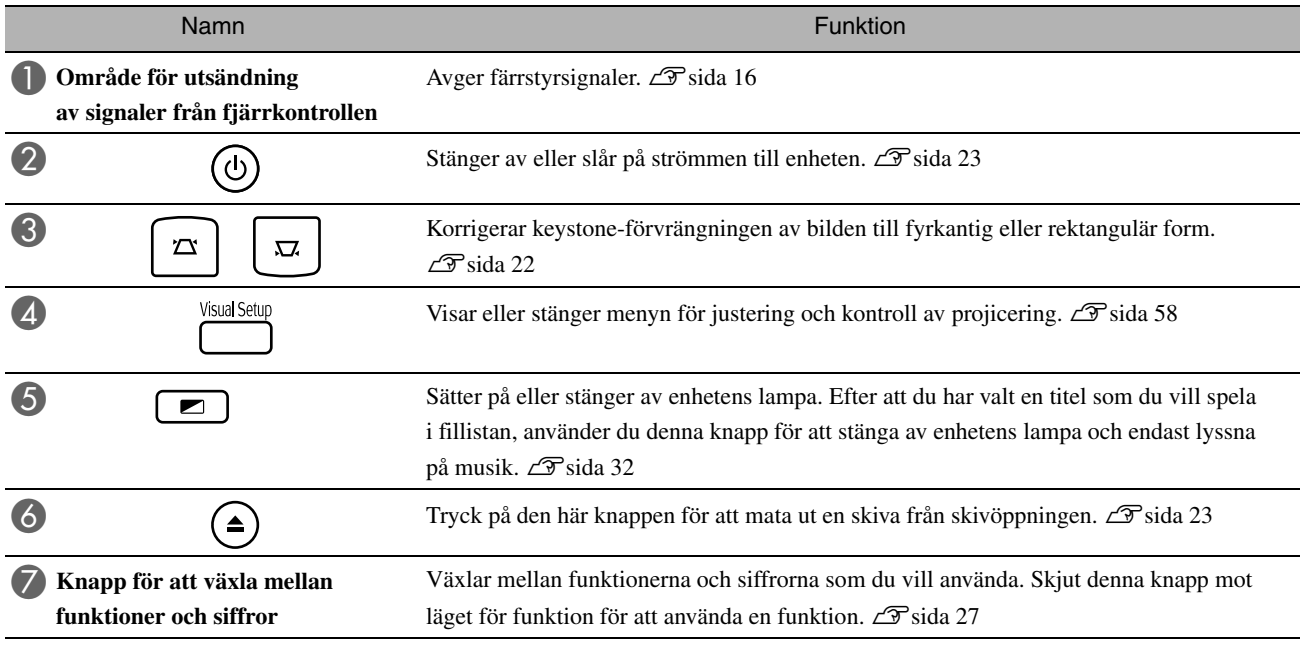

# <span id="page-17-0"></span>**Förbereda fjärrkontrollen**

# Sätta i batterier

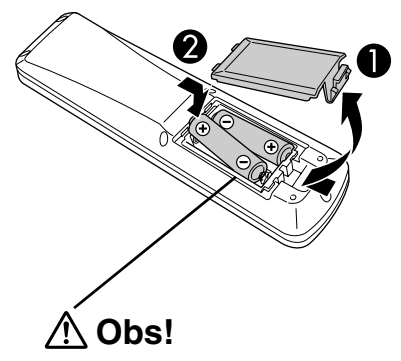

Kontrollera läget för markeringarna (+) och (–) inuti batterihållaren så att du är säker på att batterierna sätts i på rätt sätt. När du köper projektorn sitter inga batterier i fjärrkontrollen. Sätt i de batterier som levereras med apparaten innan du använder den.

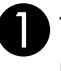

Tryck in spärren på fjärrkontrollens baksida och lyft sedan upp den.

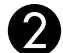

B Sätt i batterierna med polerna åt rätt håll.

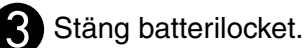

**Tips** 

Om det tar lång tid för fjärrkontrollen att svara eller om den slutar fungera beror det förmodligen på att batterierna håller på att ta slut och behöver bytas ut. Ha två extra alkaliska manganbatterier, storlek AA, till hands och klara att användas.

## <span id="page-17-1"></span>Fjärrkontrollens räckvidd

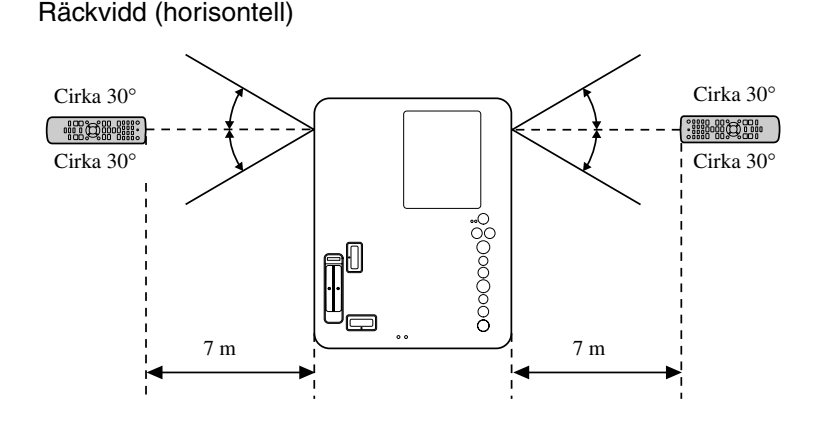

#### Räckvidd (vertikal)

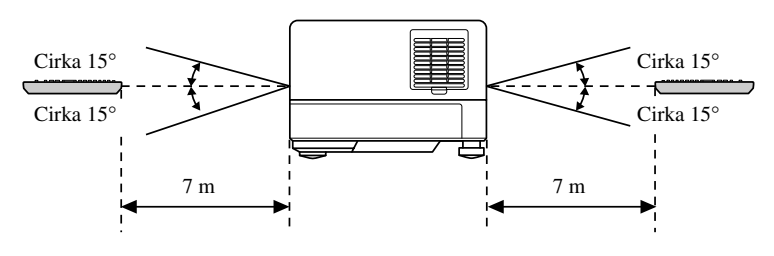

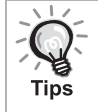

Se till att inget direkt solljus eller starka lysrör lyser på projektorns område för mottagning av signaler från fjärrkontrollen. Då kan det hända att signalerna inte kan tas emot.

# <span id="page-18-0"></span>**Snabbguide**

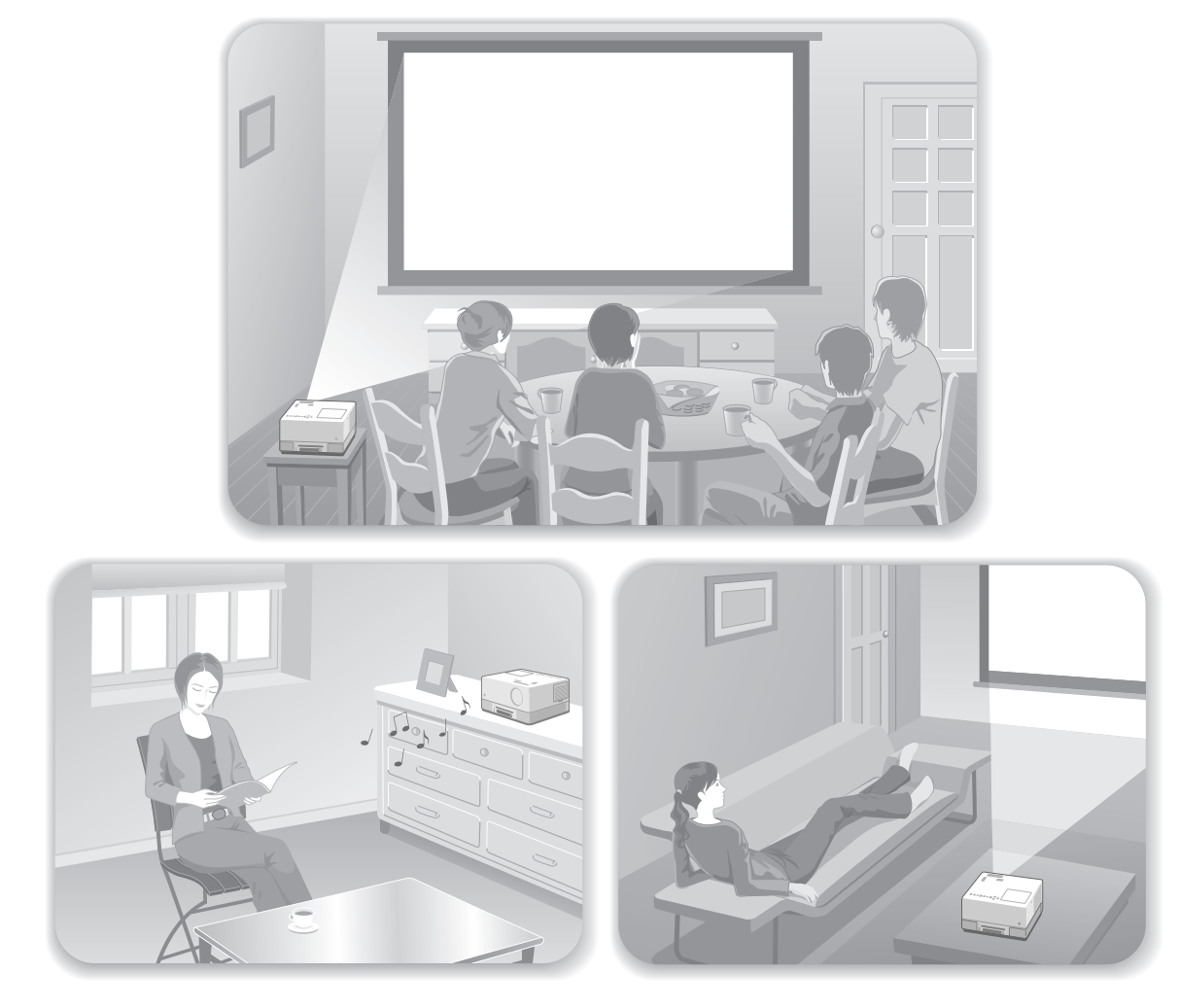

### **Uppspelning**

Du behöver inte göra några komplicerade anslutningar. Du behöver inte ens välja TV-typ eller ändra ingångskälla. Du kan visa bilder från DVD-skivor på storskärmen med dessa fyra enkla steg.

Standardhögtalarna har stöd för Dolby Virtual Speaker som gör att du kan lyssna på riktigt stereosurroundljud med vänster och höger högtalare.

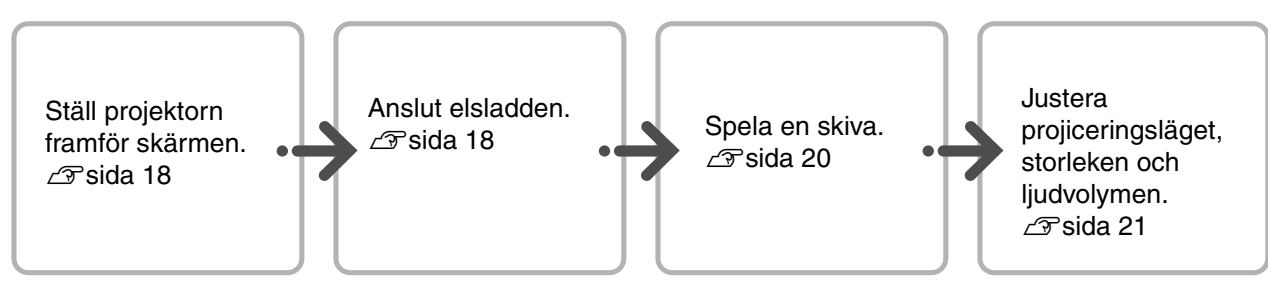

# <span id="page-19-0"></span>**Installation**

# <span id="page-19-1"></span>Projiceringsavstånd och skärmstorlek

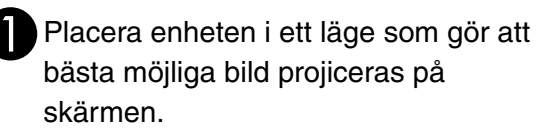

Om du till exempel använder en 80 tums vidbildsskärm med sidförhållandet 16:9, placerar du enheten på ett avstånd på cirka 197 cm från skärmen.

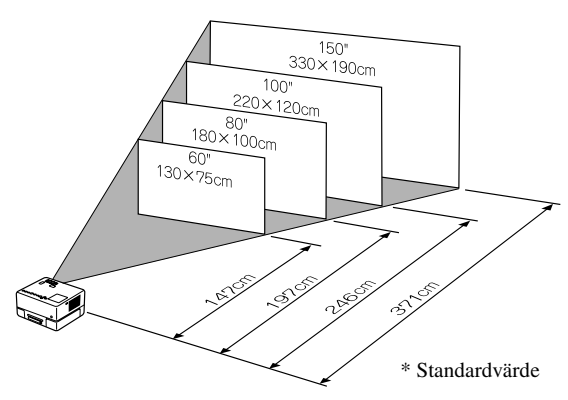

Ju längre apparaten står från skärmen, desto större blir den projicerade bilden.

Mer exakta värden för projiceringsavstånd  $\sqrt{3}$ [sida 71](#page-72-1)

### <span id="page-19-2"></span>Ansluta elsladden

ANär enheten är placerad framför dig kan du rotera den övre delen av den vilket gör det lättare att komma åt skivfacket när du sätter i eller matar ut en skiva.

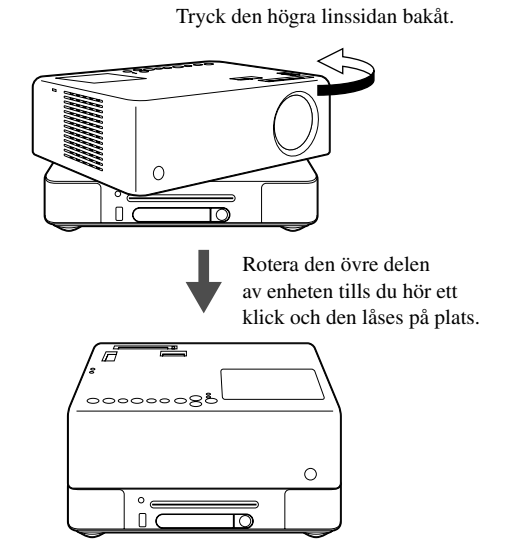

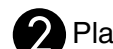

BPlacera enheten parallellt med skärmen.

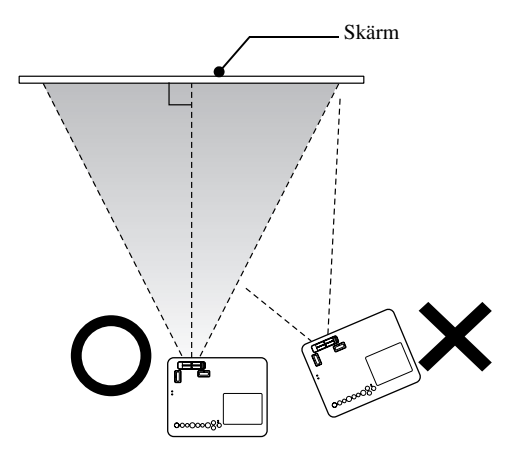

Om den inte står parallellt med skärmen blir den projicerade bilden förvrängd (keystone).

Om du inte har tillräckligt med yta för att installera enheten framför skärmen ska du inte placera den på sidan. Justera läget för den projicerade bilden genom att justera linsen.  $\mathscr{F}$ [sida 21](#page-22-5)

- Observera att den övre halvan av enheten inte kan roteras 360 grader. När du för tillbaka den övre delen av enheten till det ursprungliga läget roterar du den åt motsatt håll tills du hör ett klick och den låses på plats.
- Lampan blir mörkare om du roterar den övre delen av enheten under projicering. När du hör klicket har enheten låsts och lampan blir ljusare.
- När du roterar enheten, reverseras även ljudet från vänster och höger inbyggda högtalare.

#### Obs!

- Använd båda händerna och vrid enheten försiktigt. Enheten kanske inte fungerar som den ska och den kan skadas om du använder för mycket kraft när den vrids.
- Var försiktig så att du inte klämmer fingrar eller andra föremål när du roterar den övre delen av enheten.

<span id="page-20-1"></span>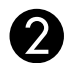

#### **Anslut elsladden.**

Om elsladden är ansluten lyser både  $\circled{\left(\text{b}\right)}$ och Bild av-indikatorn i orange.

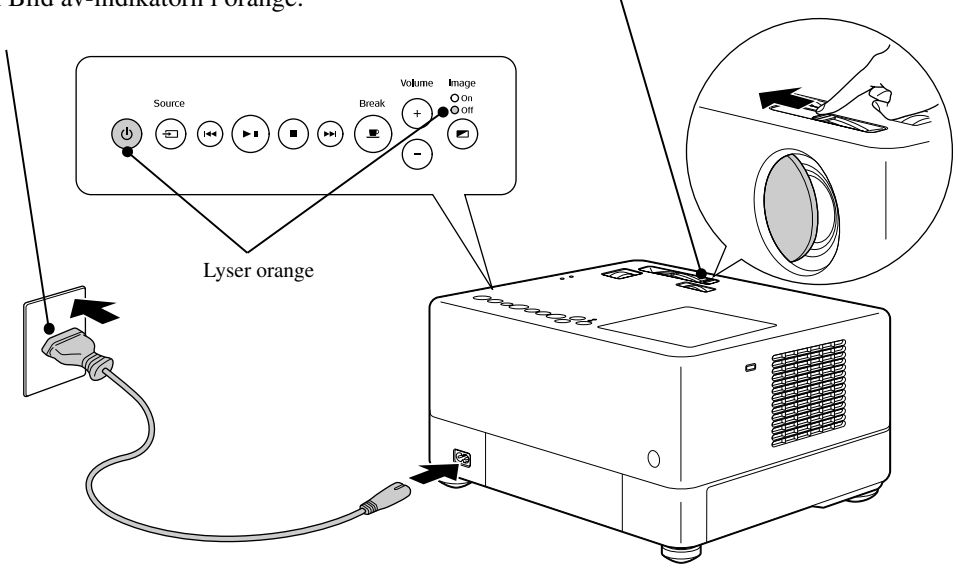

<span id="page-20-0"></span>Öppna linsskyddet.

# <span id="page-21-0"></span>**Skivuppspelning**

# <span id="page-21-3"></span><span id="page-21-1"></span>Spela upp en skiva och projicera

#### Sätt i skivan i dess skivöppning med skivetiketten uppåt.

Om du använder dubblelsidiga skivor, vänder du den sida du vill spela uppåt.

Sätt i en 8-cm skiva i mitten av skivöppningen.

Ett kort pip hörs och strömmen sätts på.

#### Obs!

Använd inte skivor med cd/dvd-etiketter och använd inte skivor med kondensation. Det kan leda till fel eller skador.

Beroende på vilken skiva som sitter i, sker följande.

Undantaget **Tud-CD**: Projektionsslampan tänds automatiskt och projiceringen börjar. Det tar cirka 30 sekunder från det att lampan tänts till att en stark bild projiceras.

: Projektionslampan tänds ett tag men släcks automatiskt efter cirka 30 sekunder. Ljuduppspelningen startar automatiskt efteråt.

När menyn visas:

DVD-Video CF [sida 27](#page-28-4) Video-CD  $\overline{\mathcal{F}}$  [sida 28](#page-29-2)

 $MP3/WMA$   $\Box$ 

Om du använder enheten på höga höjder, dvs. 1 500 m eller mera ovanför havsytan, ska inställningen för "Läge för hög höjd" vara "På".  $\mathscr{F}$ [sida 59](#page-60-1)

#### **Obs!**

Tips

Titta aldrig på linsen efter att du har slagit på enheten med strömbrytaren.

Om du använder enheten medan skivöppningen är på projektionslinsens sida, ska du alltid täcka för linsen innan du sätter i eller matar ut en skiva.

<span id="page-21-2"></span>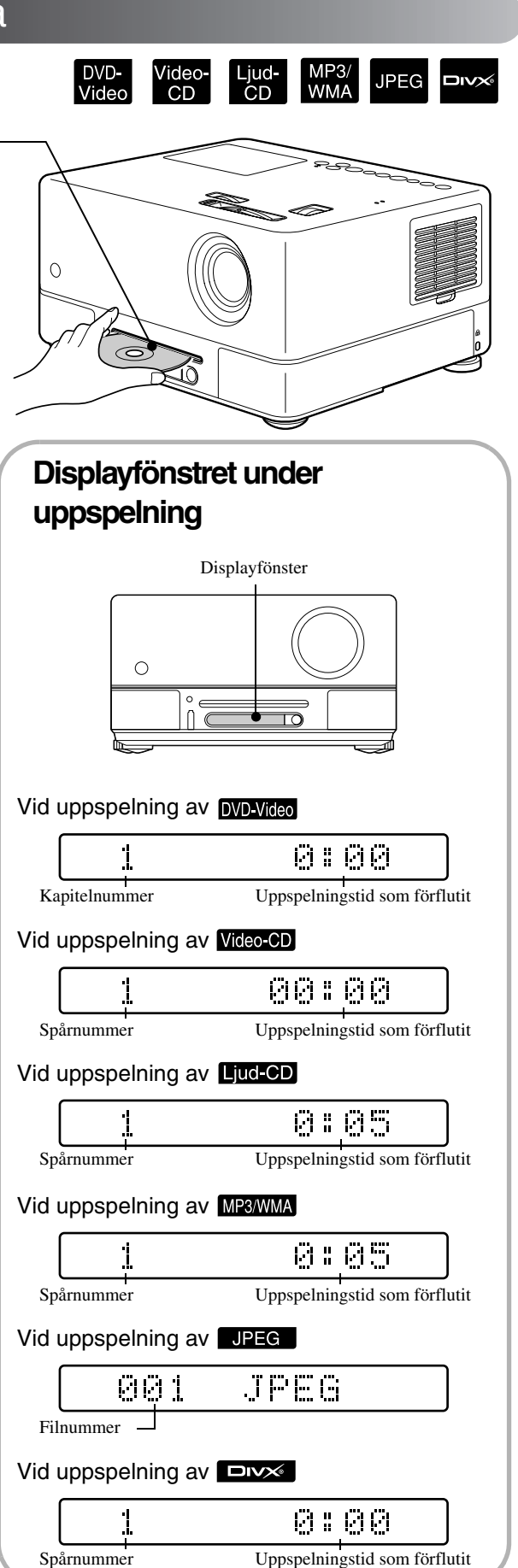

# <span id="page-22-0"></span>Justera projiceringsläget och ljudvolymen

<span id="page-22-4"></span><span id="page-22-2"></span><span id="page-22-1"></span>Justera volymen och den bild som projiceras.

<span id="page-22-5"></span><span id="page-22-3"></span>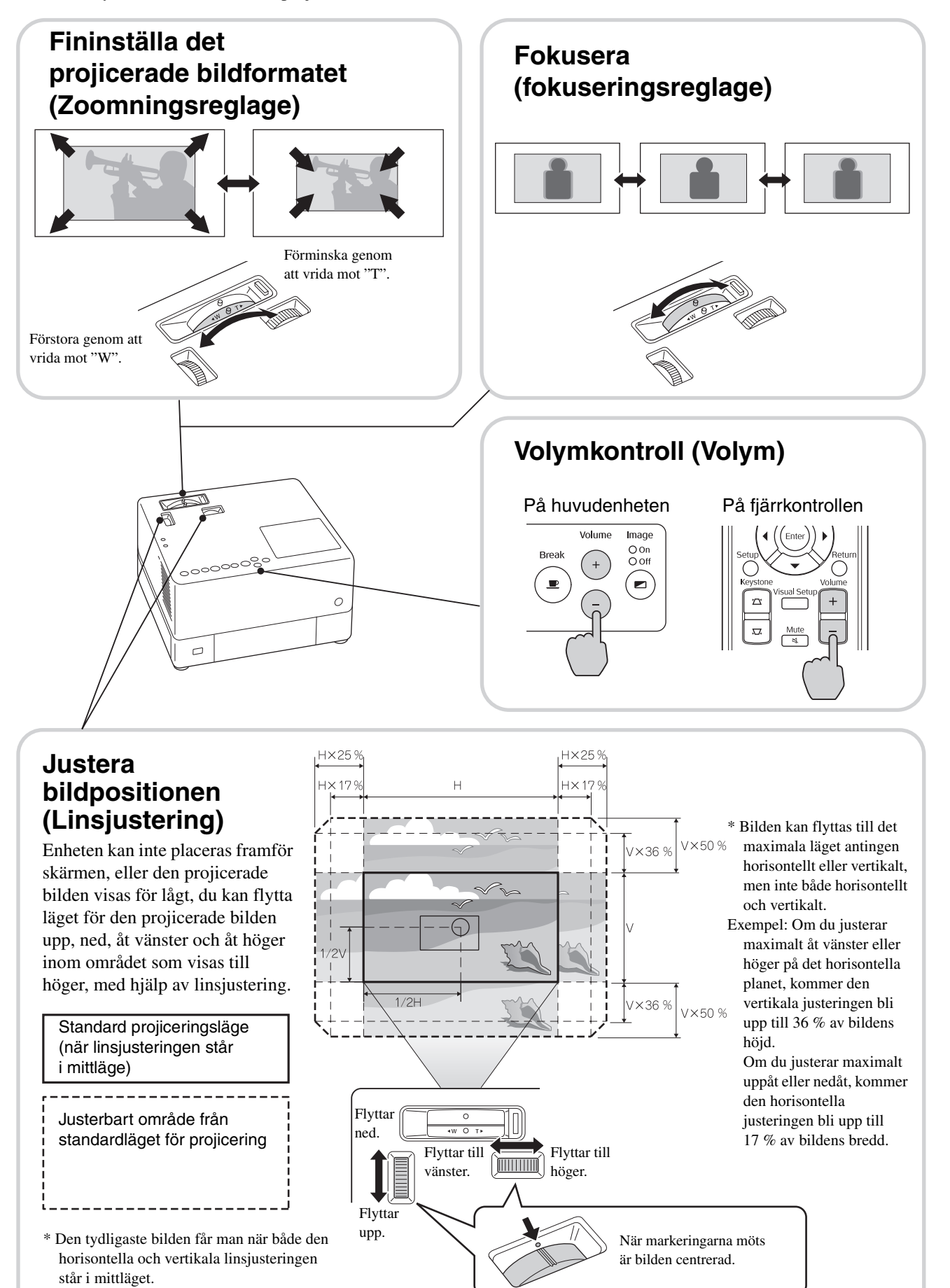

#### <span id="page-23-0"></span>**Korrigera keystoneförvrängning av bilden (Keystone)**

Om en projicerad bild går utanför det justerbara området med linsjustering och du vill projicera bilden högre ovanför området, kan du vinkla enheten uppåt genom att förlänga det främre justerbara stödet.

\* Efter att du har korrigerat keystone-förvrägningen av bilden, försämras kvaliteten för den projicerade bilden jämfört med bilden som korrigerats med linsjusteringsmekanismen.

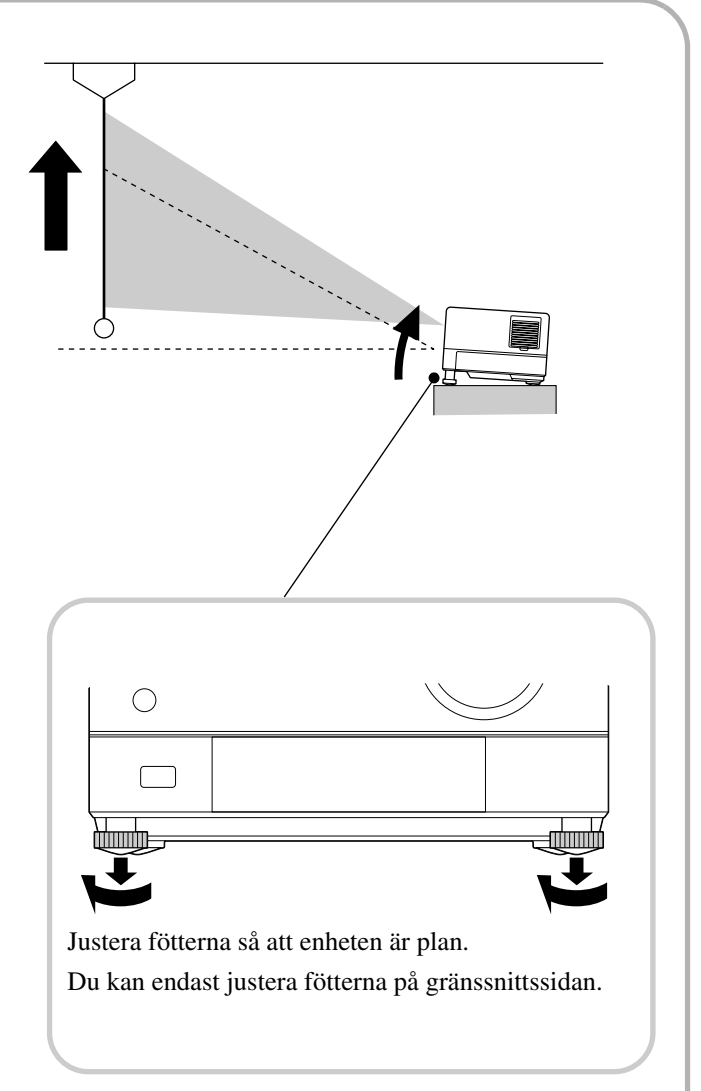

Om du förlänger foten och vinklar enheten får bilden keystone-förvrängning. Forma om keystone-förvrängningen på följande sätt:

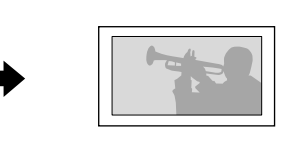

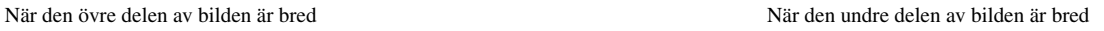

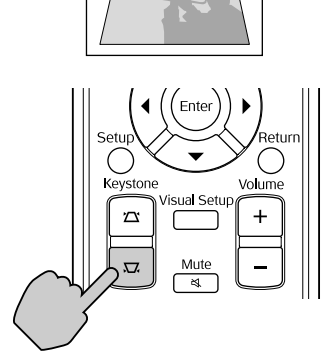

Om enheten vinklas upp till 15 grader i en riktning uppåt eller nedåt går det att korrigera bilden. Det är emellertid svårt att fokusera om lutningsvinkeln är större.

Om enheten vinklas, går det inte att helt korrigera keystone-förvrängningen genom att justera linsen.

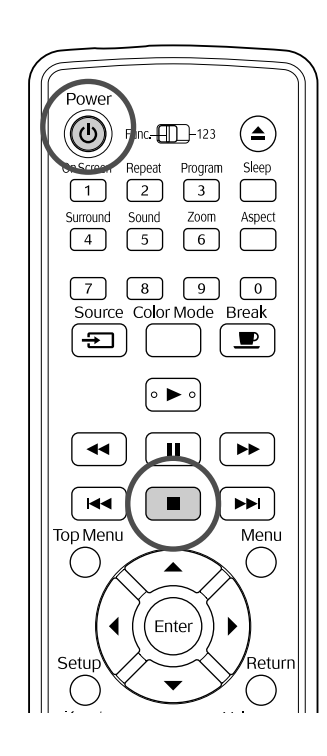

# <span id="page-24-4"></span><span id="page-24-0"></span>Stänga av uppspeln

#### **JPEG DIVX**

#### Tryck på  $| \blacksquare$

DVD-Video Video-CD Ljud-CD DIVX När du stängt

av och trycker på  $\boxed{\blacktriangleright}$  återupptas uppspelningen där den avbröts (fortsätter).

#### Information om att återuppta spelning

- Om du trycker på  $\boxed{\triangleright}$  medan "Laddar" visas på skärmen, visas "Återuppta speln" och skivan spelas från den senaste stoppunkten.
- Kom ihåg att funktionen för att återuppta spelning inaktiveras om du trycker på  $\Box$  två gånger.
- Det går inte att återuppta spelningen för en skiva som i visas som MP3/WMA JPEG på fillistan och som har formaterats med VR-

#### format **DVD-Video**

- Du kan återuppta spelningen för upp till 10 skivor som du nyligen har spelat även om du byter ut skivorna.
- Stället där uppspelningen återupptas kan skilja sig något från det ställe där den avbröts.
- Ljudspråk, undertextspråk och vinkelinställningar memoreras tillsammans med avbrottsstället.
- Om du stoppar uppspelning när skivmenyn visas, fungerar eventuellt inte återuppta spelning.

# <span id="page-24-2"></span><span id="page-24-1"></span>Stänga av projektorn

- Om du har spelat upp en skiva trycker du på  $($  $\triangle$  $)$  för att mata ut den från skivöppningen.
	- Du kan inte skjuta in skivan i skivöppningen för hand om du vill spela upp en skiva som matats ut efter det att du har tryckt på  $\left(\triangle\right)$ . Tryck på  $\left(\triangle\right)$ .

### <span id="page-24-3"></span> $\sum$  Tryck på  $\circledS$ .

<span id="page-24-5"></span>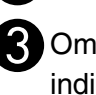

Com lampan var på, släcks den och indikatorn Bild av på huvudapparaten blinkar orange (under avsvalning).

"GOODBYE" (HEJ DÅ) visas i displayfönstret.

Bekräftelsesignalen piper två gånger vilket betyder att avsvalningen är klar. Koppla bort elsladden från eluttaget.

Om du bara trycker på  $\circled{0}$  för att stänga av så drar projektorn fortfarande ström.

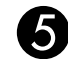

#### Stäng linsskyddet.

Sätt på linsskyddet när enheten inte används så skyddas linsen från smuts och skador.

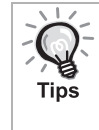

Indikatorn Bild av blinkar orange vilket betyder att lampans inbyggda avsvalningsfunktion (svalnar) pågår. Knapparna på fjärrkontrollen och huvudenheten fungerar inte medan avsvalningen pågår (ca fem sekunder).

#### Obs!

Koppla inte bort elsladden under avsvalning. Detta kan förkorta lampans livslängd.

# <span id="page-25-0"></span>**Grundläggande uppspelningsfunktioner**

Fortsättningsvis förklaras olika åtgärder huvudsakligen med knapparna på fjärrkontrollen. Du kan även använda knapparna som har motsvarande markeringar på enheten, på samma sätt.

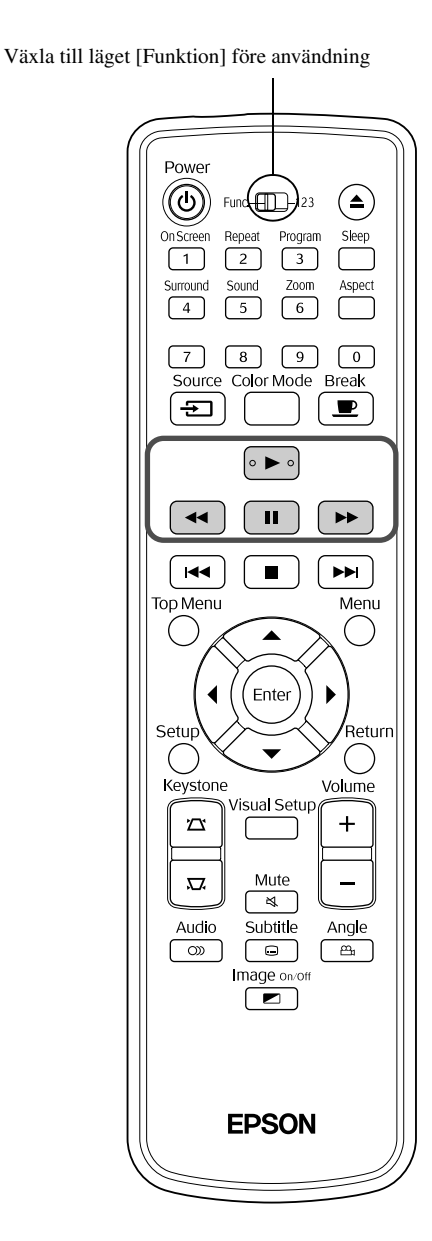

#### <span id="page-25-4"></span><span id="page-25-3"></span><span id="page-25-2"></span><span id="page-25-1"></span>Paus Ljud-<br>CD MP3/<br>WMA DVDlideo. **JPEG DIVX** Video  $CD$ Tryck på  $\begin{bmatrix} \blacksquare \end{bmatrix}$  under uppspelning. • Tryck på  $\left( \cdot \right)$  på funktionspanelen. Spelningen pausas och startar om varje gång du trycker  $p\aa$   $\left(\bullet\right)$ . • Tryck på  $\boxed{\blacktriangleright}$  för att fortsätta uppspelningen. Sökning bakåt/framåt**JPEG DIVX** Tryck på  $\left\lceil \left( \left\langle \bullet \right\rangle \right) \right\rceil$  eller  $\left\lceil \left( \bullet \right\rangle \right) \right\rceil$  under uppspelning. • Det finns fem hastigheter för sökning bakåt/ framåt, som ändras varje gång du trycker in knapparna. • Tryck på  $\left( \blacktriangleright \right)$  för att återgå till normal uppspelning. • Du kan även använda  $(\rightarrow)$  och  $(\rightarrow)$ på huvudenheten för att söka bakåt/framåt. Om du söker bakåt eller framåt på en skiva kan du ändra hastigheten genom att trycka på eller  $(\rightarrow)$  (utom för JPEG). Beroende på den skiva du använder, hörs eventuellt inte ljuden under sökning **Tips** framåt/bakåt.

Växla till läget [Funktion] före användning

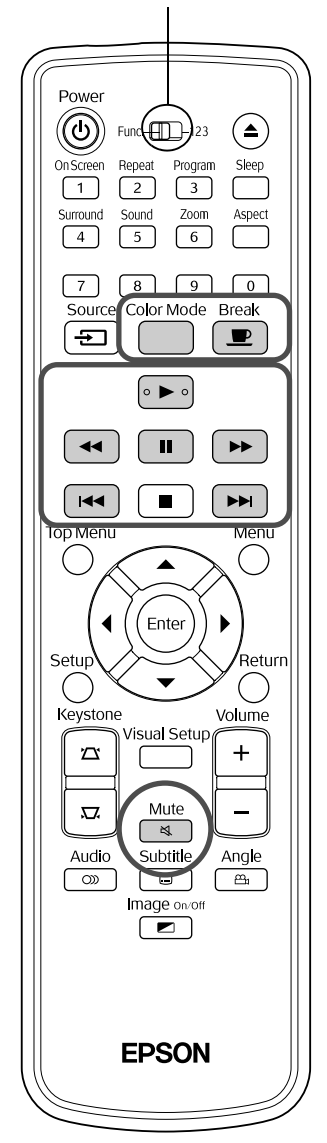

<span id="page-26-3"></span><span id="page-26-0"></span>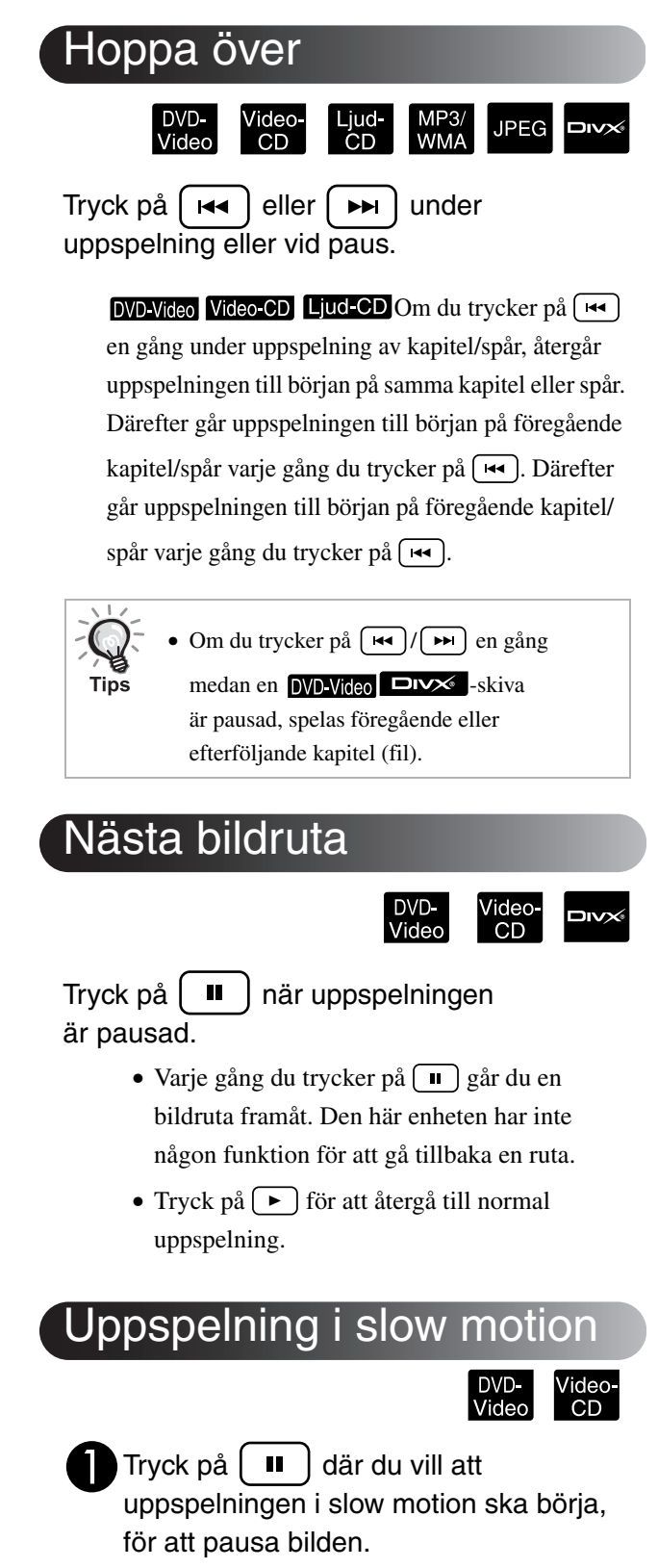

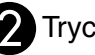

# <span id="page-26-5"></span><span id="page-26-2"></span>Tryck på  $\boxed{\rightarrow}$ .

- •Det finns fyra hastigheter för uppspelning som du kan välja varje gång du trycker på  $\rightarrow$ .
- •Det går att spela upp en DVD-Video i slow motion genom att trycka på [ ↔ ]. Det finns fyra hastigheter för uppspelning bakåt som ändras varje gång du trycker på  $\left( \rightarrow \right)$ .
- Tryck på  $\boxed{\rightarrow}$  för att återgå till normal uppspelning.
- •Inget ljud hörs under uppspelning i slow motion.

Snabbguide

<span id="page-26-4"></span><span id="page-26-1"></span>**Snabbguide** 

# <span id="page-27-3"></span><span id="page-27-0"></span>Tillfälligt använda projektorns lampa som ljuskälla (Rast)

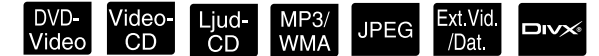

Rastfunktionen är praktisk om man mitt under en film vill resa sig eller röra sig, hämta dricka eller mat m.m. Genom att trycka på knappen  $\left(\frac{Beak}{2}\right)$  kan du pausa skivan som spelas upp tills du kan gå upp och slå på ljuset i rummet.

**Break** Tryck på  $\boxed{\bullet}$  under uppspelning.

- Projektionslampan fortsätter att vara tänd medan den projicerade bilden försvinner.  $\blacksquare$  blinkar i nedre högra hörnet på skärmen.
- Efter cirka fem minuter släcks lampan om projektorn lämnas i rastläge utan vidare åtgärd. Efter cirka 30 minuter stängs projektorn automatiskt av.
- Tryck på  $\overline{)}$  för att återgå till läget innan du tryckte på rastknappen. Om strömmen

har stängts av trycker du på  $(\circ)$  för att sätta på den igen.

- Åtgärderna kan inte göras när en skivmeny visas.
- Om du trycker någon av följande knappar avbryts rastläget och funktionen på den knapp du tryckt på utförs.

 $\vert + \vert , (\circ), \vert =$ 

<span id="page-27-5"></span><span id="page-27-1"></span>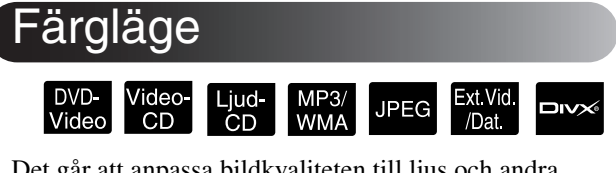

Det går att anpassa bildkvaliteten till ljus och andra förhållanden i rummet.

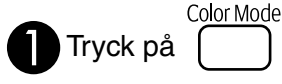

Tips

Det färglägesnamn som är valt visas på skärmen.

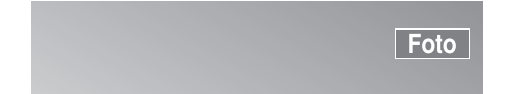

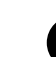

**BTryck flera gånger på** Color Mode

namnet på aktuellt färgläge visas

på skärmen, tills namnet för önskat färgläge visas.

Efter några sekunder försvinner namnet på färgläget och bildkvaliteten förändras.

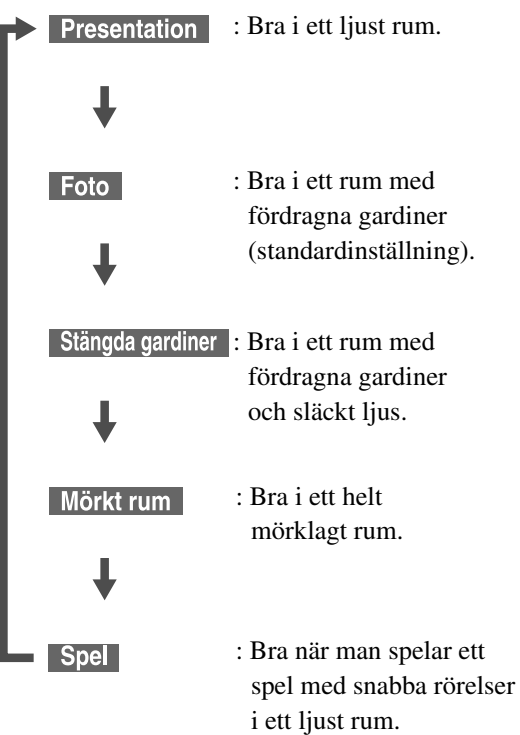

- När Stängda gardiner eller Mörkt rum är valt aktiveras EPSON-biofilter och hudfärgen blir naturligare över hela bilden.
- Spel kan bara väljas när **ExtVid/Dat** är aktiverat.

# <span id="page-27-4"></span><span id="page-27-2"></span>Tyst

Mute Tryck på  $\sqrt{\alpha}$  under uppspelning.

- Inget ljud kommer från högtalare, hörlurar eller subwoofer.
- Tryck på  $\sqrt{\frac{Mute}{\alpha}}$  för att återgå till normal uppspelning. Den tidigare volymen återställs också när strömmen till enheten slås på igen.

# <span id="page-28-0"></span>**Avancerad användning**

# <span id="page-28-1"></span>**Bli expert på uppspelning**

# <span id="page-28-4"></span><span id="page-28-2"></span>Uppspelning från DVD-meny

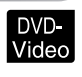

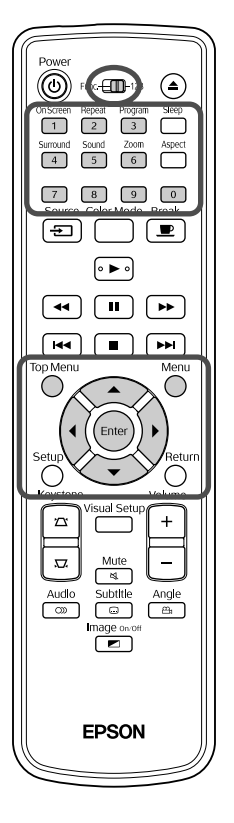

- Vissa DVD-Video -skivor har följande typer av originalmenyer sparade på dem.
- •**Rotmeny:** När flera titlar (bild och ljud) finns på skivan visas denna integrerade skivinformation.
- •**Meny:** Uppspelningsinformation för varje titel (kapitel, vinkel, ljud och textremsa) visas.

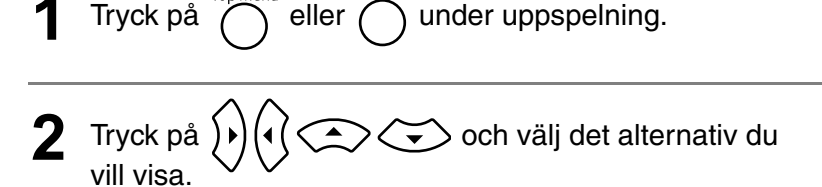

<span id="page-28-5"></span>Det går även att välja titelnummer och kapitelnummer direkt med sifferknapparna.

<span id="page-28-6"></span><span id="page-28-3"></span>När du använder sifferknapparna

Knappen för val mellan funktion och siffror ska stå i läge [123]. Tryck sedan på följande knappar:

#### **Exempel)**

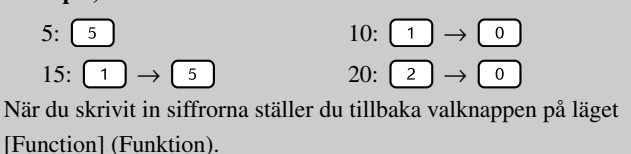

<span id="page-29-1"></span>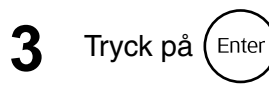

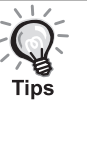

- Vissa skivor har ingen meny. Om en meny inte har spelats in kan dessa åtgärder inte utföras.
- På vissa skivor börjar uppspelningen automatiskt, även om du inte

trycker på (Enter).

# <span id="page-29-2"></span><span id="page-29-0"></span>Spela upp en Video CD från menyn

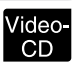

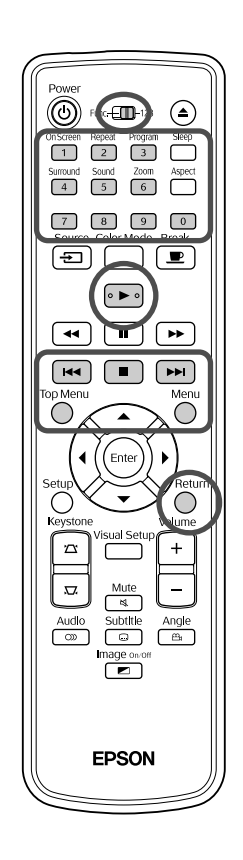

Du kan spela upp en Video-CD-skiva genom att välja önskat kapitel från en av följande två menyer.

•**PBC-funktion (uppspelningskontroll):** Om "PBC

(uppspelningskontroll) aktiverad" anges på en video-CD-skiva eller dess omslag och den sätts i skivluckan visas en meny. Du kan interaktivt välja den scen eller information du vill visa, från menyn.

•**Förhandsgranskning:** Du kan välja önskat spår eller scen och spela upp den i följande tre format.

**Spår sammandrag:** Spelar de första tre eller fyra sekunderna av varje spår i sekvens. Sex spår är projicerade på en enda sida.

**Skiva intervall:** Den totala skivtiden delas med sex och de första tre eller fyra sekunderna i varje intervall spelas upp. Sex bilder projiceras på en enda sida.

**Spår intervall:** När ett spår spelas, delas det med sex och de första tre eller fyra sekunderna i varje intervall spelas upp. Sex bilder projiceras på en enda sida.

#### **Uppspelning med PBC-avspelningskontroll (playback control)**

**1** Om du spelar en video-CD med PBC avspelningskontroll visas den här menyn.

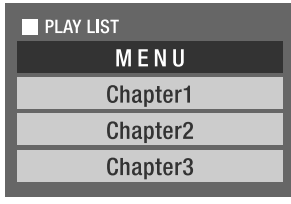

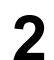

**2** Välj det alternativ du vill visa med  $\left\langle \bigotimes \right\rangle \left\langle \bigotimes \right\rangle$  eller sifferknapparna.  $\mathscr{F}$ [sida 27](#page-28-6)

Då visas det innehåll du valt.

#### Gå till föregående/nästa sida i menyn

Tryck på  $\boxed{\rightarrow}$  /  $\boxed{\rightarrow}$  när menyn visas.

<span id="page-30-1"></span>Hämta menyn under uppspelning Varje gång du trycker på  $\overline{O}$  går du ett steg bakåt i menyn. Tryck på  $\overline{O}$ 

upprepade gånger tills menyn visas.

#### Hämta PBC-menyn

När du visar uppspelningsinformationen eller förgranskningen, avaktiveras PBC-läget.

Om du vill hämta PBC-menyn igen under uppspelning, stoppar du uppspelningen

genom att tryck på  $\Box$  två gånger. Tryck därefter på  $\Box$ .

Om du väljer "Andra" i inställningsmenyn och ställer in "PBC" på "Av", spelas skivan direkt utan att menyn visas. PBC är som standard "På".  $\mathscr{F}$ [sida 55](#page-56-0)

#### **Spela upp med förhandsgranskningsfunktionen**

<span id="page-30-0"></span>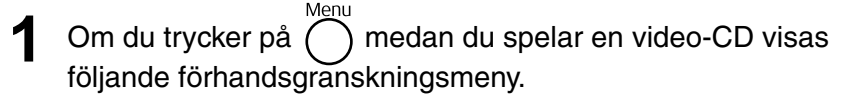

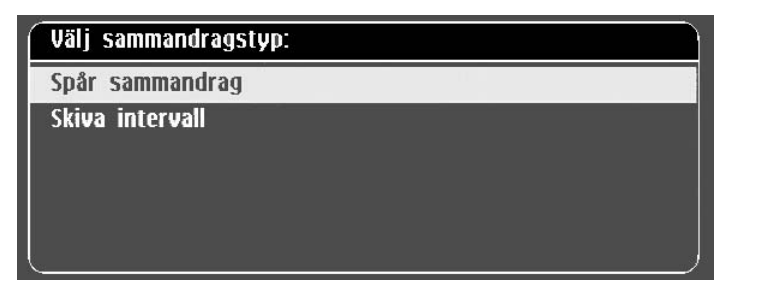

• Du kan även använda Spår sammandrag och Skiva intervall genom

att trycka på  $\bigcap$  i stoppat läge.

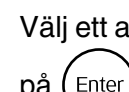

<span id="page-30-2"></span>Välj ett alternativ genom att trycka på  $\left\langle \bigtriangledown \right\rangle \left\langle \bigtriangleup \right\rangle$ , och tryck på (Enter

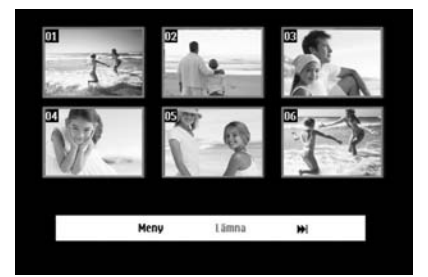

- Om en skiva innehåller sex eller flera spår kan du trycka på  $\boxed{\rightarrow}$ för att visa nästa eller föregående sida när du väljer Spår sammandrag.
- Du kan återgå till den första menyn genom att välja "Meny" och trycka  $p\aa$  (Enter).
- Du kan stänga förhandsgranskningsmenyn genom att välja "Lämna" och trycka på  $($ <sub>Enter</sub> $).$

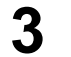

**3** Välj det spår du vill visa med hjälp av  $\mathfrak{D} \mathfrak{D}$ 

och tryck på (Enter

Det valda spåret spelas upp.

### <span id="page-31-3"></span><span id="page-31-0"></span>Uppspelning av JPEG, MP3/WMA och DivX®

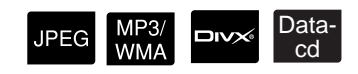

 $\circledS$  Fun $\circledR$  23 € On Screen Repeat Program Sleep<br>
1 2 3 3 Surround Sound Zoom Aspect<br>4 5 6 6 ⊕  $\sqrt{2}$ নি  $\sqrt{2}$  $\sqrt{1 + \frac{1}{2}}$  $\boxed{M}$  $\sqrt{2}$  $\sqrt{2}$ ⊂

EPSON

 $\overline{A}$ ven om filerna **JPEG**, MP3/WMA eller  $\overline{D}$ v $\overline{B}$  som finns lagrade på en skiva och en USB-lagringsenhet spelas upp genom att välja önskad fil i en fillista, varierar funktionen beroende på filen enligt följande.

- Om **JPEG** är valt i mappen kommer JPEG-filerna som lagras i mappen att spelas upp som ett bildspel med början från den markerade filen.
- MP3/WMA-filer spelas automatiskt upp med början från den första filen. Om du vill spela upp en annan fil väljer du en fil i den visade fillistan. Om en Kodak bild-CD eller FUJICOLOR-CD sätt in i skivöppningen, spelas ett bildspel upp automatiskt.
- Om du spelar upp en skiva som innehåller **JPEG** -, MP3/WMA eller **DIXX**-filer, eller en USB-lagringsenhet, visas följande fillista.

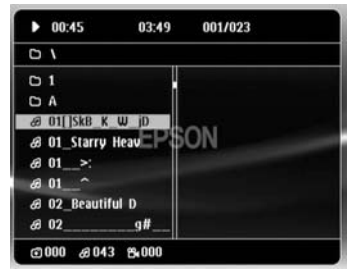

<span id="page-31-2"></span>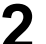

**2** Välj en mapp eller en fil med hjälp av  $\left(\frac{1}{2}\right)\left(\frac{1}{2}\right)$ .

• När fillistan visas kan du gå till nästa eller föregående sida med hjälp av . När du är på den första sidan, fungerar inte knappen  $\sqrt{\mathsf{H}}$  och vice versa.

<span id="page-31-1"></span>**3** Tryck på  $\left( \blacktriangleright \right)$  eller (Enter) för att starta uppspelning.

Om du trycker på  $\bigcap^{\text{Mean}}$  under uppspelning av **JPEG**, MP3/WMA, Kodak bild-CD eller FUJICOLOR CD, återgår visningen till fillistan.

#### Växla till läget [Funktion] före användning

• Om  $\Box w \times$  visas, återgår du till fillistan om du trycker på  $\Box$ två gånger.

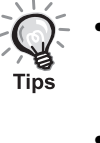

- Om du väljer "Andra" i inställningsmenyn och ställer in "MP3/JPEG-Nav" på "Utan meny", visas alla MP3-, WMA-, JPEG- och DivX®-filer som finns i listan. Standardinställning är "Med meny".  $\mathscr{F}$ [sida 55](#page-56-1)
- ID3-tag för MP3/WMA stöds. Albumnamn, artistnamn och spårnamn, om de ha valts, visas i displayfönstret eller till höger om fillistan (endast alfanumeriska tecken stöds).

#### **Uppspelningsfunktioner för bildspel**

- Bildväxlingsintervallet beror på det valda bildformatet.
- <span id="page-32-2"></span>• Bildspelet avslutas efter att alla JPEG-filer i mappen har visats.
- Du kan rotera en bild genom att trycka på  $\binom{n}{k}$ .
- Du kan vända en bild upp och ner genom att trycka på  $\Diamond$ .
- Du kan kasta om höger och vänster sida på en bild genom att trycka  $p\aa \Longleftrightarrow$ .
- <span id="page-32-0"></span>• Om du trycker på  $\Box$  under uppspelning av ett bildspel, avbryts bildspelet och en lista med miniatyrbilder visas.
- Fillistan visas om du trycker på  $\bigcap_{m=n}^{\infty}$  när ett bildspel spelas upp. Bildspelet startar när du väljer den önskade JPEG-filen i listan och trycker på  $\boxed{\blacktriangleright}$ .
- Det tar längre tid att starta en progressiv JPEG-fil jämfört med en baslinje JPEG-fil.
- JPEG-filer på en USB-lagringsenhet spelas också upp i bildspelet.

#### **Funktioner i listan med miniatyrbilder**

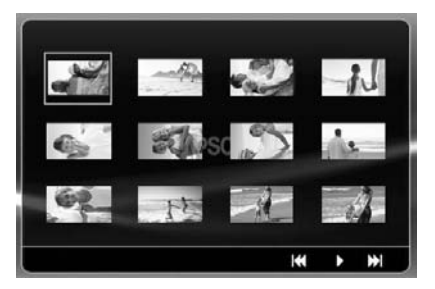

- Om en skiva innehåller 12 eller flera JPEG-filer, kan du visa föregående eller nästa sida med hjälp av  $\boxed{\blacktriangleright}$
- <span id="page-32-1"></span>• Om du väljer önskad miniatyrbild och trycker på (Enter), startar bildspelet om från det valda läget.
- Fillistan visas när du trycker på  $\overline{O}$ . Bildspelet startar när du väljer den önskade JPEG-filen i listan och trycker på  $\boxed{\blacktriangleright}$ .

#### <span id="page-33-0"></span>**När du spelar upp MP3/WMA-ljud (Image Off (Bild av))**

När du gjort ett val i menyn och ljudet spelas upp trycker du på  $\boxed{\bullet}$ . Det hörs ett pip från apparaten och projiceringslampan släcks så att du kan lyssna på musiken.

Image on/o Tryck på  $\boxed{\bullet}$  om du vill tända lampan igen. Om lampan har stängts av och indikatorn Image Off (Bild av) blinkar orange tänds inte lampan även

om du trycker på  $\overline{\bullet}$  . Vänta tills indikatorlampan Image Off (Bild av) lyser orange.

#### <span id="page-33-1"></span>**Samtidig uppspelning av MP3/WMA och JPEG**

Om en skiva innehåller en blandning av MP3/WMA- och JPEG-filer kan du lyssna på ljud medan du visar bildspelet.

MP3/WMA-filer spelas upp automatiskt när du sätter in en skiva med både MP3/WMA- och JPEG-filer i skivöppningen. Bildspelet startar när du väljer en JPEG-fil i fillistan.

- Bildspelet avslutas efter att alla JPEG-filer i mappen har visats.
- Om du trycker på  $\Box$  under samtidig uppspelning av filer, avbryts bildspelet och filen med listan över miniatyrbilder visas. Om du väljer önskad miniatyrbild i listan och trycker på (Enter) startar bildspelet från den valda bilden.
- Du kan gå tillbaka till fillistan genom att trycka på  $\bigcirc^{\text{Mean}}$  under samtidig uppspelning av filer. Du kan välja den önskade MP3/WMA-filen och trycka på  $\blacktriangleright$ . När du sedan väljer en JPEG-fil för bildspelet och trycker på  $\boxed{\blacktriangleright}$  kommer de valda posterna att spelas upp automatiskt.
- Om en USB-lagringsenhet innehåller en blandning av MP3/WMA- och JPEG-filer kan du även visa bildspelet med ljud.

#### Information om uppspelning

- Beroende på inspelningen och skivans egenskaper kan det hända att skivan inte går att läsa eller att det tar lång tid att läsa den.
- Den tid det tar att läsa en skiva varierar med antalet mappar eller filer som finns på skivan.
- Ordningen på fillistan som visas på skärmen kan skilja sig från ordningen som visas på datorn.
- Filer på MP3-skivor i handeln kan spelas upp i en annan ordning än de som spelats in på skivan.
- Det kan ta lite tid att spela upp MP3-filer som innehåller stillbilder. Den tid som gått visas inte förrän uppspelningen har börjat. Dessutom händer det ibland att förfluten tid inte visas korrekt även när uppspelningen har börjat.
- Det kan hända att data som behandlats, redigerats eller sparats med redigeringsprogram för databilder inte spelas upp.
- När du spelar upp ett bildspel kan JPEG-filer spelas upp i en annan ordning än inspelningsordningen på skivan och du kan inte ändra i vilken ordningsföljd de spelas upp.

# <span id="page-34-0"></span>Uppspelning via val av kapitel- eller spårnummer

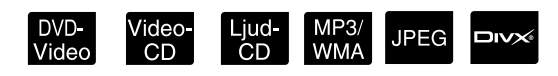

Välj önskat kapitel- eller spårnummer vid uppspelning eller under paus med hjälp av sifferknapparna.

 $\mathscr{F}$  ["När du använder sifferknapparna" sida 27](#page-28-6)

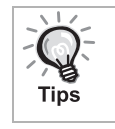

Ljud-CD MP3/WMA JPEG Kan också användas vid stopp. • En del funktioner är endast möjliga med vissa skivor.

### <span id="page-34-1"></span>Repeterad uppspelning och slumpvald uppspelning

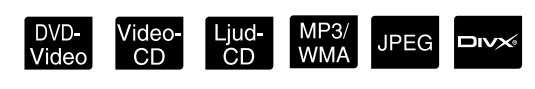

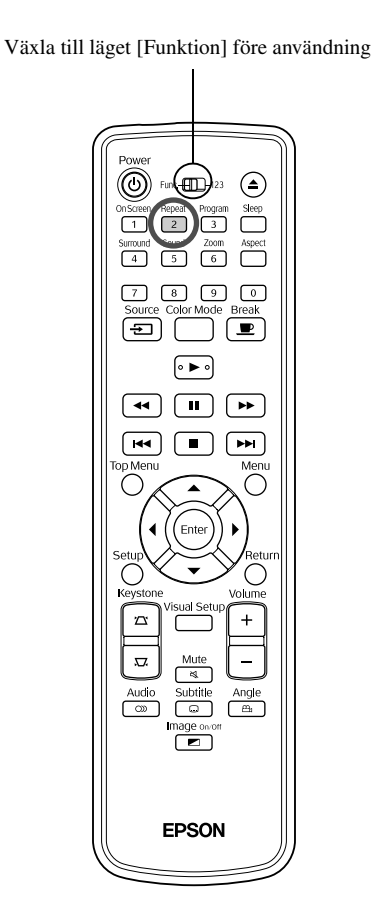

Beroende på vilken skiva som spelas upp, går det att spela upp en slinga inom ett område av titlar, kapitel eller spår enligt tabellen nedan.

<span id="page-34-2"></span>Tryck på  $\left(\frac{Repest}{2}\right)$  under uppspelning.

Repeteraläget ändras när du trycker på  $\frac{F_{\text{epeat}}}{2}$  och namn och ikon för repeteraläget visas på skärmen och i displayfönstret.

**と Kapitel** 

• Video-OD är inte tillgänglig vid uppspelning med PBC-funktionen.

#### DVD-Video

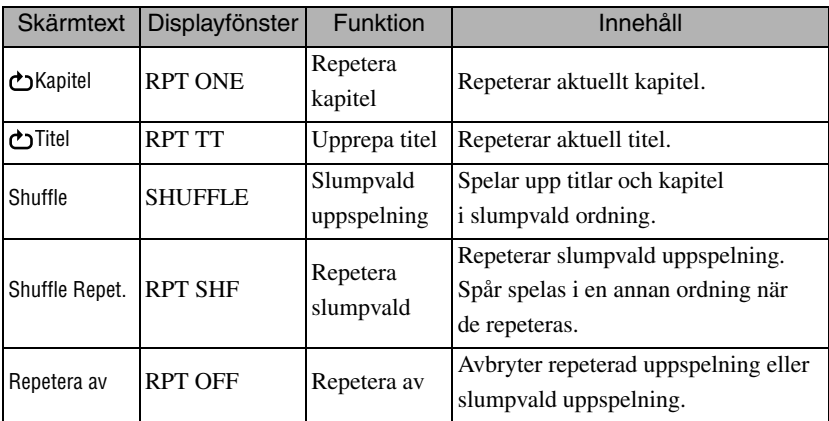

#### Video-CD Ljud-CD

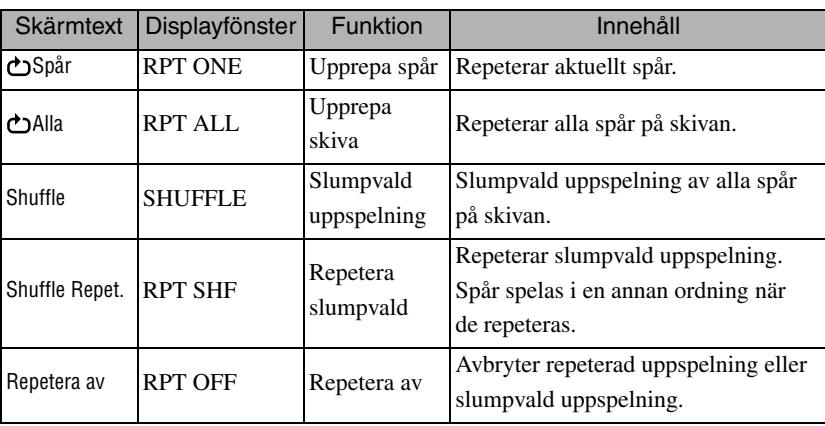

#### MP3/WMA JPEG **DIVX**

(Om "Andra" väljs i inställningsmenyn och om "MP3/JPEG-Nav" är inställd på "Med meny")

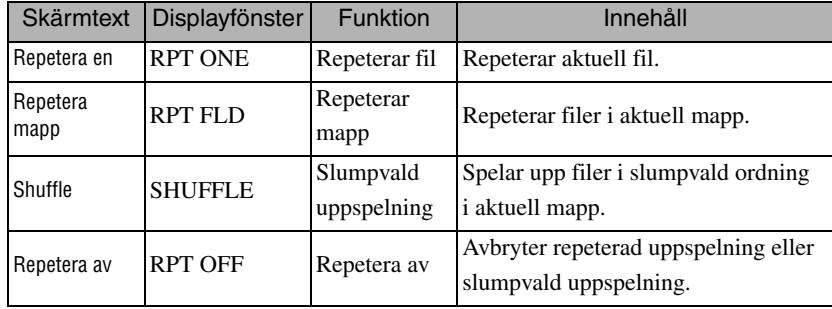

#### MP3/WMA JPEG **DIVX**

(Om "Andra" väljs i inställningsmenyn och om "MP3/JPEG-Nav" är inställd på "Utan meny")

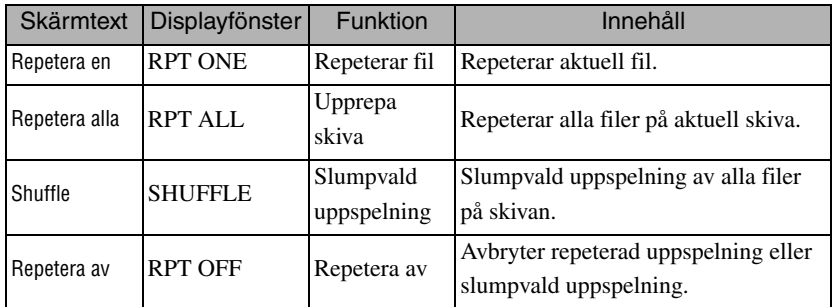

#### Avbryta upprepningsläge

Tryck på  $\left(\frac{1}{2}\right)$  upprepade gånger tills "Repetera av" visas på skärmen.

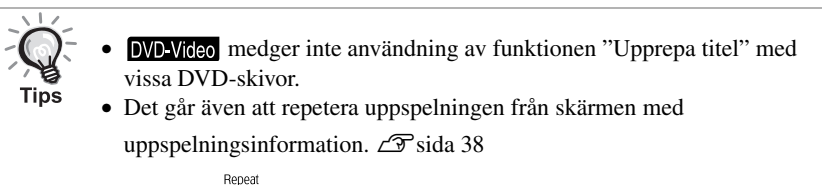

• Knappen  $\left(\frac{P_{\text{epest}}}{2}\right)$  har ingen funktion under programuppspelning.
#### Programuppspelning

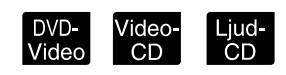

Växla till läget [Funktion] före användning

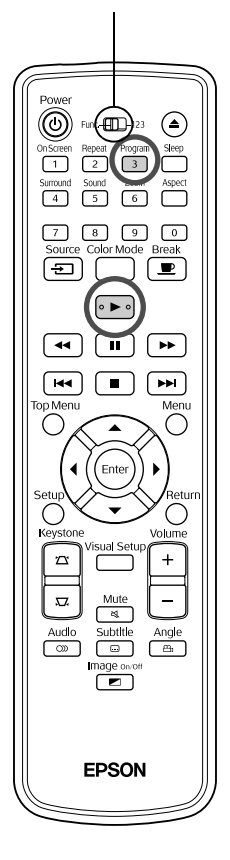

Du kan välja att spela upp titlar, kapitel och spår i den ordning du själv vill.

**1** Tryck på  $\int_{3}^{\text{Program}}$  under uppspelning eller i pausläge.

Programskärmen visas så att du kan ställa in en uppspelningssekvens.

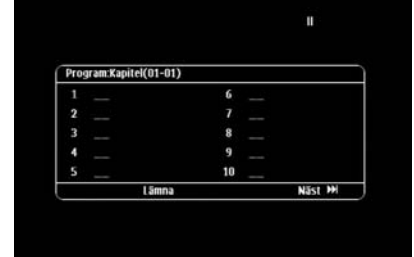

**2** Använd sifferknapparna, ange titelnummer och spår-/ kapitelnummer i sekvens.

s ["När du använder sifferknapparna" sida 27](#page-28-0)

- Använd  $\binom{n}{k}$   $\left(\frac{n}{k}\right)$  för att flytta markören i olika riktningar.
- Om skiva har 10 eller flera spår/kapitel, trycker du antingen på  $\boxed{\rightarrow}$ eller väljer "Nästa" på skärmen och trycker på för att visa nästa sida.

För att visa föregående sida, trycker du antingen på [ $\leftrightarrow$ ] eller väljer

"Föregåen" på skärmen och trycker på  $(\epsilon_{\text{inter}})$ .

- Om du vill ta bort ett spår eller kapitel som du har angett, placerar du markören på det och trycker på  $\left($ <sup>Enter</sup>).
- För att stänga programskärmen väljer du "Lämna" i programskärmen och trycker på  $($ <sup>Enter</sup> $).$

**3** När du har ställt in uppspelningssekvensen väljer du "Start"

i skärmen och trycker på (Enter

- Uppspelningen startar med den angivna sekvensen.
- När den inställda uppspelningen är klar, stoppar uppspelningen.

#### Avbryta programuppspelning

- Tryck på  $\sqrt{\blacksquare}$
- Stäng av strömbrytaren.

Återgå till normal uppspelning

Stoppa uppspelning och tryck på  $\boxed{\blacktriangleright}$ .

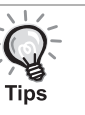

• Du kan ställa in programuppspelning för upp till 10 skivor. Du kan även ställa in upp till 20 spår eller kapitel för varje skiva. Inställningarna sparas i minnet även när byter ut skivor. För in skivan med

uppspelningssekvensen inställd i skivluckan, tryck på  $\boxed{\overline{3}}$  och välj "Start" i programskärmen. Programuppspelning startar.

- Det går inte att trycka på  $\left(\frac{\text{Repeat}}{2}\right)$  under programuppspelning.
- För en del typer av skivor kan du eventuellt inte använda programuppspelning.

#### Zoom in

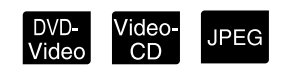

Växla till läget [Funktion] före användning⋒ ⋐  $\sqrt{2}$ E  $\overline{\bullet}$  $\overline{\circ\blacktriangleright\circ}$  $\sqrt{2}$  $\overline{\phantom{0}}$ ि⊷ ।  $\boxed{11}$  $\sqrt{2}$  $\overline{\phantom{0}}$ **EPSON** 

Du kan zooma (förstora eller minska) den projicerade bilden på skärmen. Om den förstorade bilden är större än skärmstorleken kan du visa den med hjälp av panorering.

- **1** Tryck på  $\begin{bmatrix} \frac{200 \text{m}}{6} \\ 0 \end{bmatrix}$  under uppspelning. Förstoringen (eller zoomningsgraden) visas.  $J_1$  1.6 **2** Välj önskad förstoring genom att trycka flera gånger på  $\overline{6}$ • Du kan endast förstora **IPEG** -bilder. Det går inte att minska dem. • Efter att du har förstorat bilden trycker du på  $\bigcirc$   $\bigcirc$   $\bigcirc$   $\bigcirc$  för
	- att panorera.
	- Zoom • Tryck på  $\overline{6}$  upprepade gånger tills zoomningsgraden försvinner om du vill gå tillbaka till originalstorleken.

## Byta ljudspråk

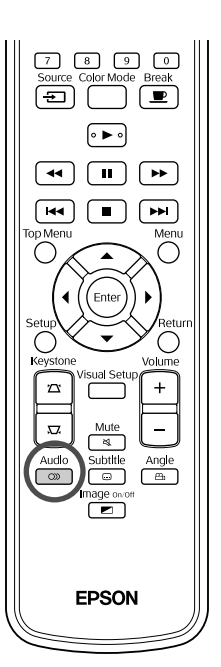

När en skiva har spelats in med flera ljudsignaler eller språk går det att byta till den ljudsignal eller det språk du önskar.

DVD-<br>Video

/ideo<br>CD

**DIVX** 

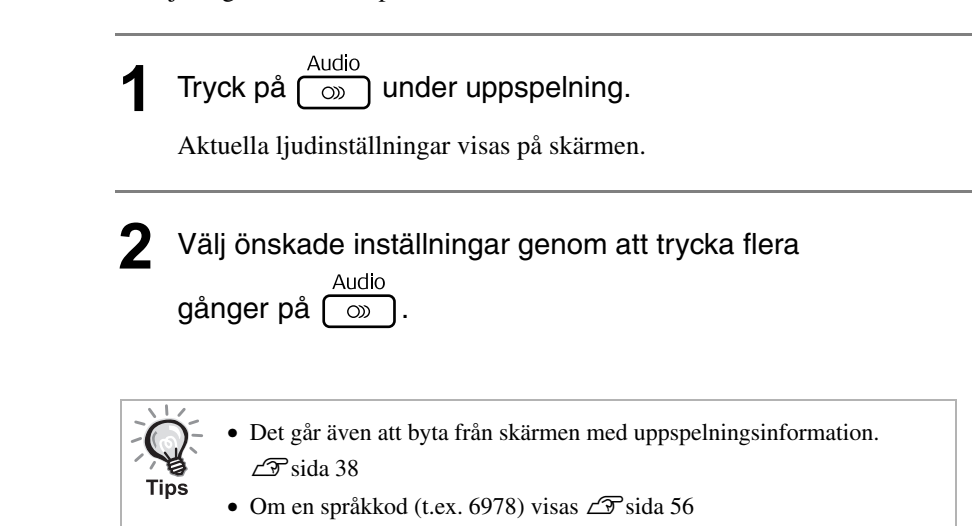

#### <span id="page-38-0"></span>Ändra visning av textremsor

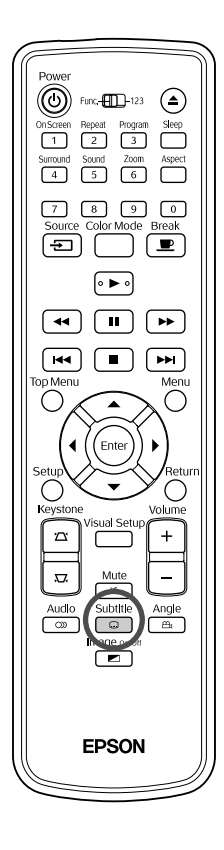

Du kan välja om textremsor ska visas eller inte på skivor som spelats in med textremsor. Om en skiva har spelats in med textremsor på flera språk går det att byta till det språk du önskar.

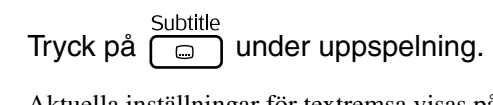

Aktuella inställningar för textremsa visas på skärmen.

- **2** Välj önskade inställningar genom att trycka flera gånger på  $\boxed{\circ}$ 
	- Om den tillgängliga textremsan inte hittas visas ikonen  $\varnothing$ .

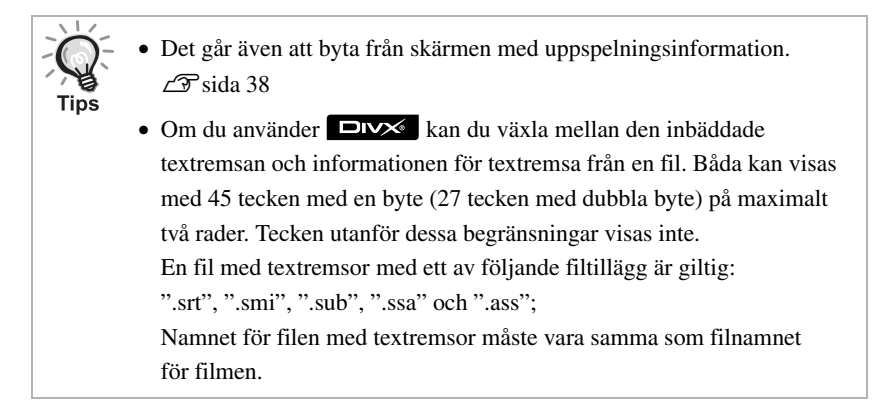

**DIVX** 

#### Ändra vinkel

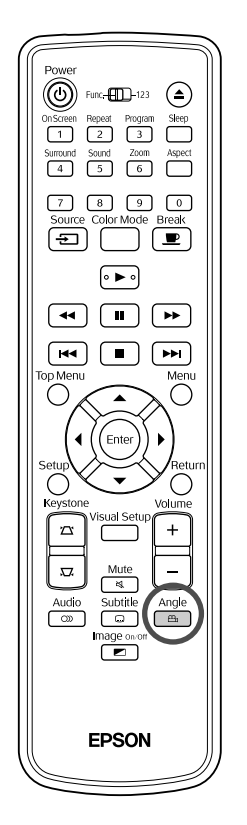

På skivor som har spelats in med flera kameravinklar går det under uppspelning det att byta från huvudvinkeln till en annan kameravinkel, t.ex. ovanifrån eller från höger.

**1** Tryck på  $\overline{a}$  angle under uppspelning.

Aktuell vinkel visas på skärmen.

**2** Välj önskad vinkel genom att trycka flera gånger på .

Det går även att byta från skärmen med uppspelningsinformation.  $\mathscr{F}$ [sida 38](#page-39-0)

#### <span id="page-39-0"></span>Utföra åtgärder från skärmen för uppspelningsinformation

Tips

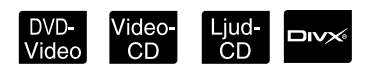

DVD-<br>Videc

Växla till läget [Funktion] före användning

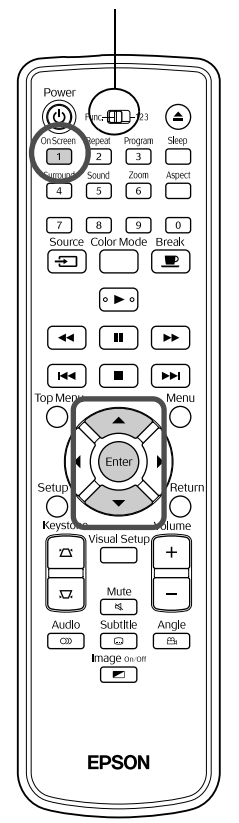

Du kan kontrollera aktuell uppspelningsstatus och ändra inställningarna utan att stoppa uppspelningen.

<sup>On Screen</sup> under uppspelning.

Den projicerade bilden minskas och följande informationsskärm visas under den.

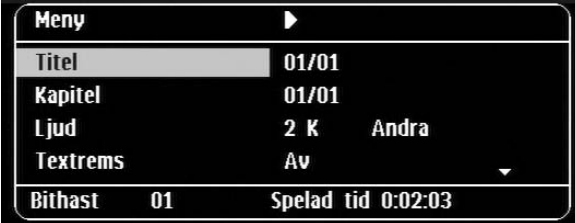

• Om du använder en Ljud-CD ändras uppspelningstiden enligt följande

varje gång du trycker på  $\overbrace{1}^{\text{OnScreen}}$ : "Enkel kvar"  $\rightarrow$  "Totalt spelat"  $\rightarrow$ "Totalt kvar"  $\rightarrow$  "Enkel spelad".

• Om du använder en **ENS** MP3/WMA ändras uppspelningstiden enligt följande varje gång du trycker på  $\overrightarrow{1}$ : "Totalt spelat"  $\rightarrow$  "Totalt" kvar"  $\rightarrow$  "-:--:--" (WMA stöder inte spårtid)

## **2** Tryck på  $\sum$  **för att placera pekaren på önskat**

alternativ och tryck på  $($  Enter $)$ 

- Du kan ställa in titel-, kapitel- eller spårnummer samt tid med hjälp av sifferknapparna och ställa in starttiden för uppspelning.  $\mathscr{F}$ [sida 27](#page-28-0)
- När det valda alternativet visas väljer du önskat värde med  $\lefttriangle \right$ och trycker på  $(\overline{m})$ .
- Tryck på  $\left(\begin{matrix} \frac{0}{1} \\ 1 \end{matrix}\right)$  en gång så försvinner skärmen med uppspelningsinformation.
- Om du använder **DIV** och "-:--:--" visas, kan du ställa in starttiden för uppspelning av spåret med hjälp av sifferknapparna.
- Det går inte att använda denna funktion när uppspelningen är stoppad.

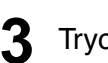

 $\mathbf 3$  Tryck på  $($  Enter

Uppspelningen startar med den valda titeln, kapitlet eller spåret eller angiven tidsinställning.

#### **Vad som visas på skärmen med uppspelningsinformationen**

#### DVD-Video

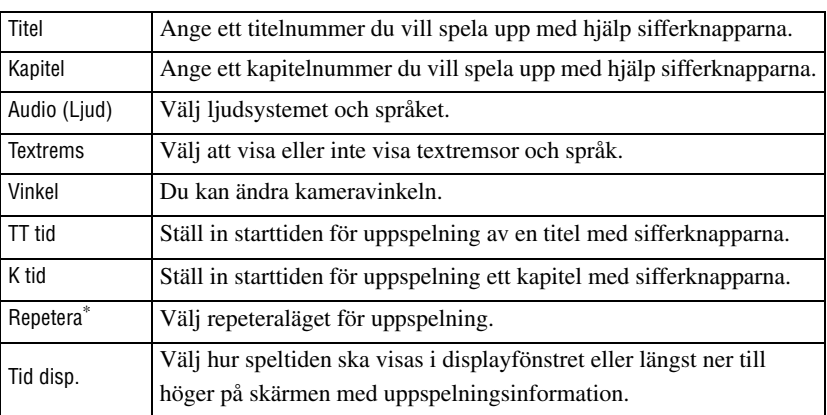

#### Video-CD

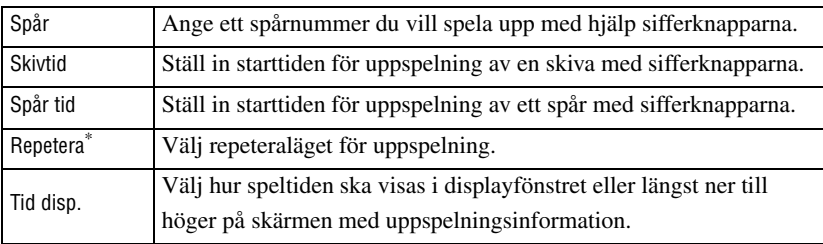

\* Det går inte att välja slumpvald uppspelning eller slumpvald repetering för repeterainställningen på skärmen med uppspelningsinformation. Ställ in det

med hjälp av  $\left(\begin{array}{c} \text{Repeat} \\ \text{2} \end{array}\right)$ .  $\mathcal{L}$ [sida 33](#page-34-0)

#### Ställa in insomningstimer

Video-<br>CD DVD<br>Video Ljud-<br>| CD

Växla till läget [Funktion] före användning

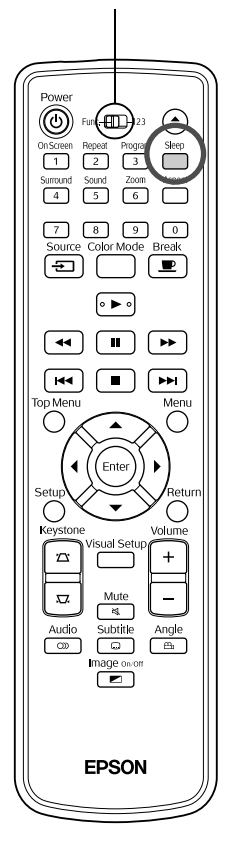

När den tid du ställde in för insomningstimern har passerats, stängs strömmen av automatiskt. Du kan förhindra onödig elförbrukning om du somnar medan du tittar på en film.

Om insomningstimern är inställd på "Sleep Off" och om uppspelningen är stoppad eller avslutad och enheten inte används under cirka 30 minuter, stängs strömmen av automatiskt.

# Tryck på  $\overbrace{ }^{Sleep}$ .

• Om du trycker på  $\bigcap_{n=1}^{\text{Step}}$ , visas den aktuella inställningen för insomningstimer. När insomningstimern visas väljer du önskad inställning med  $\int_{0}^{Sleep}$ .

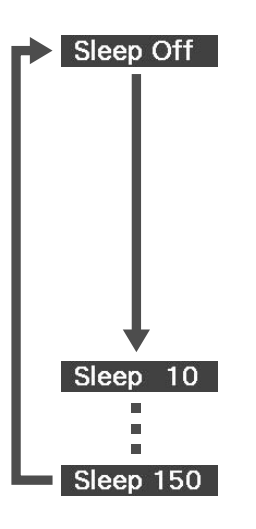

: Om skärmen för viloläge projiceras och om enheten inte används under cirka 30 minuter, stängs strömmen av automatiskt. Om bildsignaler inte kommer in i Ext Vid Dat. läge och om enheten inte används under cirka 30 minuter, stängs strömmen av automatiskt (standardinställning).

MP3/<br>WMA

**JPEG** 

loiv

- : När 10 minuter har gått stängs enheten av automatiskt.
- : När 150 minuter har gått stängs enheten av automatiskt.

#### Ställa in insomningstimer

Meddelandet "Sleep" visas på skärmen i cirka 20 sekunder före automatisk avstängning.

#### Ändra insomningstimer

Tryck på  $\boxed{\phantom{\bigoplus}\limits^{\text{Step}}}$  upprepade gånger och ange ny tid.

#### Kontrollera inställningen för insomningstimer

När insomningstimern har ställts in och du trycker på  $\sum^{\text{step}}$  en gång visas återstående tid innan "sleep" visas i displayfönstret och på skärmen.

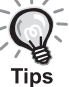

- Inställningarna för insomningstimer sparas inte i minnet. Om apparaten stängs av avaktiveras insomningstimern.
- För skivor som återgår till menyn när uppspelningen är klar, stängs inte strömmen av även om läget "Sleep Off" har ställts in.

### <span id="page-42-0"></span>Byta bildformat

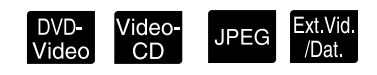

Växla till läget [Funktion] före användning

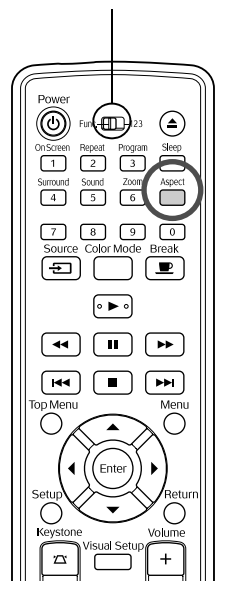

Enheten känner automatiskt av insignalens bildformat och bilden projiceras i lämpligt format. Om du vill ändra bildformatet eller om det inte är korrekt inställt kan du ändra det på följande sätt.

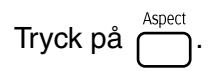

- Varje gång du trycker på  $\bigcap^{\text{Aspect}}$  visas bildformatets namn på skärmen och formatet ändras.
- Bildformatet för skivinställningar och bildsignaler kan ändras på följande sätt.

#### **Projicera med den inbyggda DVD-spelaren**

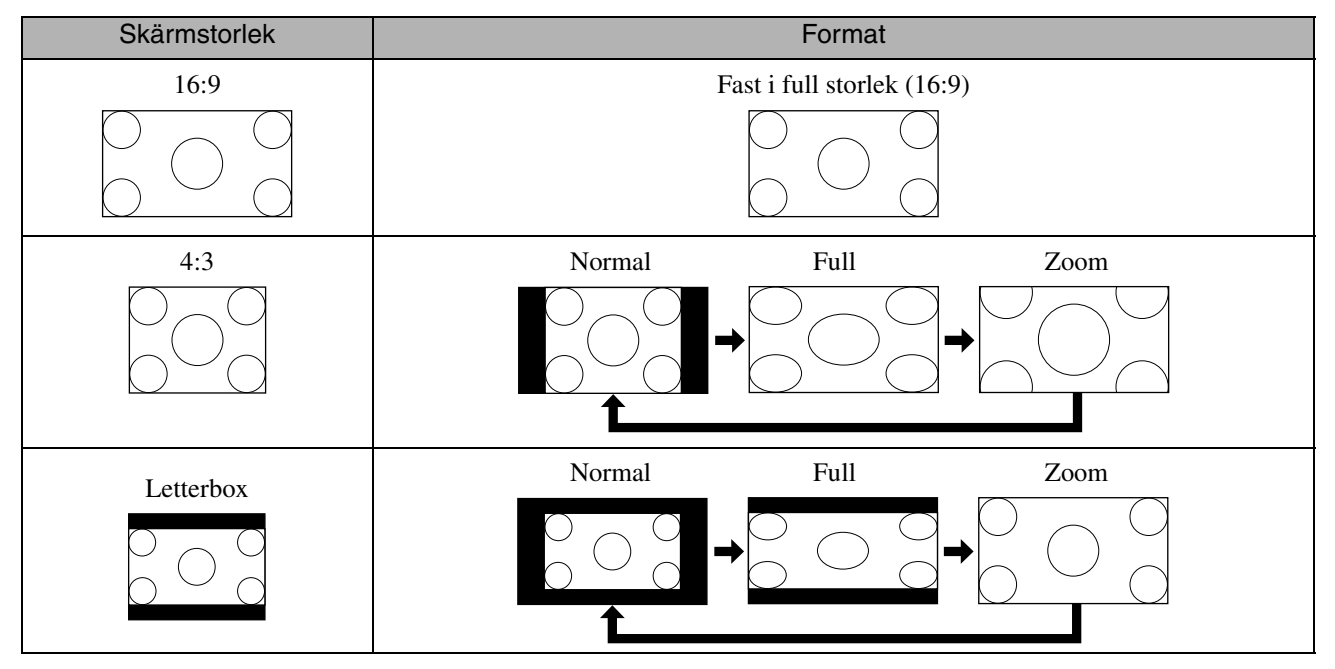

\* Fast i normal storlek om bildspel körs.

#### **Projicera komponentvideo (SDTV), S-video och kompositvideobilder**

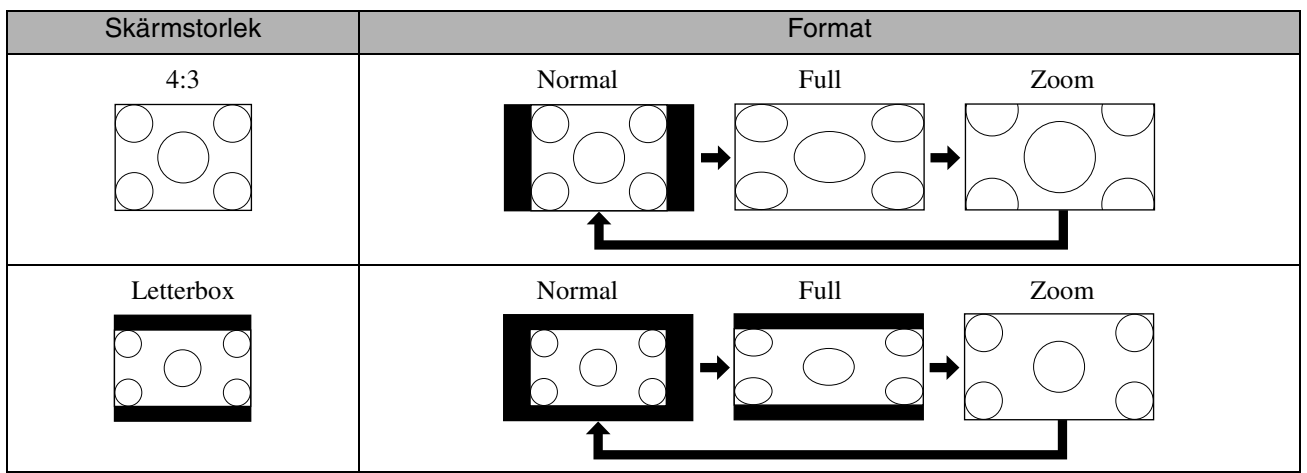

#### **Projicera komponentvideobilder (HDTV)**

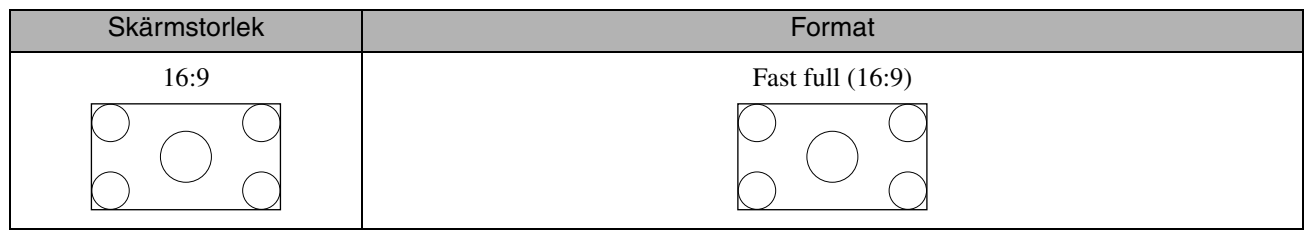

#### **Projicera datorbilder**

Bredbildsdatorbilder projiceras alltid med normal (bredbild) inställning.

Tryck på knappen  $\sum_{n=1}^{\text{Aspect}}$  för att ändra bildformat om bredbildsdatorbilderna inte projiceras i rätt format.

# **Uppspelning genom att ansluta enperiferienhet**

#### Ansluta en USB-lagringsenhet

Du kan ansluta ett USB-minne eller flerkortsläsare som följer USB 1.1 till enheten och spela upp filer i följande format.

- MP3/WMA-filer
- JPEG-filer
- DivX®-filer

Uppspelningen av filer och dina åtgärder under uppspelning är samma som när du spelar upp filer från en Data-cd med en standard DVD-spelare.

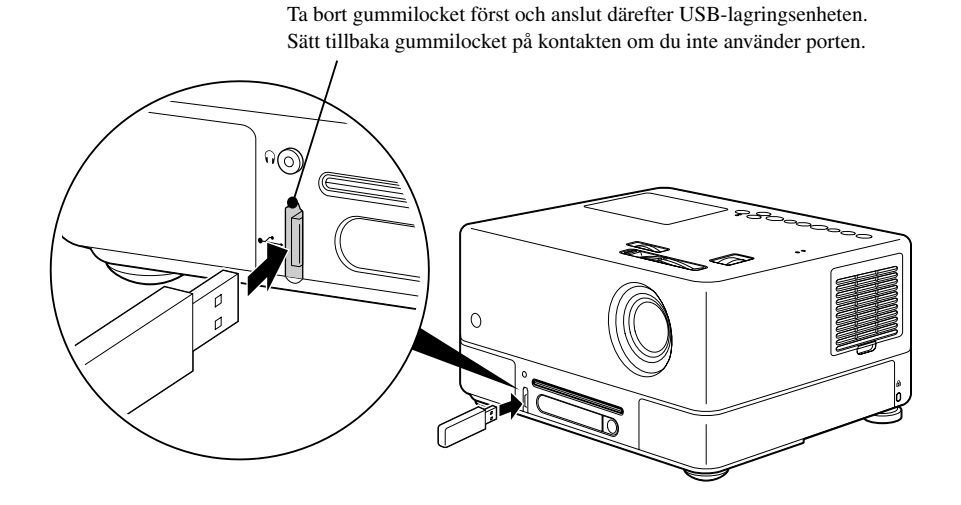

- Om du ansluter en USB-lagringsenhet till enheten, ändras källan till USB och uppspelningen startar automatiskt när: – en skiva spelas eller stoppas på en standard DVD-spelare.
- en annan videoenhet, en TV-apparat eller en dator ansluts till enheten och en skiva spelas upp eller stoppas.
- Om du använder en USB-hubb fungerar inte enheten på rätt sätt. Anslut USB-lagringsenheten direkt till enheten.

#### $Obs!$

• Enheten kan inte identifiera USB-lagringsenheten och "Ingen skiva" visas om enhetens ström slås på när enbart en USB-

lagringsenhet är ansluten (ingen skiva sitter i skivöppningen). Ingen uppspelning sker även om du trycker på  $\blacktriangleright$ . I sådana fall ska du koppla bort USB-lagringsenheten och sedan ansluta den igen.

• Ta inte bort USB-lagringsenheten under ett bildspel. Stoppa bildspelet genom att trycka på  $\Box$  och ta bort USBlagringsenheten.

#### <span id="page-45-0"></span>Ansluta till en annan videoenhet, en TV-apparat eller en dator

Förutom den inbyggda DVD-spelaren kan projektorn även visa bilder genom att ansluta till en dator eller följande enheter med videoutgång:

– Videobandspelare – Spelkonsol – Utrustning med inbyggd TV-tuner – Videokamera och annat

#### Videoutrustningens signalformat

Vilken videosignal som kan skickas ut beror på videoutrustningen. Bildkvaliteten beror på videosignalens format. I allmänhet kan bildkvaliteten rangordnas så här:

1. Komponentvideo  $\rightarrow$  2. S-video  $\rightarrow$  3. Kompositvideo

Mer information om vilket signalsystem du ska använda finns i den "dokumentation" som medföljde den aktuella videoutrustningen. Kompositvideo kan kallas "Bildutsignal".

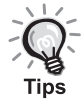

Om den utrustning som ansluts har en unik form på kontakten ska du ansluta med den kabel som levererades med utrustningen eller en tillvalskabel.

Obs!

- Stäng av den anslutna utrustningen. Om strömmen är på vid anslutningen kan skador uppstå.
- Stäng linsskyddet innan du ansluter en annan enhet till projektorn. Om fingeravtryck eller märken fastnar på linsens ytan, visas inte bilden tydligt.
- Tvinga inte in en kontakt i en port där den inte passar. Detta kan skada enheten eller utrustningen.
- Stäng anslutningsluckan om ingen extern videoutrustning eller dator är ansluten.

#### **Ansluta med en videokabel**

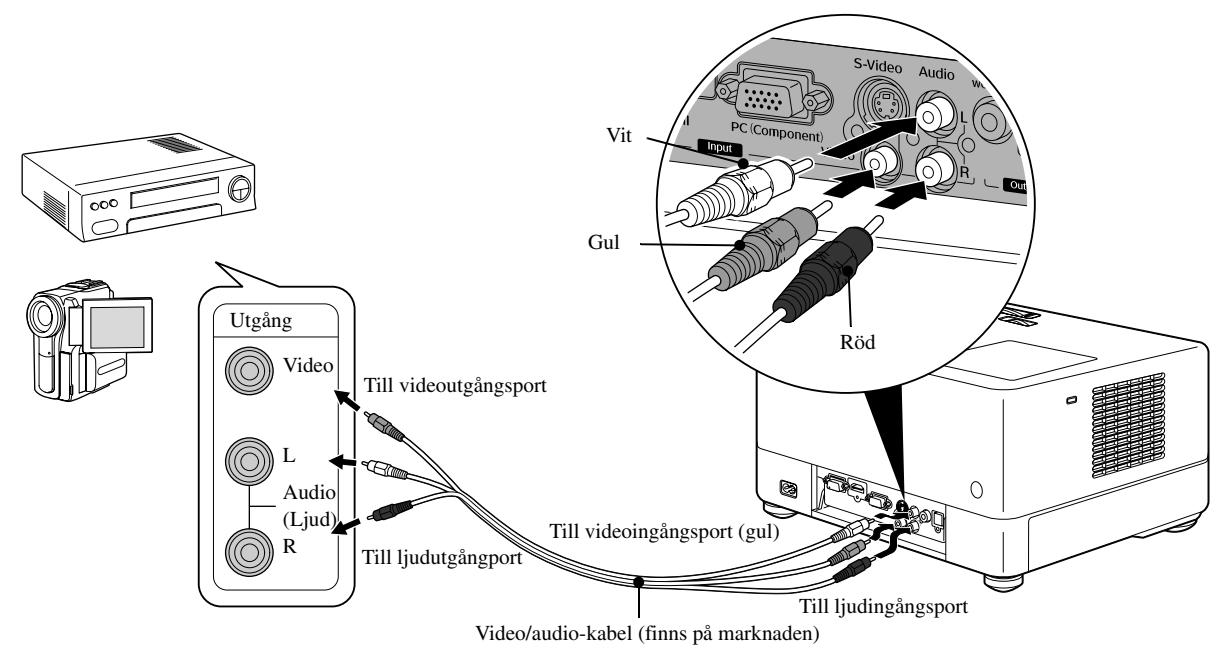

#### **Ansluta med en S-videokabel**

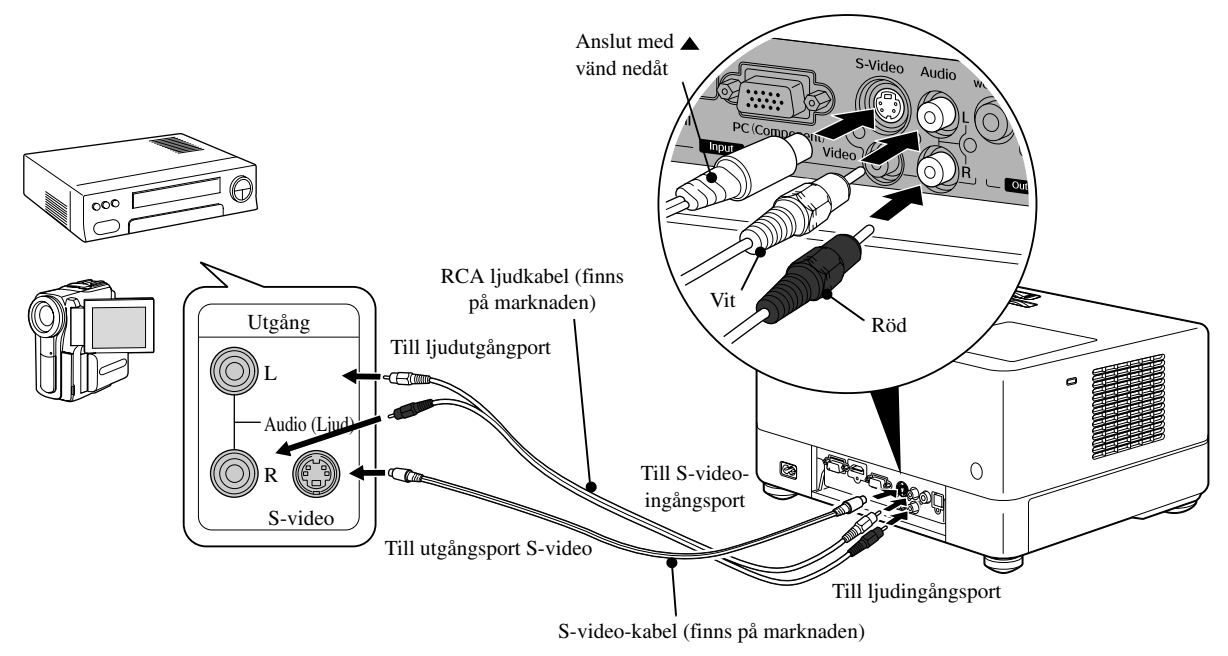

#### **Ansluta med en komponentvideokabel**

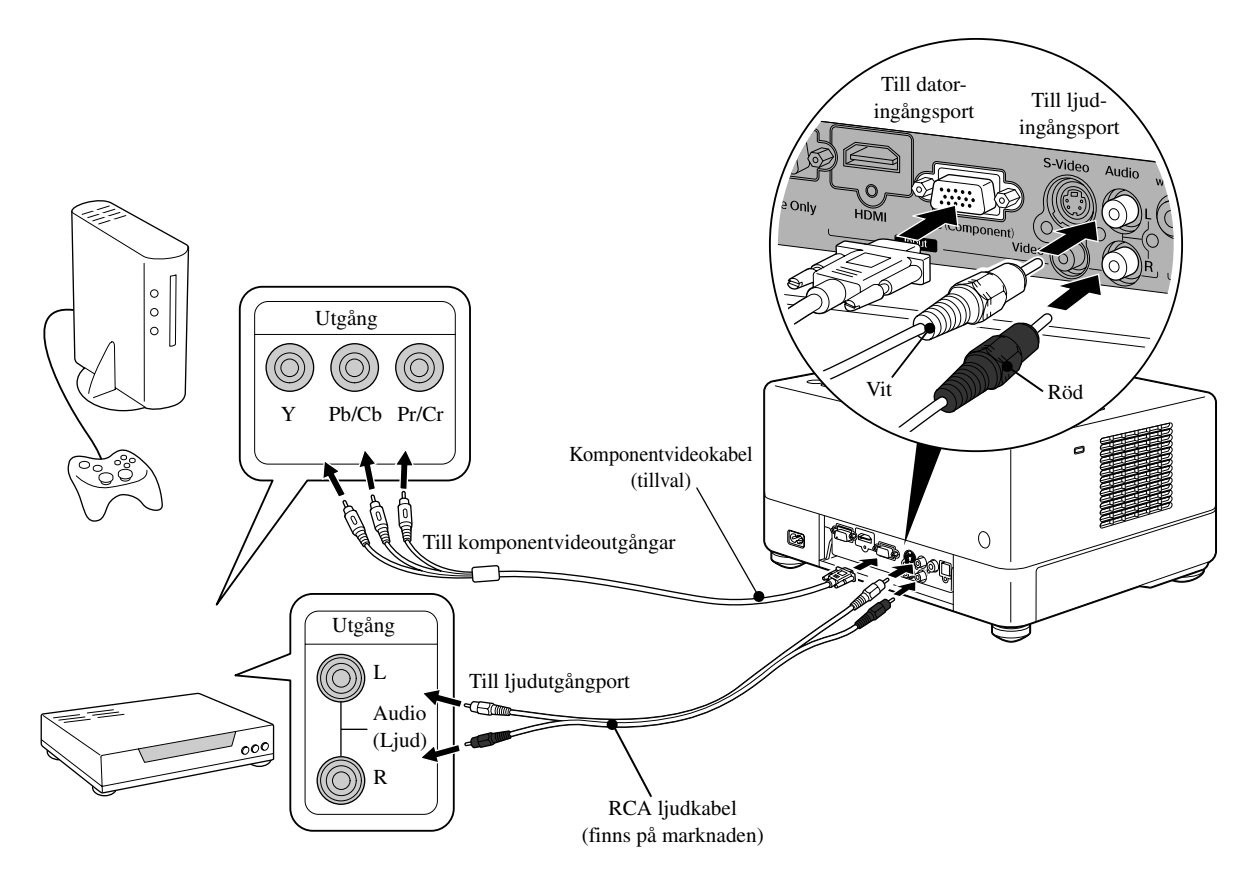

#### **Ansluta med en HDMI-kabel**

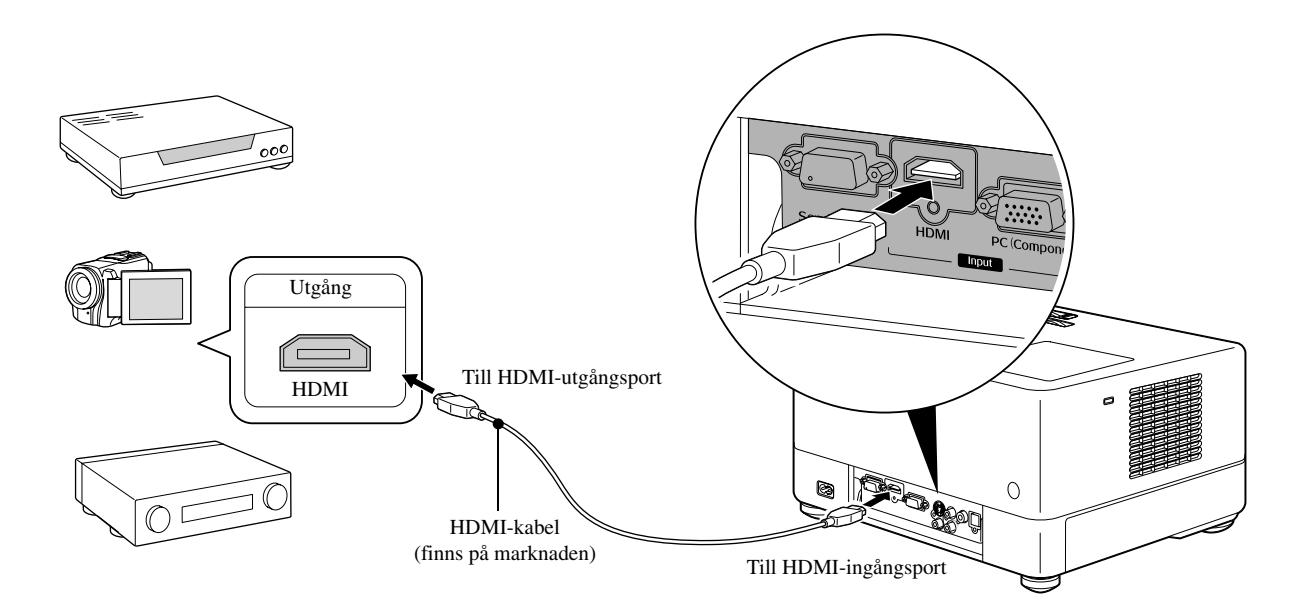

Använd en HDMI-kabel som följer HDMI-standarden. I annat fall visas eventuellt inte bilden tydligt eller försvinner.

PCM-ljud stöds. Om inget ljud hörs, ställer du in destinationsenheten på läget för PCM ut. Tips

#### <span id="page-47-0"></span>**Ansluta till en dator**

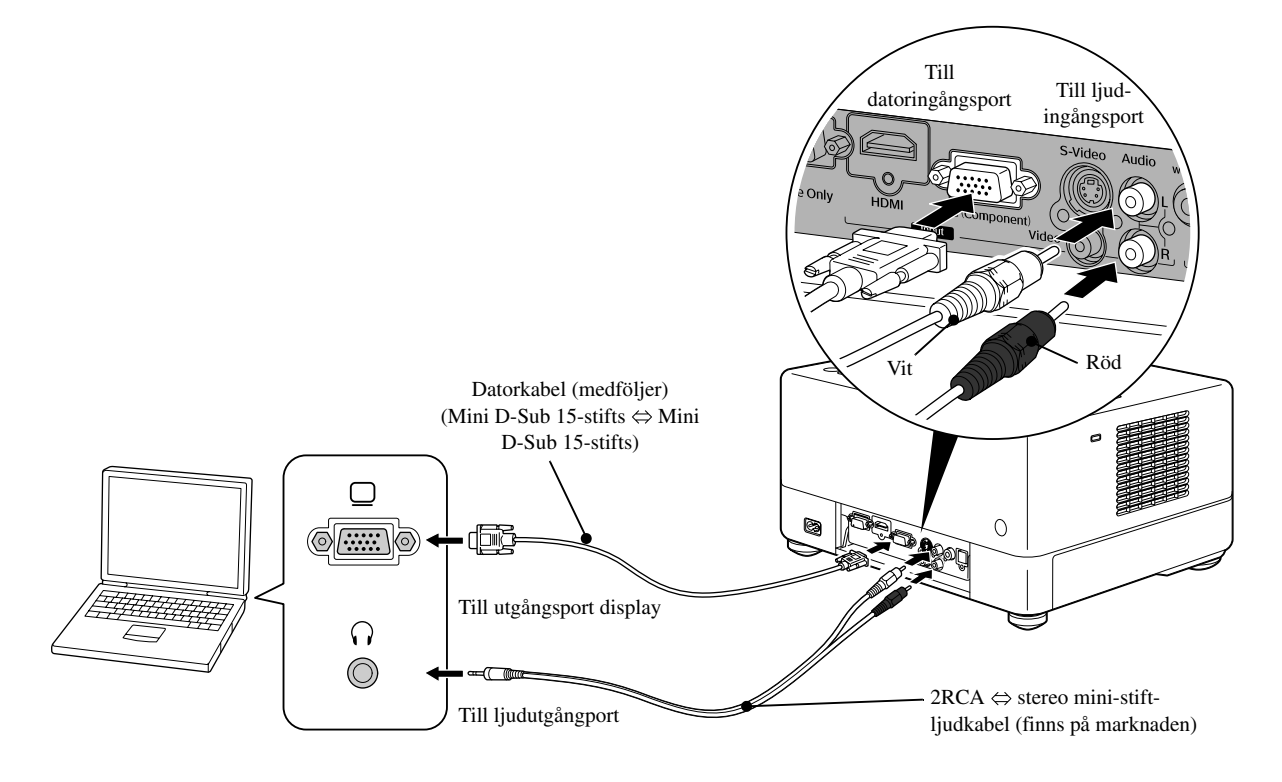

Använd en kabel som är märkt "Inget motstånd" när du använder en ljudkabel som finns på marknaden med en 2RCA stereo mini-kontakt. Tips

#### <span id="page-48-1"></span>Projicera bilder från en extern videoutrustning eller en dator

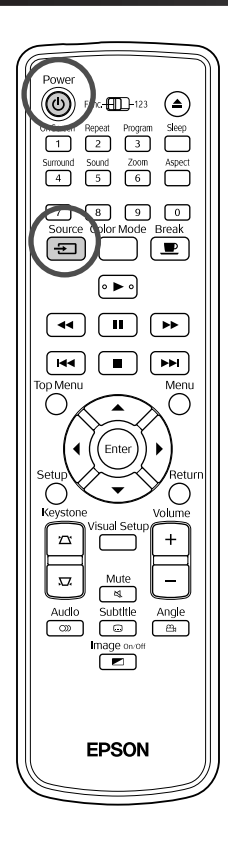

Öppna linsskyddet och tryck på  $\circled{1}$ .

Source Om du trycker på  $\left(\pm\right)$  visas följande meny på skärmen.

Den orange pekaren pekar på aktuell vald källa. Välj önskad källa genom

att trycka på  $\left(\sum \right)$ , och tryck på  $\left(\text{Enter}\right)$ 

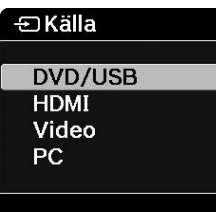

**3** Sätt på strömmen på enheten och tryck på knappen [Play] eller [Playback] på videoenheten.

Om lampan inte lyste tänds den automatiskt nu.

Efter en kort stund projiceras bilden.

<span id="page-48-0"></span>Återgå till den inbyggda standard-DVD-spelaren Gör något av följande:

- Tryck på  $($   $\blacktriangleright$   $).$
- För in en skiva i skivöppningen.
- Välj "DVD/USB" genom att trycka på  $\left(\frac{\text{source}}{\pm}\right)$ .
- Tryck på  $\bigodot$

#### <span id="page-49-0"></span>**Om en datorbild inte projiceras**

Du kan växla destination för bildsignal från datorn genom att hålla ned

och trycka på  $E \text{ and }$  (tangenten är oftast märkt  $\Box$  eller  $\Box$ ).

 $\mathscr{F}$  Dator "Dokumentation"

Vänta några sekunder efter att du växlat för att projiceringen ska börja.

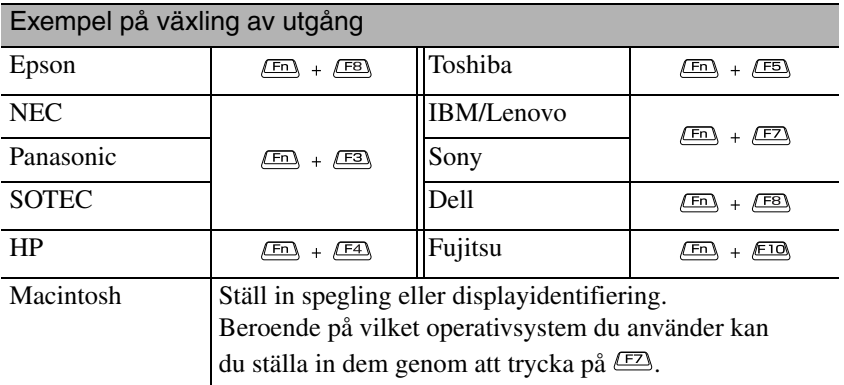

Beroende på vilken dator du använder kan visningsstatusen också ändras enligt följande varje gång du trycker på tangenten för att växla utgång:

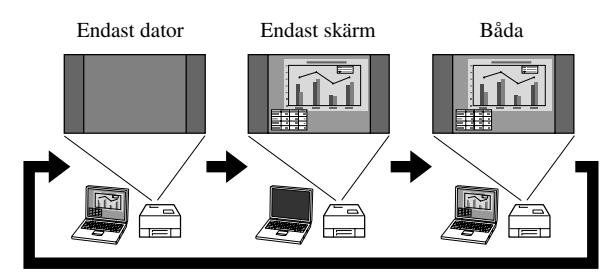

# **Ljudinställningar**

### Lyssna med hörlurar

#### **Obs!**

- Ställ inte in volymen för högt när du lyssnar med hörlurar. Du kan skada hörseln om du lyssnar på hög volym under längre tid.
- Ställ inte in volymen för högt från början. Ett plötsligt högt ljud kan orsaka skador på hörlurarna samt ge hörselskador.Som förebyggande åtgärd ska volymen sänkas innan apparaten stängs av och sedan gradvis höjas när du sätter på den igen.

Ansluta hörlurar från marknaden

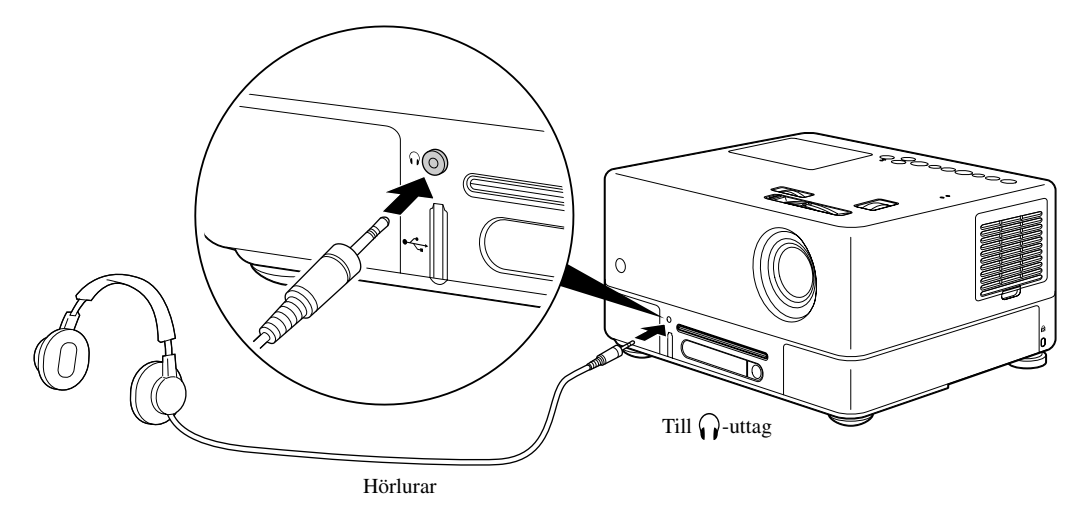

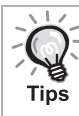

När du har anslutit hörlurarna till hörlursuttaget avges inget ljud från högtalarna. Om en subwoofer också är ansluten avges inte heller något ljud ifrån den.

## Ansluta till ljudutrustning med optisk digital ingång

Du kan ansluta till AV-förstärkare och liknande samt utrustningar som kan göra digitala inspelningar om de har en optisk digital ljudingång. Använd en optisk digitalkabel som finns i handeln för anslutningen.

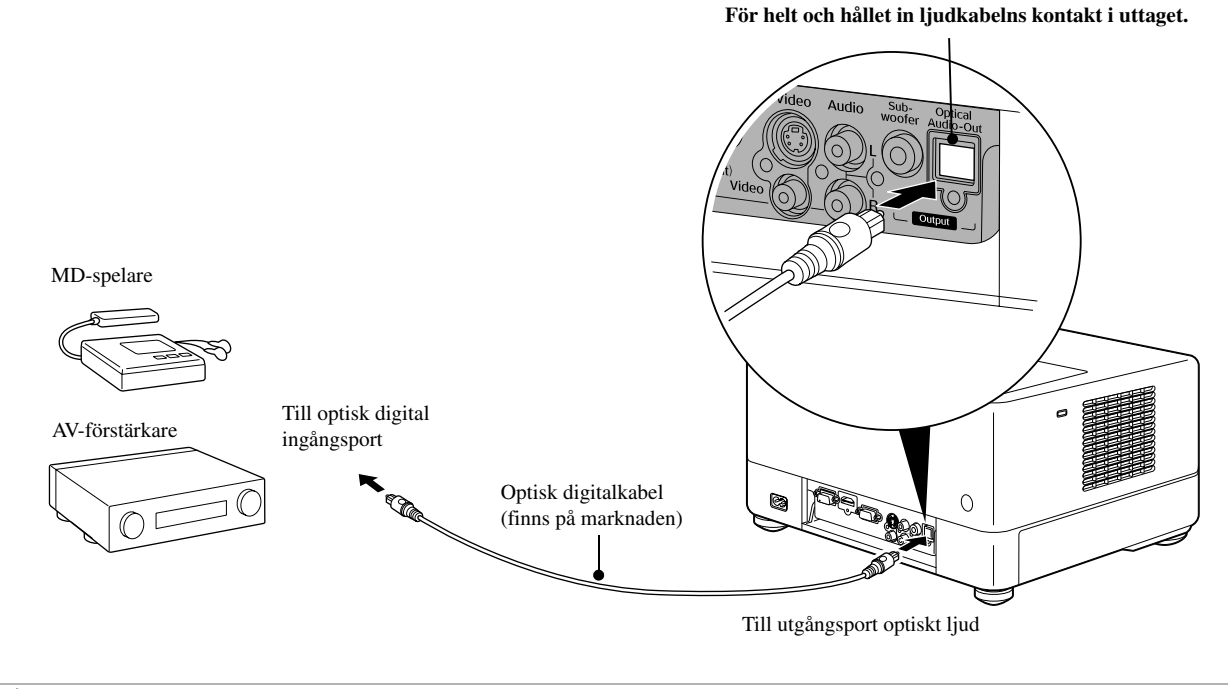

**Tips** 

Den signal som skickas från utgångsporten för optiskt ljud ändras med inställningen "Digital utg" i inställningsmenyn. Mer information om utgångssignaler finns i  $\mathscr{F}$ [sida 57](#page-58-0).

#### Ansluta en subwoofer

Genom att ansluta en subwoofer får du bättre och starkare basljud.

Information om anslutning och användning finns i "dokumentationen" som medföljde subwoofern. Tillgängligheten kan variera mellan olika länder och inköpsställen.

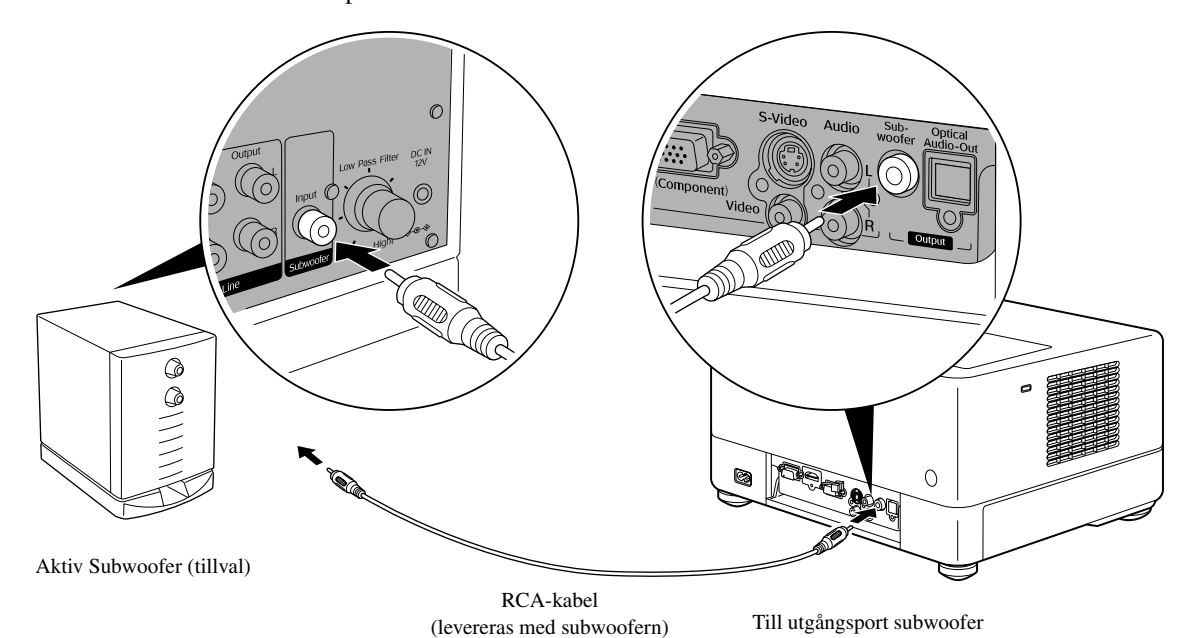

50

## Välja surroundljudläge

Växla till läget [Funktion] före användning

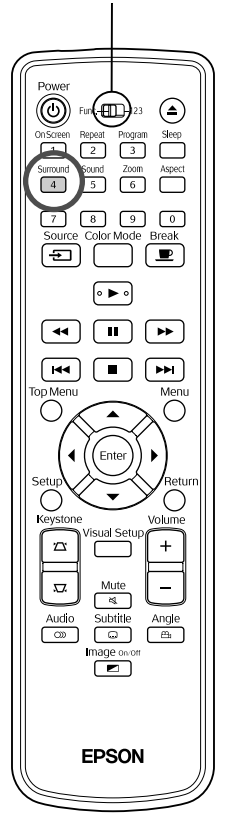

Om du aktiverar funktionen Dolby Virtual Speaker kan du lyssna på riktigt stereoljud även om ljudet normalt avges från flera högtalare.

När du använder funktionen Dolby Virtual Speaker ska enheten placeras så att enhetens högtalare och tittaren är mitt emot varandra.

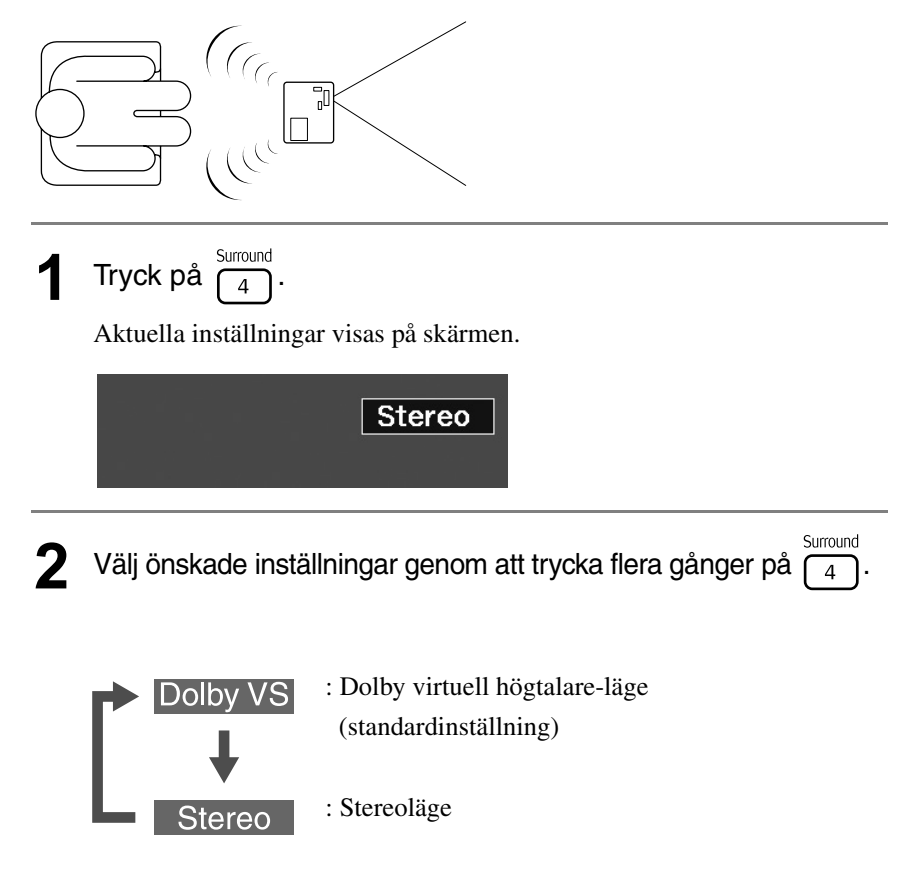

## Välja digitala ljudeffekter

Växla till läget [Funktion] före användning

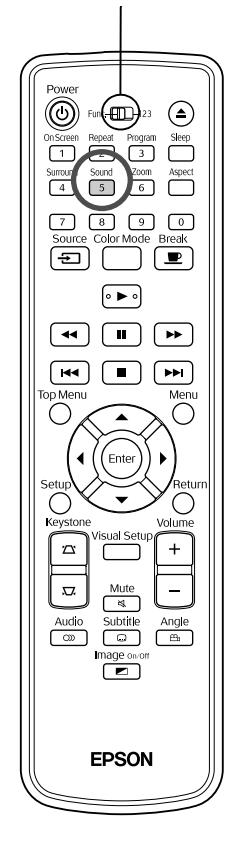

Det går att välja de ljudeffekter som passar den musikgenre som finns på den aktuella skivan.

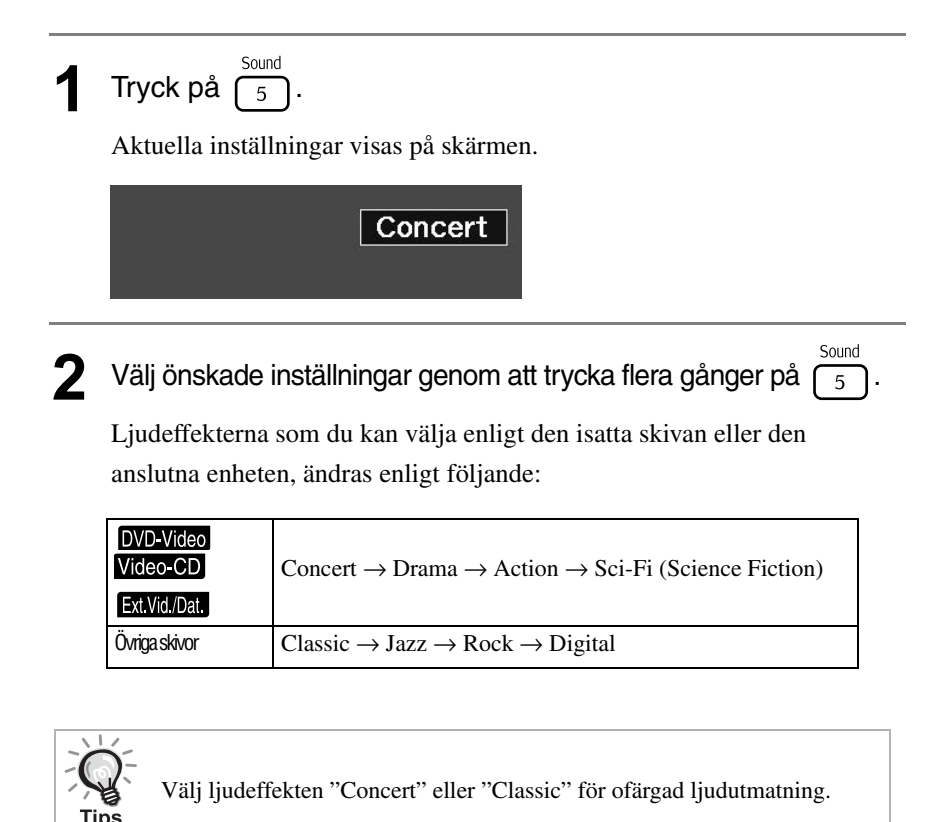

52

# Inställningar oc **justeringar**

# **Åtgärder och funktioner i inställningsmenyn**

Projektorns inställningar kan ändras för att passa in i den miljö där den ska användas.

# Använda inställningsmenyn

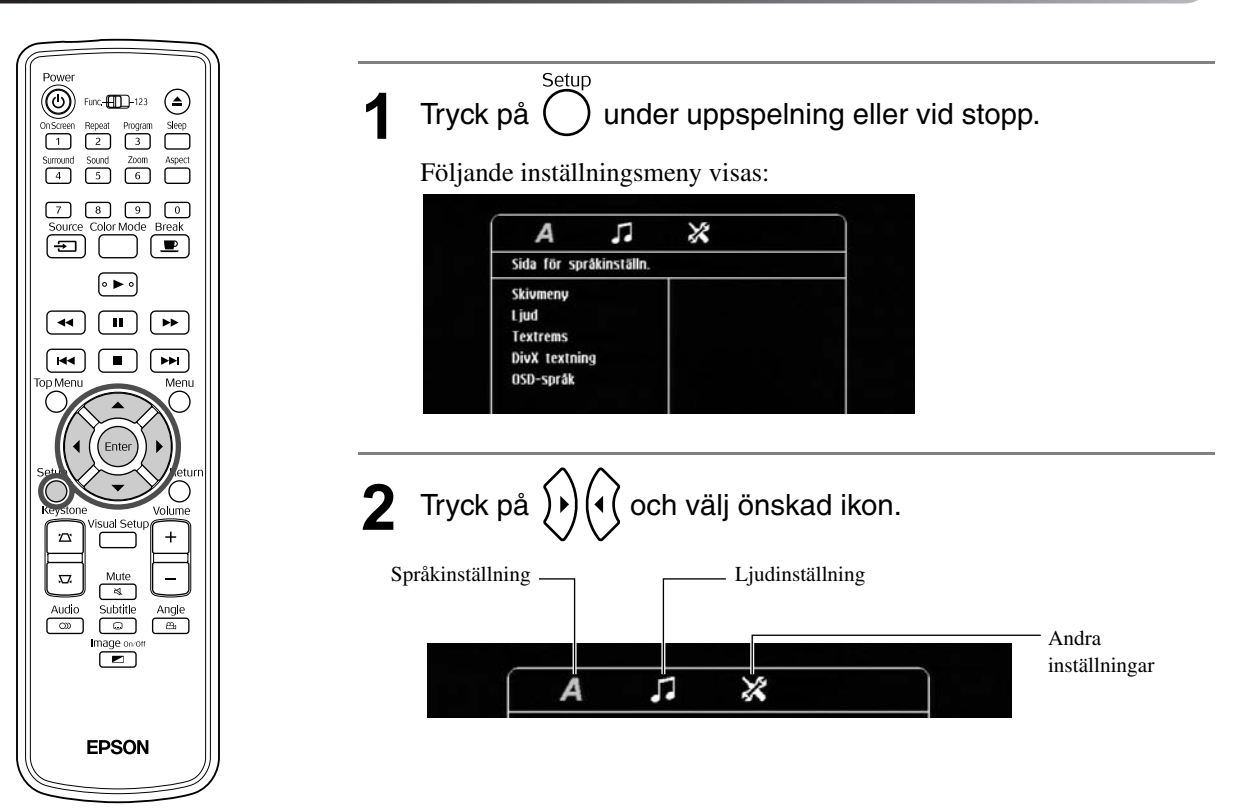

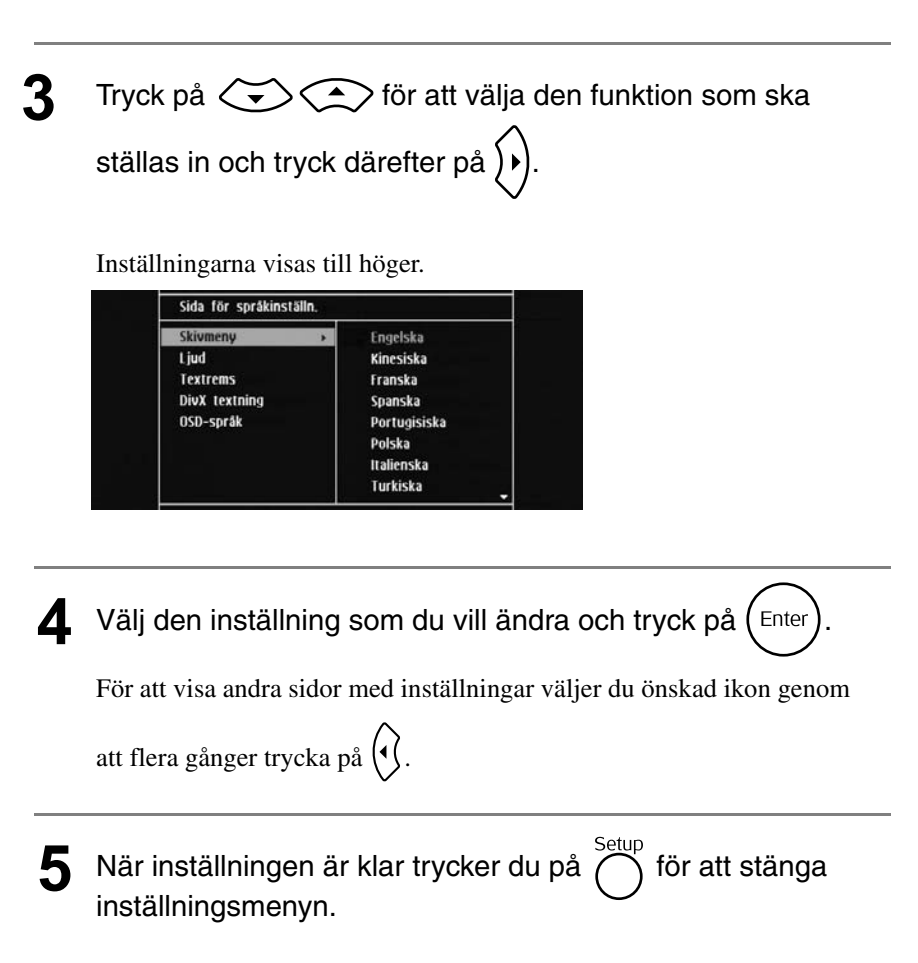

#### Lista för inställningsmenyn

**Fetstil** anger standardinställningen.

#### **Språk**

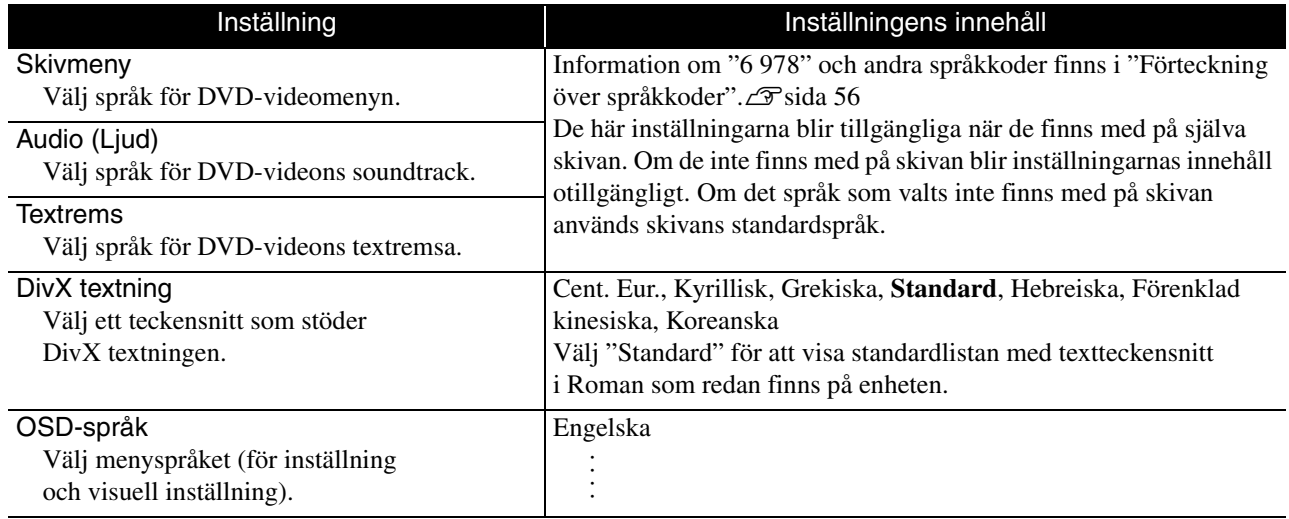

# **Ljud**

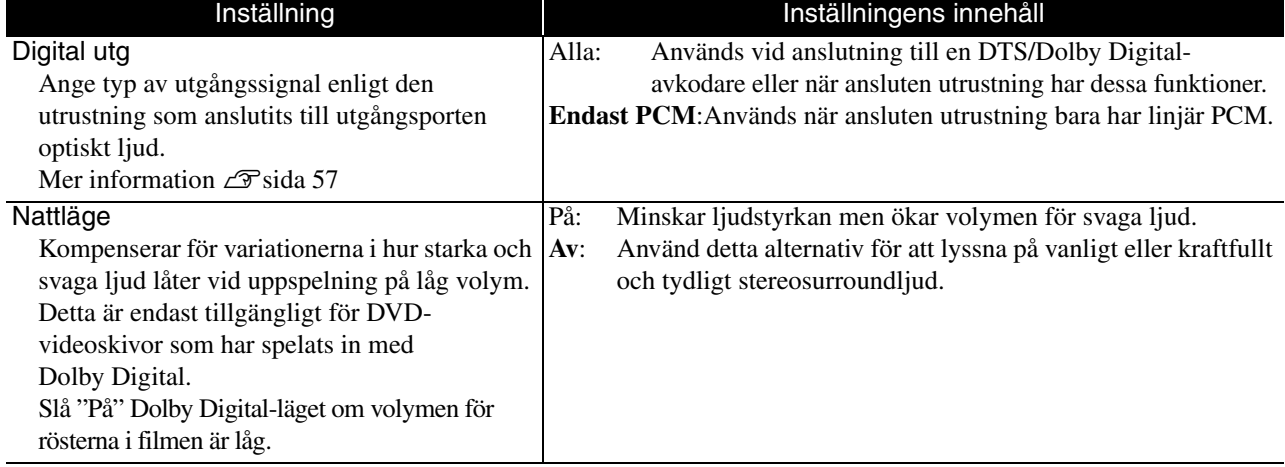

#### **Andra**

<span id="page-56-0"></span>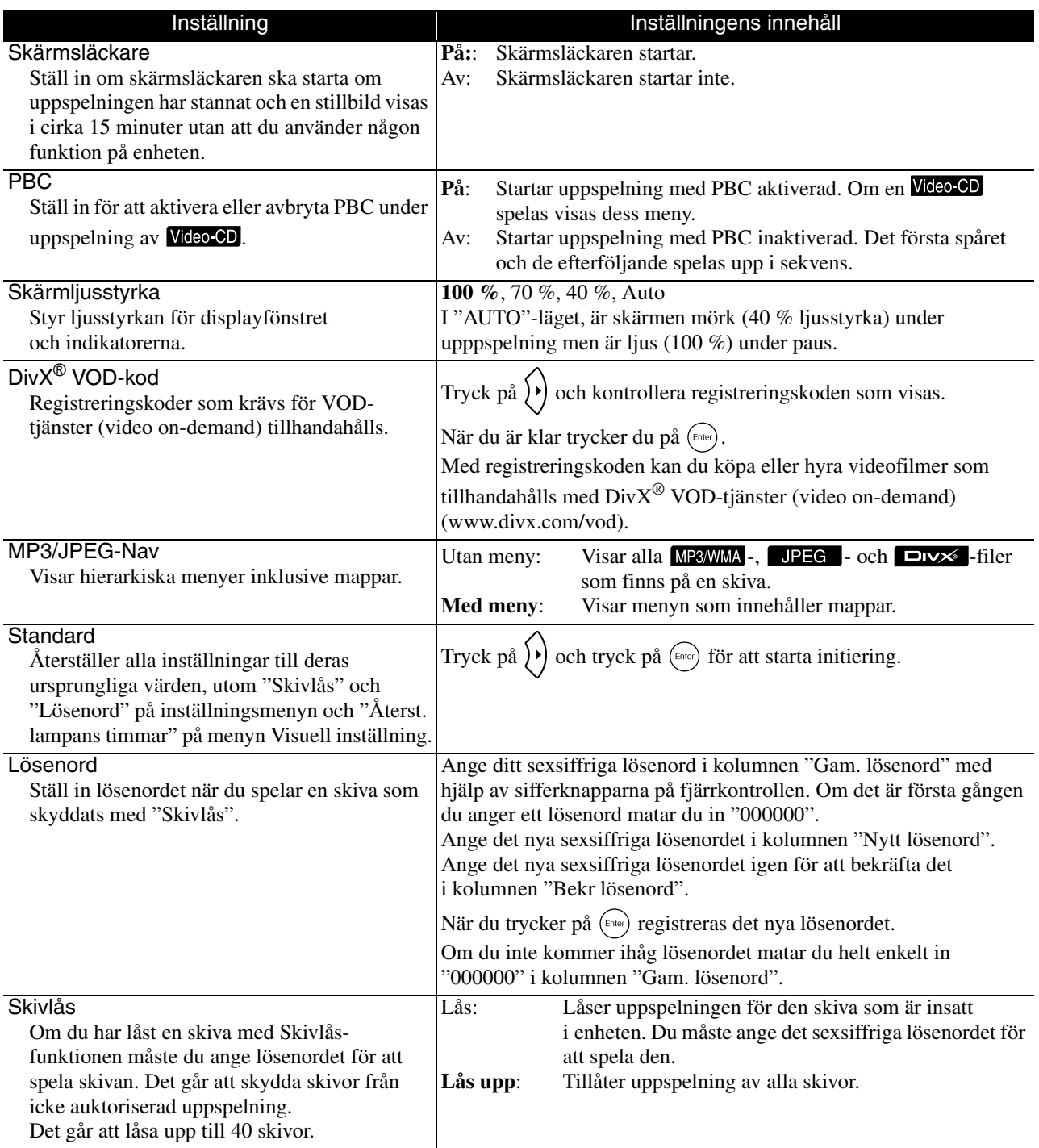

# <span id="page-57-1"></span><span id="page-57-0"></span>Förteckning över språkkoder

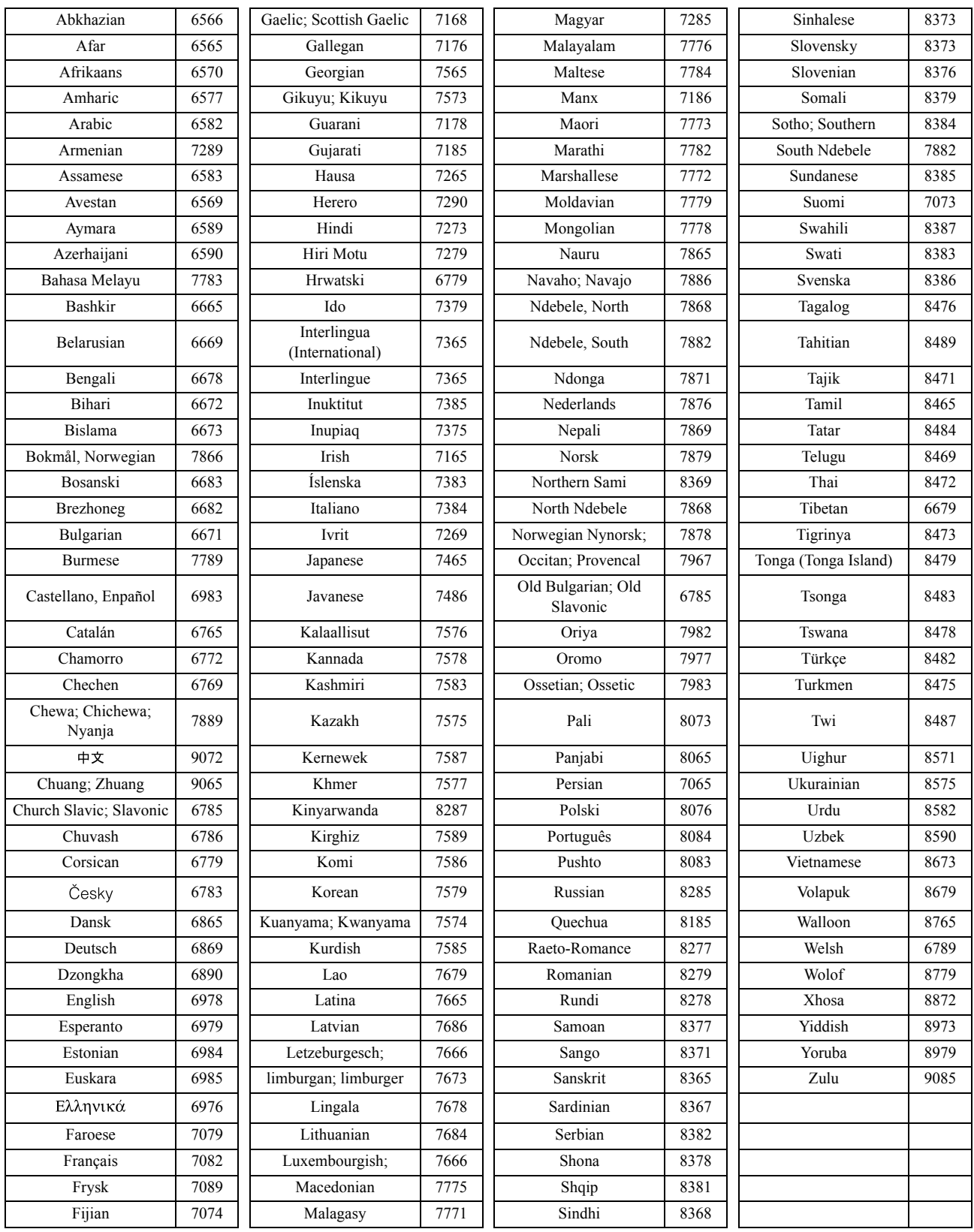

# <span id="page-58-1"></span><span id="page-58-0"></span>Inställningar och utgångssignaler för "Digital utgång"

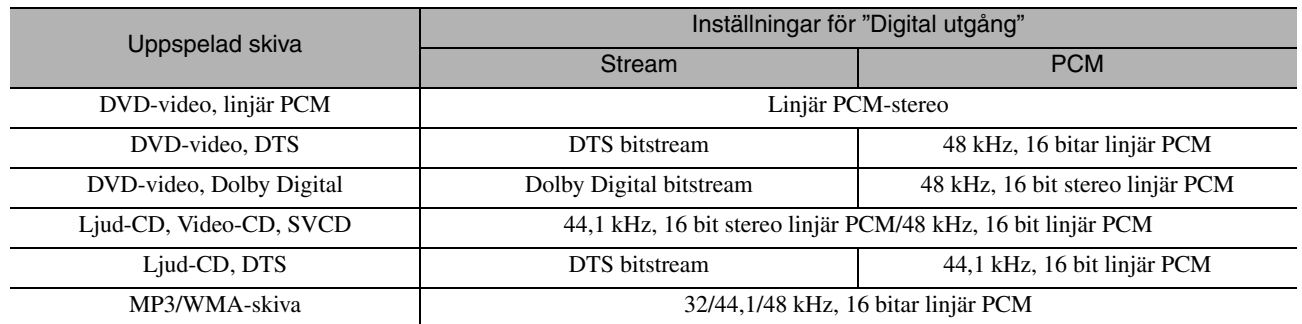

# **Åtgärder och funktioner på menyn Visuell inställning**

Det går att justera ljusstyrkan, kontrasten och andra värden för den projicerade bilden.

#### Använda menyn Visuell inställning

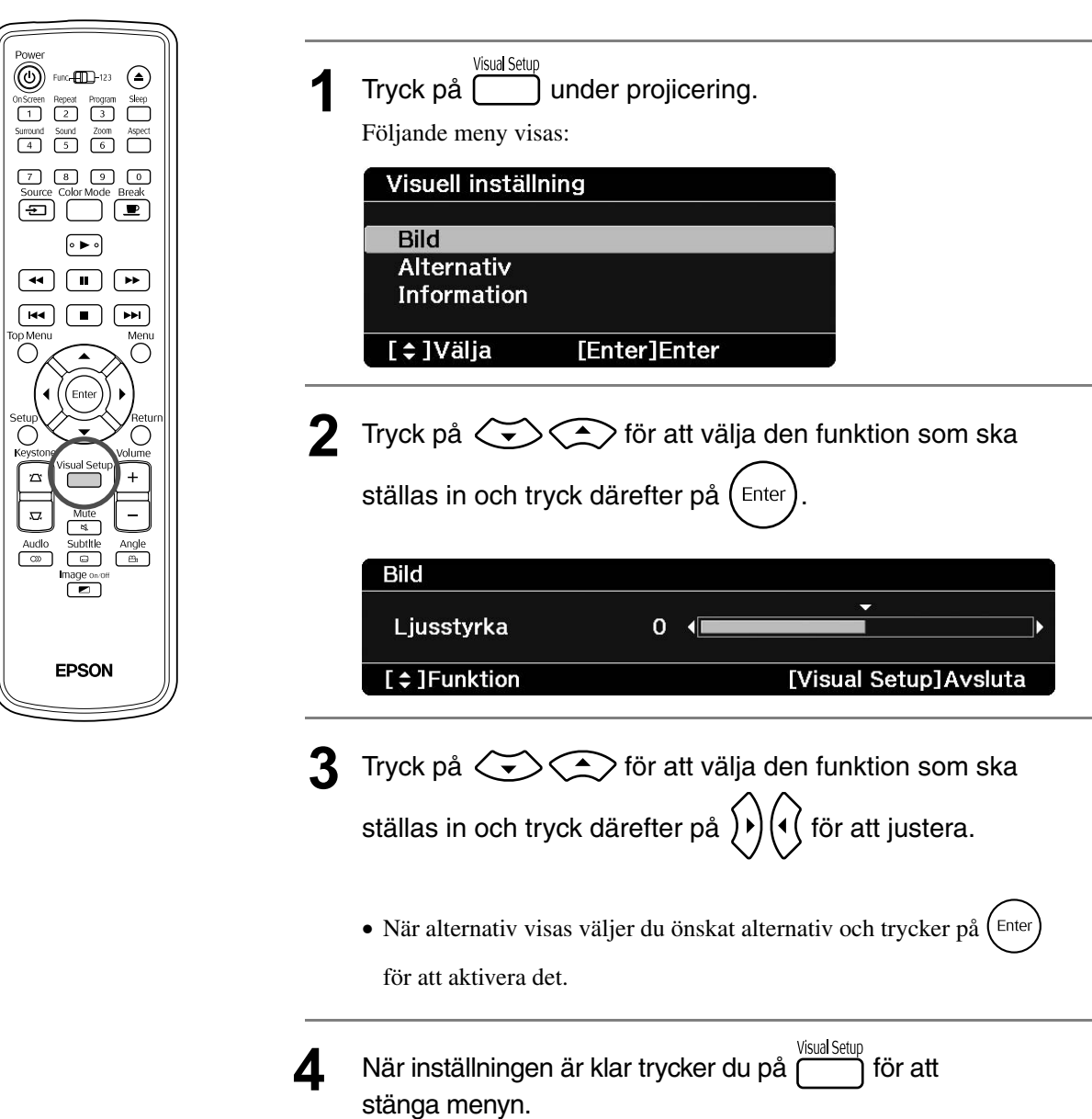

# Menyn Visuell inställning

#### **Bild**

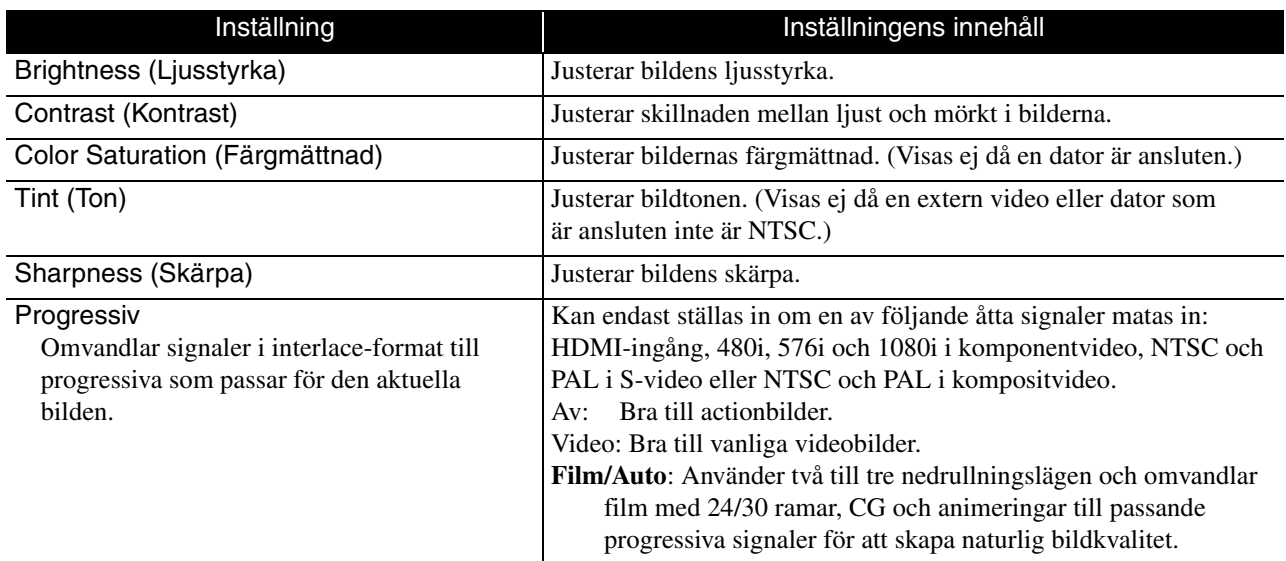

#### **Alternativ**

<span id="page-60-2"></span><span id="page-60-1"></span>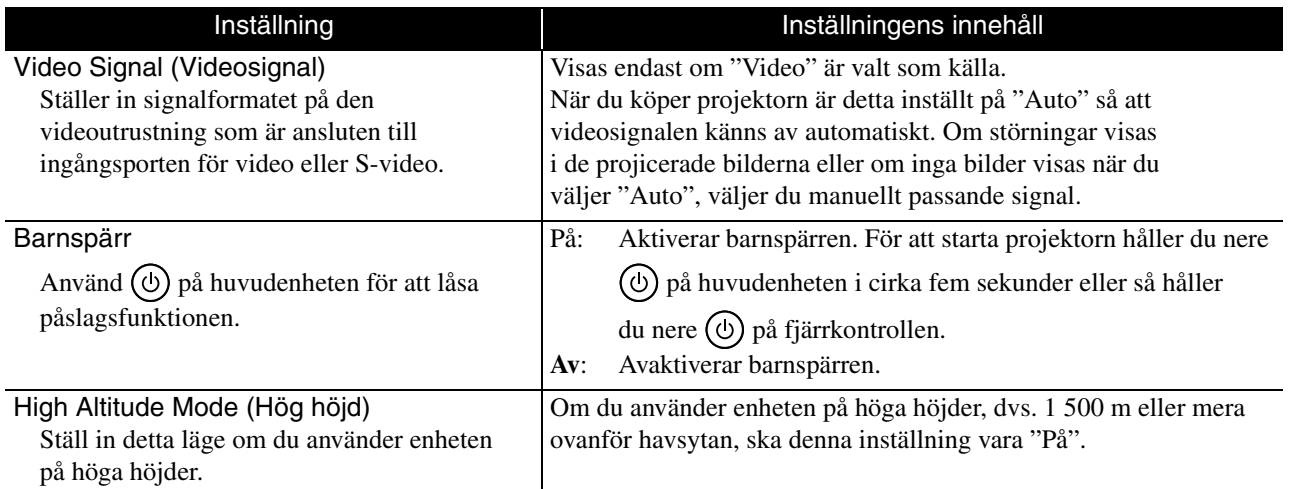

#### <span id="page-60-0"></span>**Information**

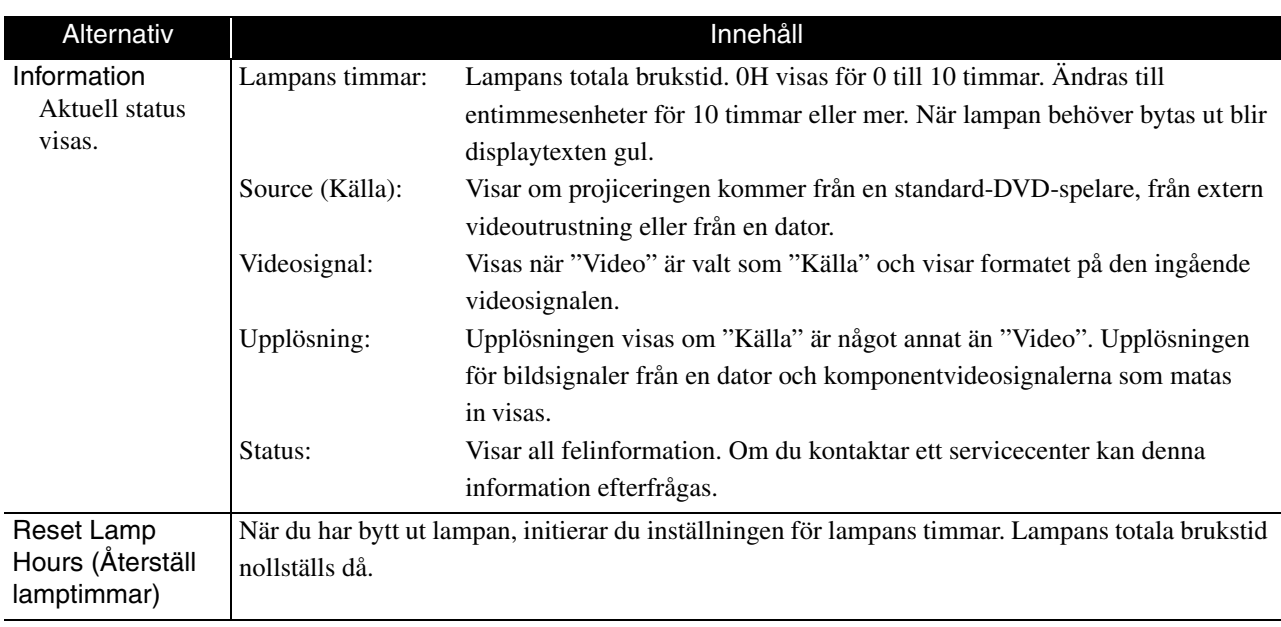

# **Bilaga**

# **Felsökning**

### Läsa indikatorerna

Kontrollera status på enheten med indikatorerna på ovansidan.

Kontrollera förhållandet i tabellen nedan och följ anvisningarna för att åtgärda problemet.

\* Om alla indikatorer inte är tända är inte nätsladden ordentligt ansluten eller enheten är inte påslagen.

#### **När indikatorerna & eller 1 blinkar orange** : law **blinkar orange** : law **blinkar orange** : law **blinkar** orange : av **blinkar** orange : av **blinkar** orange : law **blinkar** orange : law **blinkar** orange : law **blinkar** orange : law **blinkar** orange

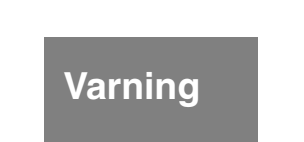

 $\widetilde{\circ}$ 

 $\circ$ 

<span id="page-61-0"></span>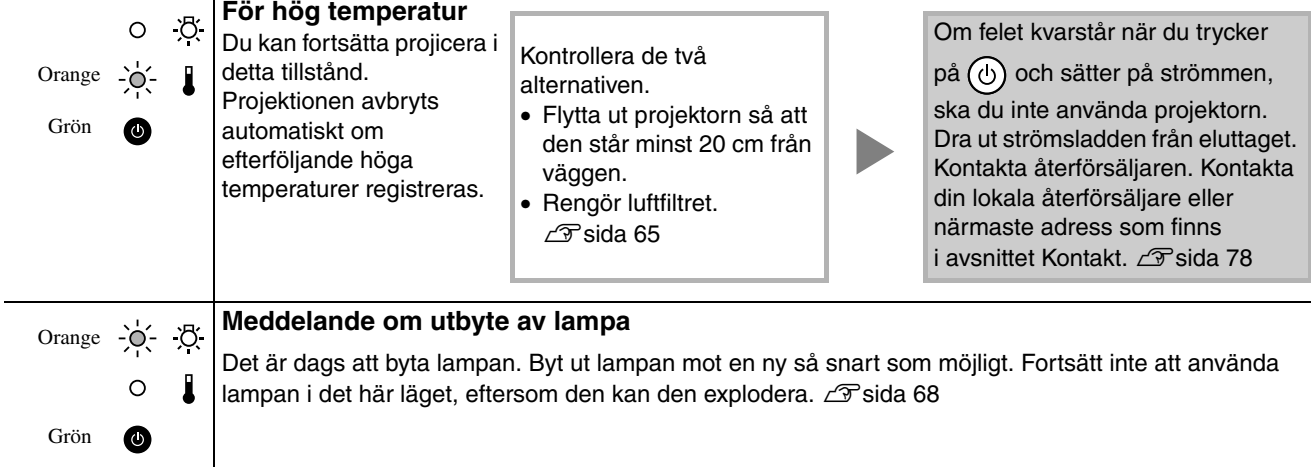

## **När**  $\circledcirc$  **blinkar grönt/orange växelvis Fel**

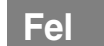

 $\circ$ : blinkar grönt/orange växelvis<br>• : lyser  $\circ$ Q $\circ$ : blinkar O : av

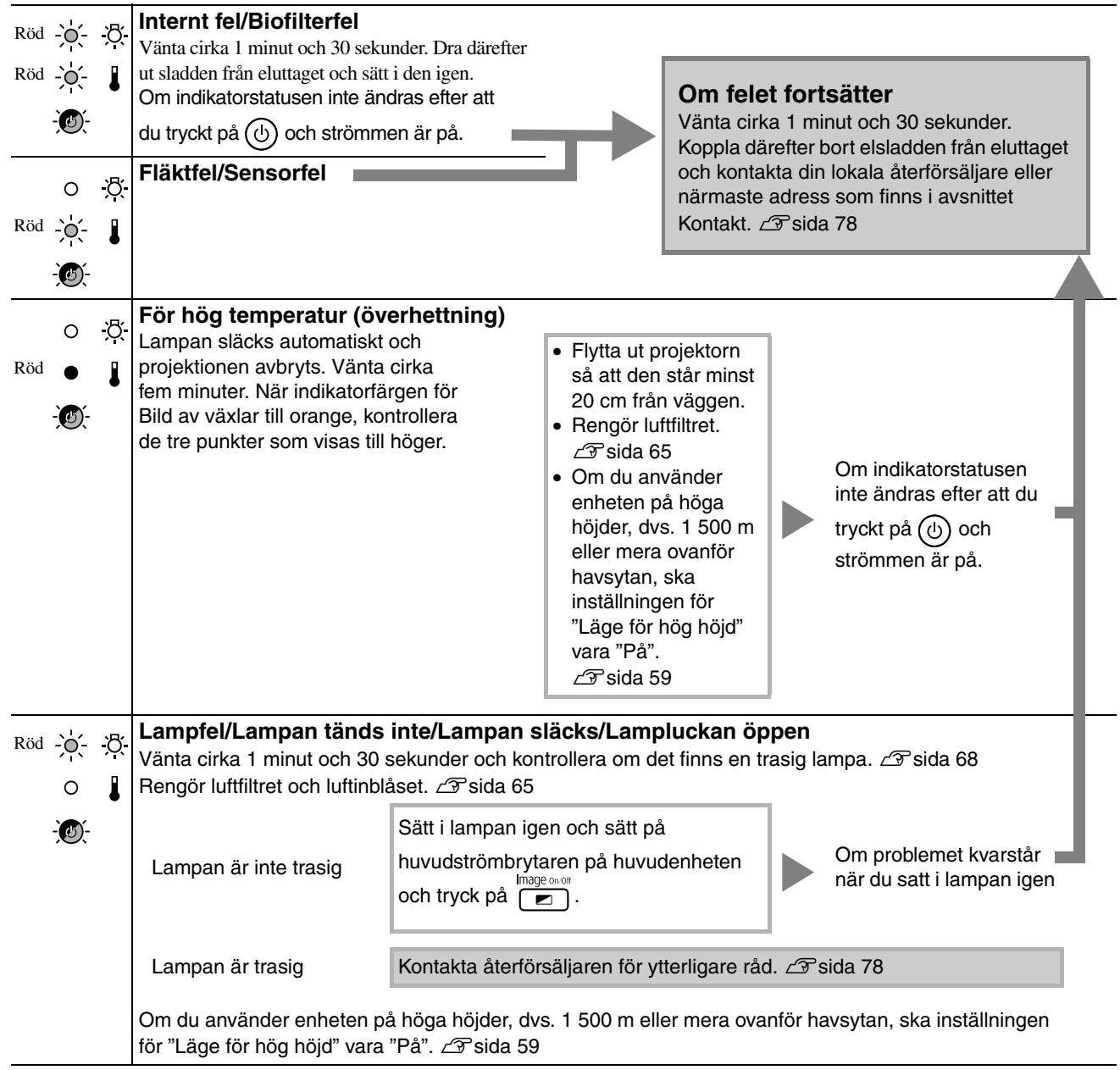

#### <span id="page-63-0"></span>**När indikatorerna eller är släckta Normal** : lyser : blinkar : av

Orange

 $\bullet$ e

 $\bullet$ C

 $\bullet$ 

Grön

 $\bullet$ -( ≡

 $\bullet$ 

 $\bullet$ 

 $\bullet$ 

Grön Grön Grön

Grön Orange

Blinkar två gånger Orange  $\rightarrow$  O conge

Image

 $\bullet$  Off

Image

-0-On Grön

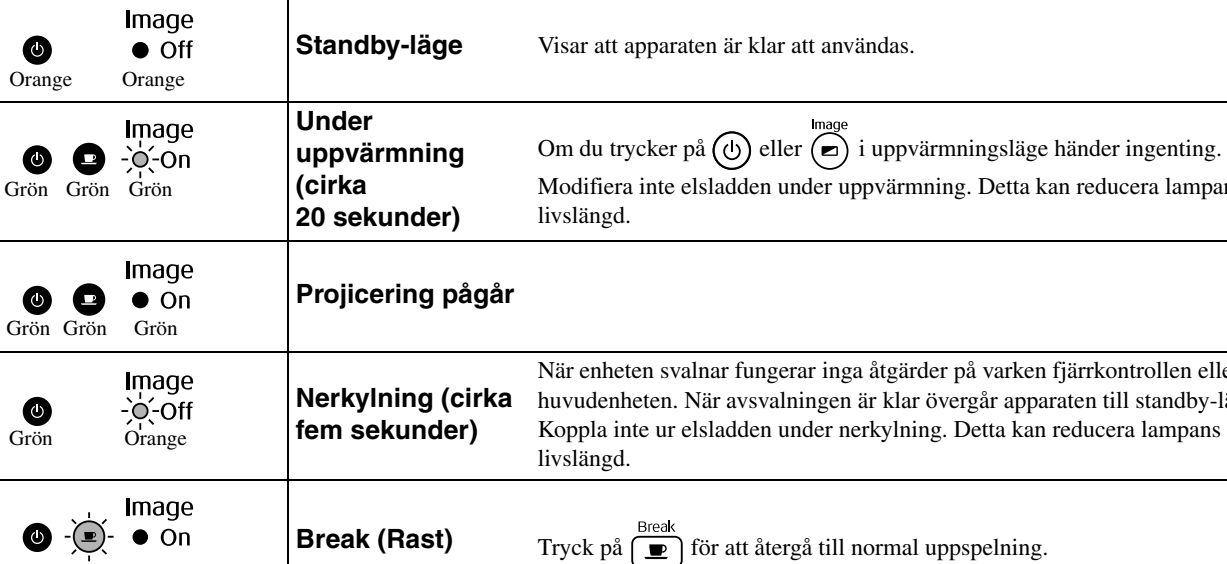

sätta på projektionslampan.

Barnspärr Barnspärren är aktiverad. **F** [sida 59](#page-60-1)

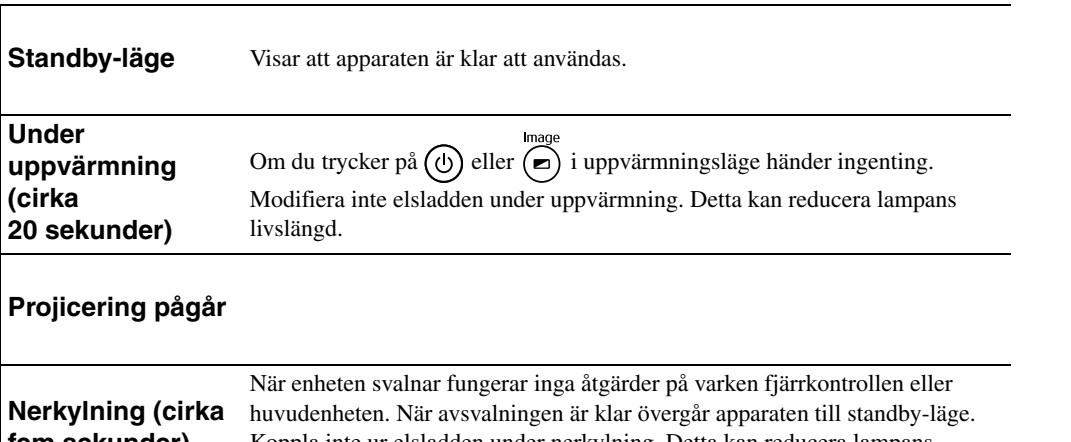

**Bilden stängs av** Strömbrytaren är på men projektionslampan är av. Tryck på  $\sum_{n=0}^{\text{Image one on}}$  för att

# Om indikatorerna inte är till någon hjälp

Om enheten inte fungerar normalt ska du kontrollera nedanstående anvisningar innan du tar den till reparation. Om problemet inte löser sig, ska du kontakta återförsäljaren för råd.

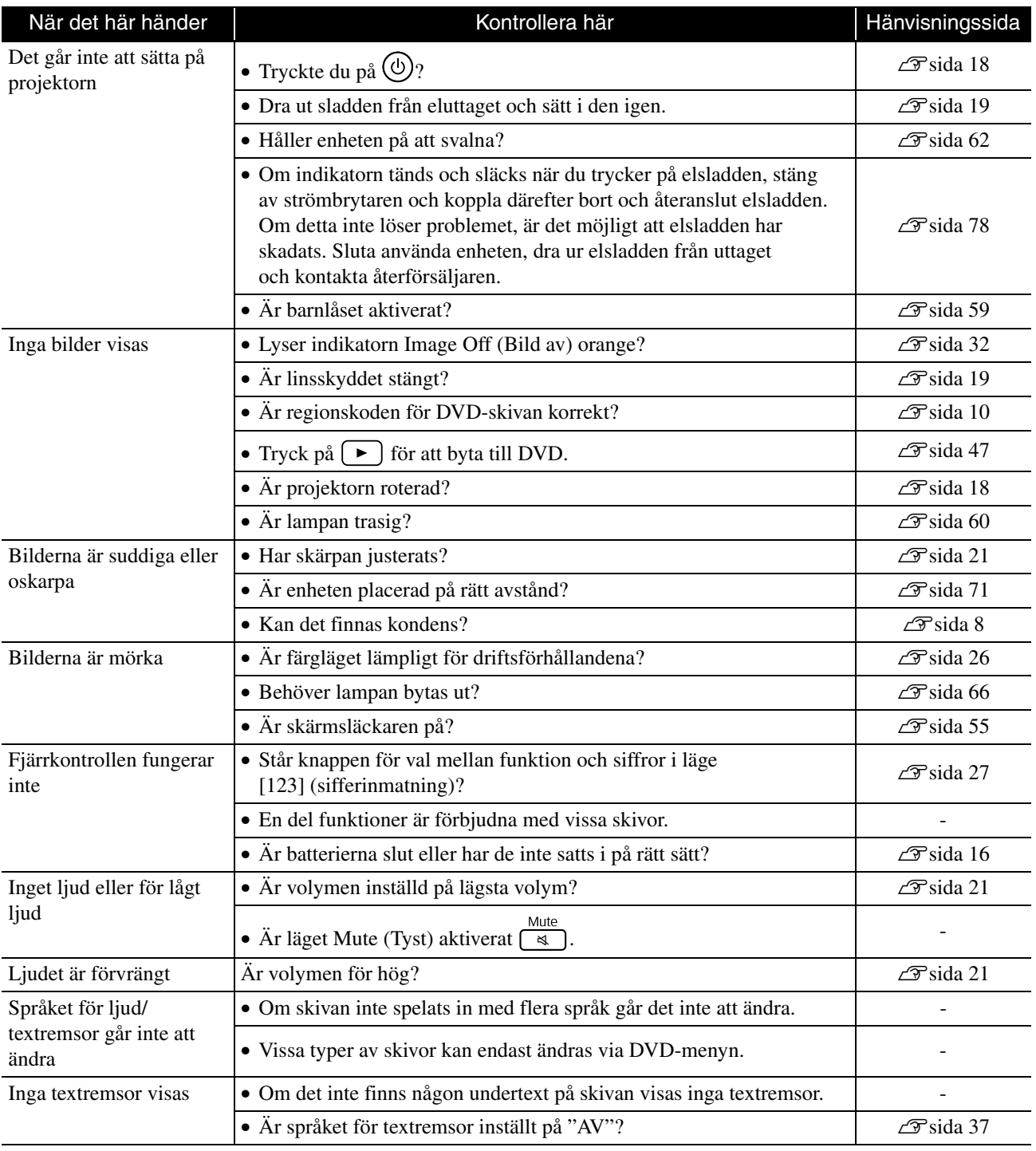

## **I externt videoläge eller datorläge**

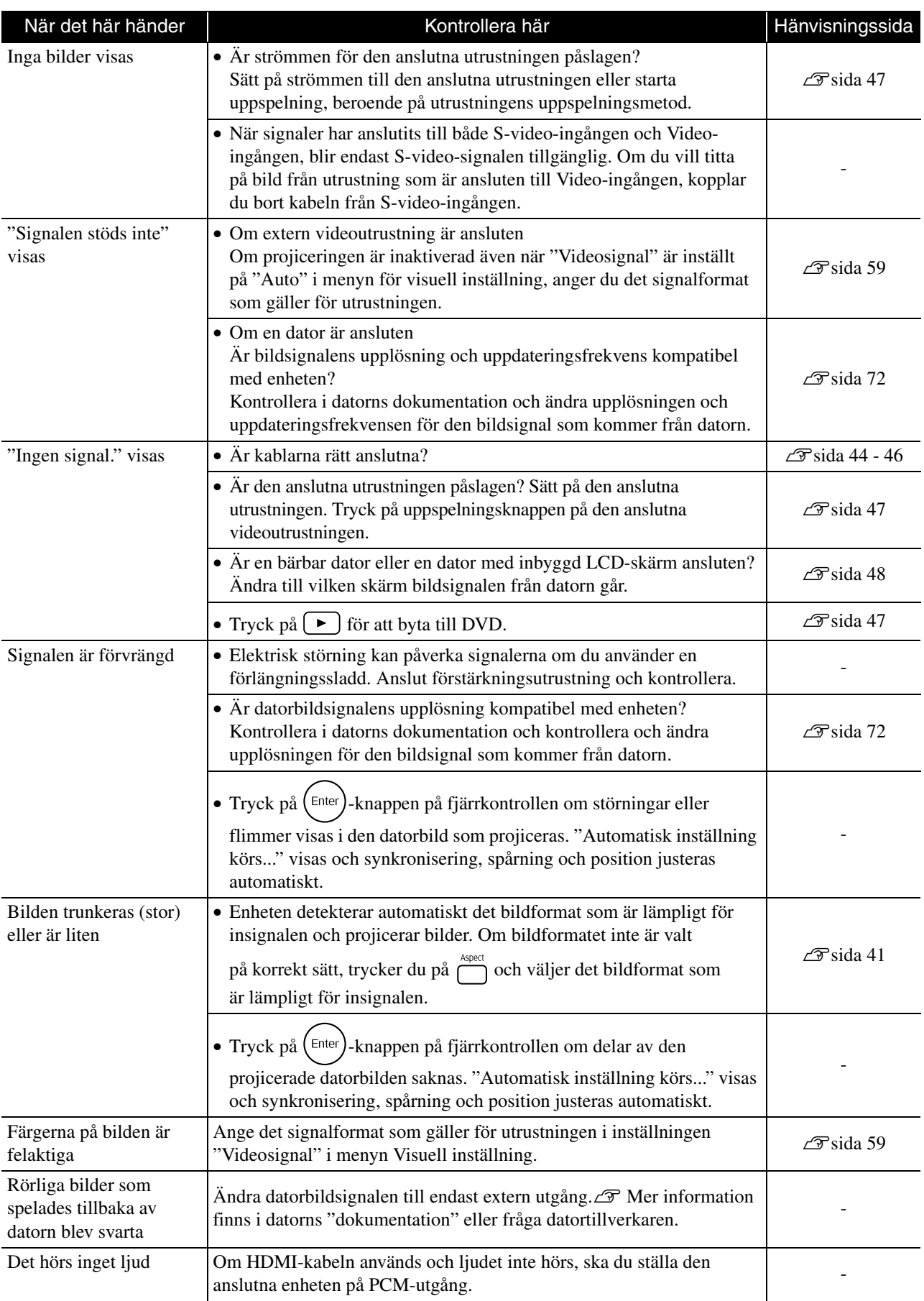

# **Underhåll**

Det här avsnittet innehåller information om hur du underhåller enheten, t.ex. hur du rengör den och byter ut förbrukningsartiklar.

#### **Obs!**

Innan du börjar göra underhållsarbete, koppla bort elsladden från eluttaget.

#### Rengöring

#### <span id="page-66-0"></span>**Rengöra luftfiltret och luftinblåset**

Om luftfiltret eller luftinblåset fylls med damm eller meddelandet "The unit is overheating. Make sure nothing is blocking the air vents, and clean or replace the air filter" (Enheten håller på att överhettas. Se till att luftintagen inte är blockerade samt rengör eller byt ut luftfiltret) visas, ska du ta bort dammet från luftfiltret och luftinblåset med en dammsugare.

#### Obs!

Om damm samlas i luftfiltret eller luftintaget kan det göra att enhetens interna temperatur ökar och detta kan leda till driftsproblem och att livslängden för optiska delar minskar. Du rekommenderas att rengöra dessa delar minst en gång var tredje månad. Rengör dem oftare om enheten används i speciellt dammiga miljöer.

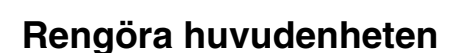

Torka ytan försiktigt med en mjuk trasa. Om enheten är mycket smutsig fuktar du trasan med lite vatten och rengöringsmedel. Vrid sedan ur trasan ordentligt innan du torkar projektorn utvändigt. Torka den sedan igen med en mjuk, torr trasa.

#### **Rengöra projiceringslinsen**

Använd en sådan trasa som används för att rengöra glasögon som finns på marknaden för att torka

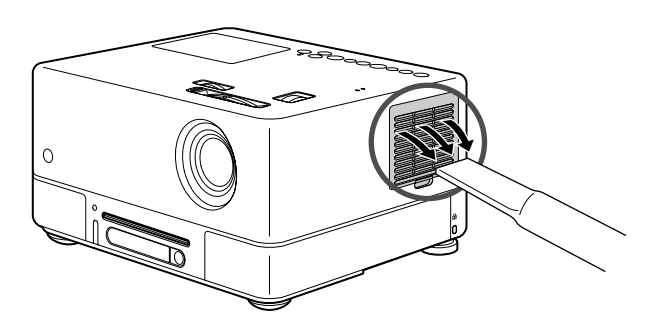

#### Obs!

Använd inte flyktiga ämnen såsom vax, alkohol eller thinner för att rengöra enhetens yta. Sådana ämnen kan göra att enheten blir skev och få beläggningen att lossna.

Obs!

linserna försiktigt. Gnugga inte på linsen med hårt material och utsätt den inte för stötar. Den kan lätt gå sönder.

#### **Utbytesperiod för luftfilter**

När luftfiltret blir smutsigt eller går sönder

#### <span id="page-67-0"></span>**Utbytesperiod för lampa**

- Meddelandet "Byt lampa" visas på skärmen när projiceringen startar.
- Projektionsbilderna blir mörkare eller försämras.

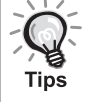

- För att upprätthålla den ursprungliga ljusstyrkan och bildkvaliten visas meddelandet om lampbyte efter 1 900 timmar. Tiden när meddelandet visas varierar beroende på inställningar för färgläge och de förhållanden som enheten har använts under.
- Om du fortsätter använda lampan därefter ökar risken att lampan går sönder. Om meddelandet för byte av lampa visas måste du byta lampa så fort som möjligt, även om den fortfarande fungerar.
- Beroende på lampans egenskaper och på hur den har använts kan ljuset bli svagare eller så kan den sluta fungera innan varningsmeddelandet visas. Du bör därför alltid ha en reservlampa till hands.

#### Extra tillbehör och förbrukningsartiklar

Följande extra tillbehör och förbrukningsartiklar finns tillgängliga. Denna lista med extra tillbehör gäller från september 2007. Tillbehörsspecifikationerna kan ändras utan förvarning och tillgängligheten kan variera mellan olika länder och inköpsställen.

#### **Förbrukningsartiklar**

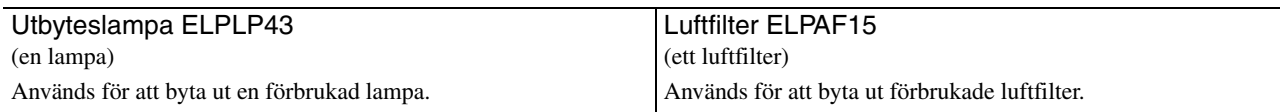

#### **Extra tillbehör**

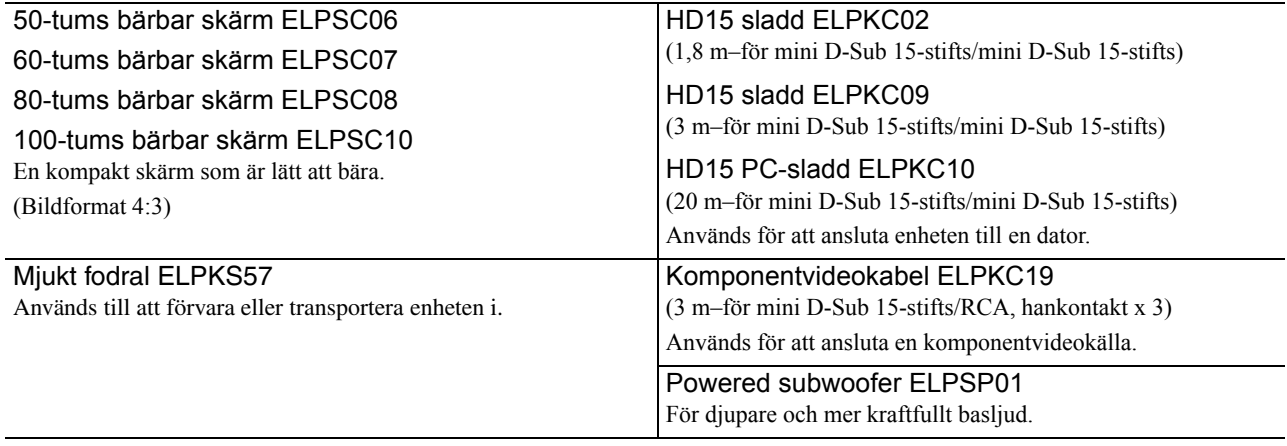

## Så här byter man förbrukningsartiklar

#### **Byta ut luftfiltret**

Kassera det använda luftfiltret på rätt sätt enligt lokala föreskrifter. Filter: Polypropylen Ramar: ABS-harts

**1** Stäng av strömbrytaren och när ett kort ljud hörs, kopplar du loss elkabeln.

#### **2** Ta bort luckan till luftfiltret.

Tips

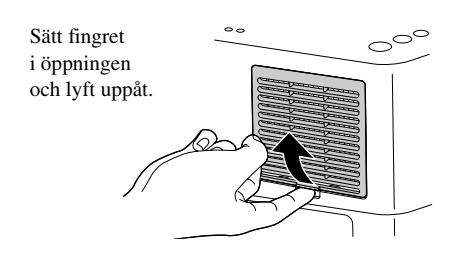

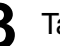

#### **3** Ta ut det gamla luftfiltret.

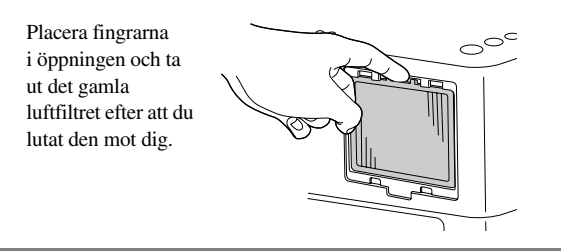

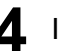

**4** Installera det nya luftfiltret.

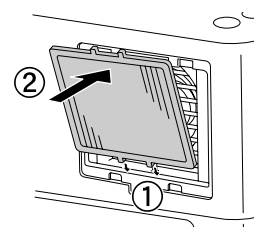

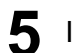

**5** Installera filterluckan.

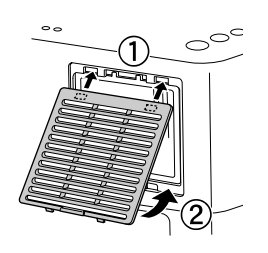

#### <span id="page-69-0"></span>**Byta ut lampan**

#### **Obs!**

Lampan är varm direkt efter användning. När projektorn stängts av ska du vänta ca en timme med att byta lampan så att den hinner svalna ordentligt.

**1** Stäng av strömbrytaren och när ett kort ljud hörs, kopplar du loss elkabeln.

**2** För in skruvmejseln som medföljer utbyteslampan i öppningen ovanför lampskyddet och ta bort lampskyddet medan du håller skruvmejseln på plats.

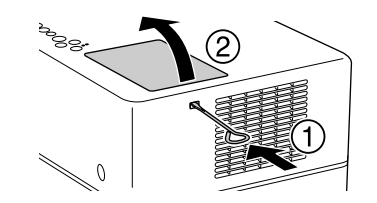

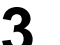

**3** Lossa skruvarna till lampans fäste.

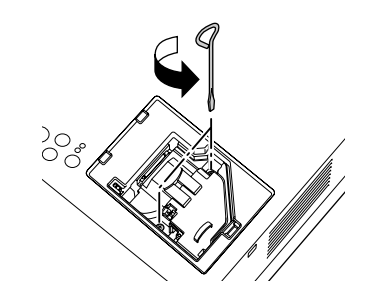

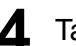

**4** Ta ur den gamla lampan.

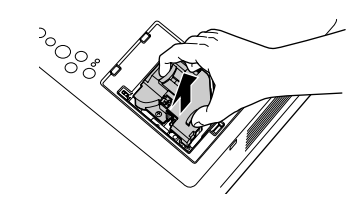

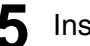

**5** Installera den nya lampan.

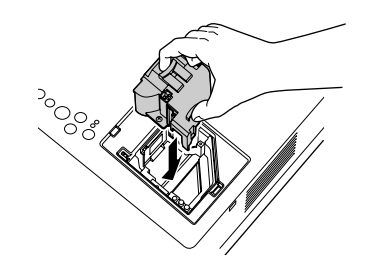

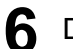

**6** Dra åt skruvarna till lampans fäste ordentligt.

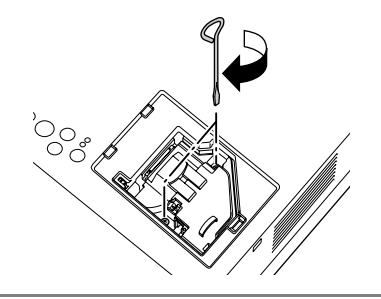

**7** Installera lampluckan.

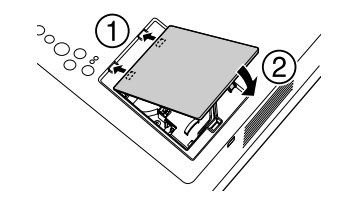

#### $Obs!$

- Installera lampan och lampluckan ordentligt. Av säkerhetsskäl tänds inte lampan om den eller lampluckan inte har installerats på rätt sätt.
- Produkten inkluderar en lampkomponent som innehåller kvicksilver (Hg). Kassera eller återvinn lampan enligt lokala föreskrifter. Släng den aldrig med vanliga sopor.

#### **Återställa lampans driftstid**

När lampan är utbytt ska du nollställa inställningen för lamptimmar. Enheten har en inbyggd räknare som håller ordning på driftstiden för lampan och meddelandet om att byta lampa visas utifrån denna räknare.

**1** Anslut elsladden och tryck på  $\textcircled{\tiny{b}}$ . Om lampan inte tänds trycker du på  $\sum_{n=1}^{\text{Image one}}$ .

**2** Tryck på  $\sum_{\text{Visual Setup}}$  och när menyn visas ställer du in "Information" på "Återst. lampans timmar".

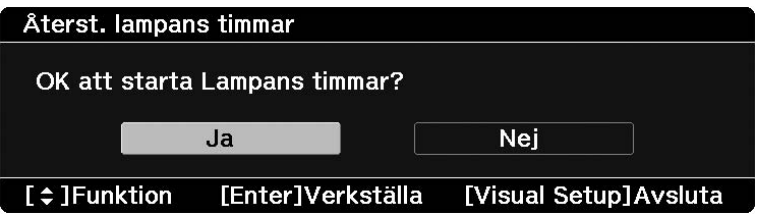

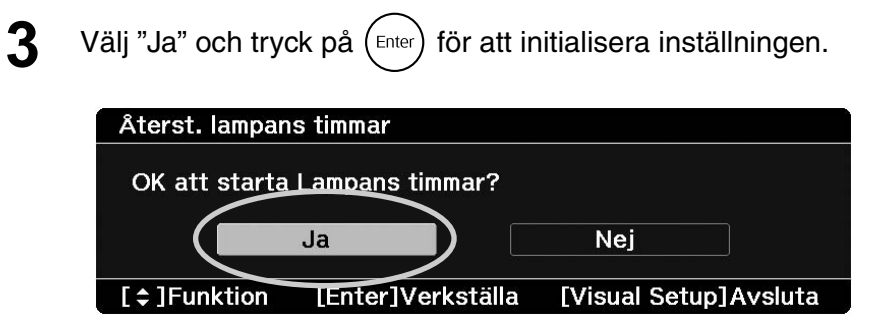
# **Projiceringsavstånd och skärmstorlek**

Titta i tabellen nedan och placera projektorn i det läge som ger bästa möjliga projicering för skärmstorleken.

Enheter: cm

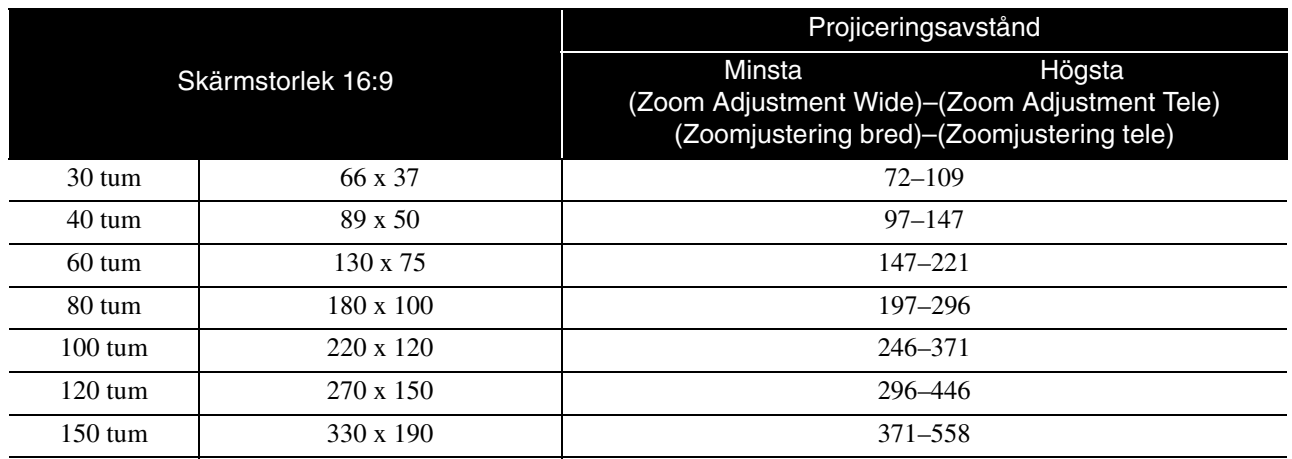

Enheter: cm

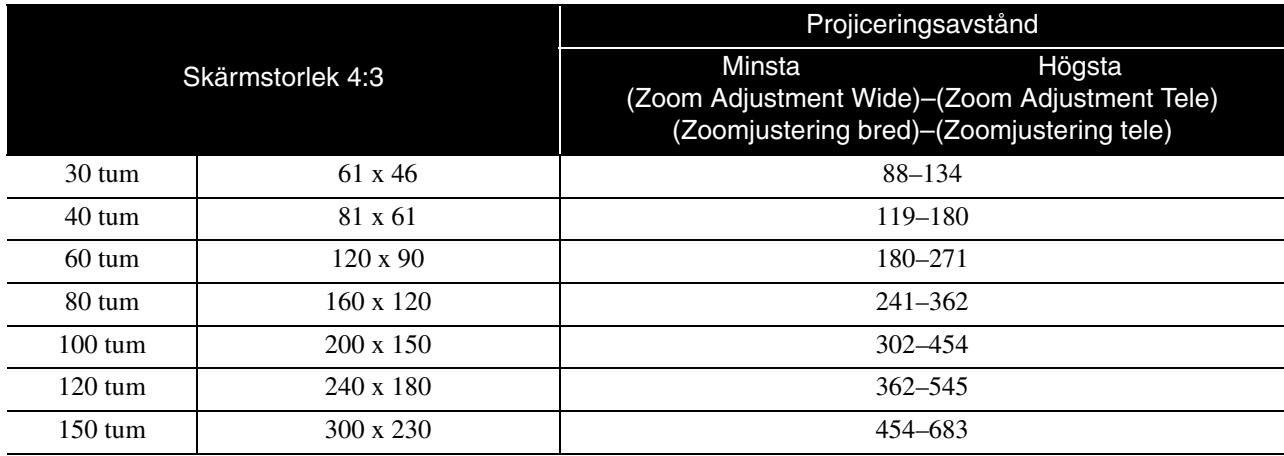

# **Lista över kompatibla upplösningar**

# **Kompositvideo/S-video Enheter: Punkter**

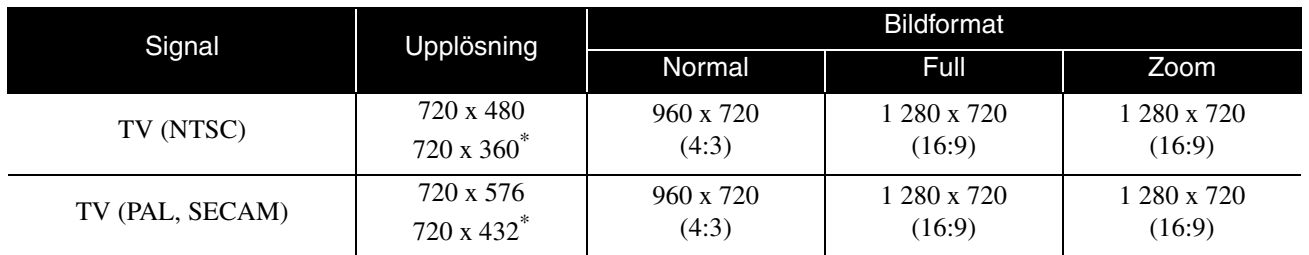

\* Letterboxsignal

# **Komponentvideo** Enhet: Punkter

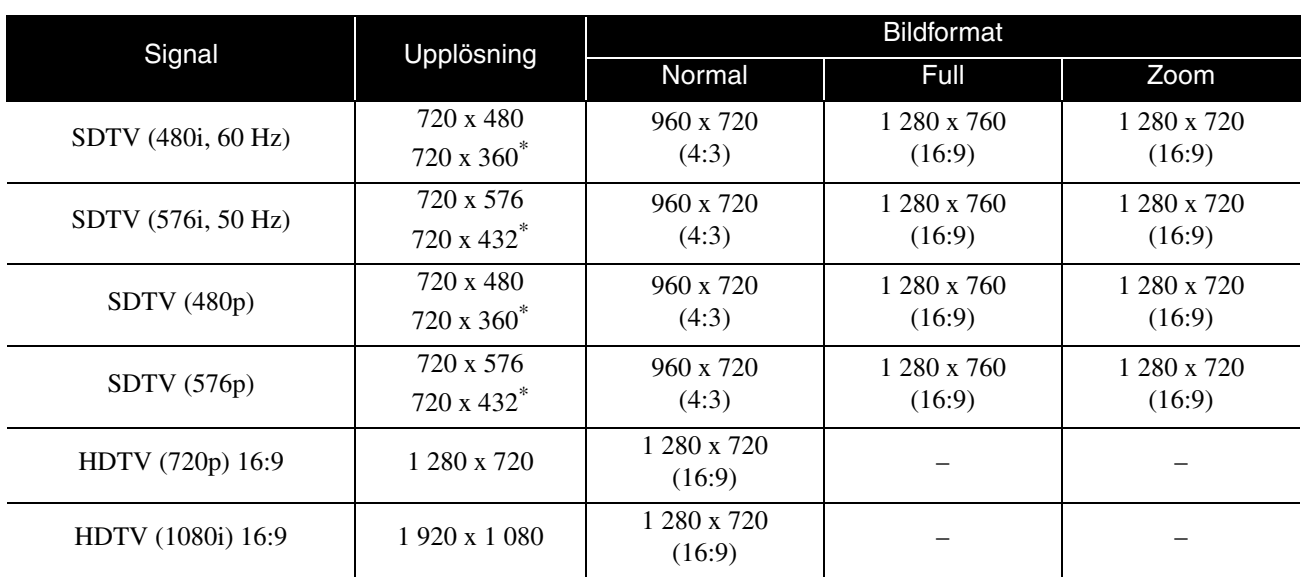

\* Letterboxsignal

# **Datorbild** Enhet: Punkter

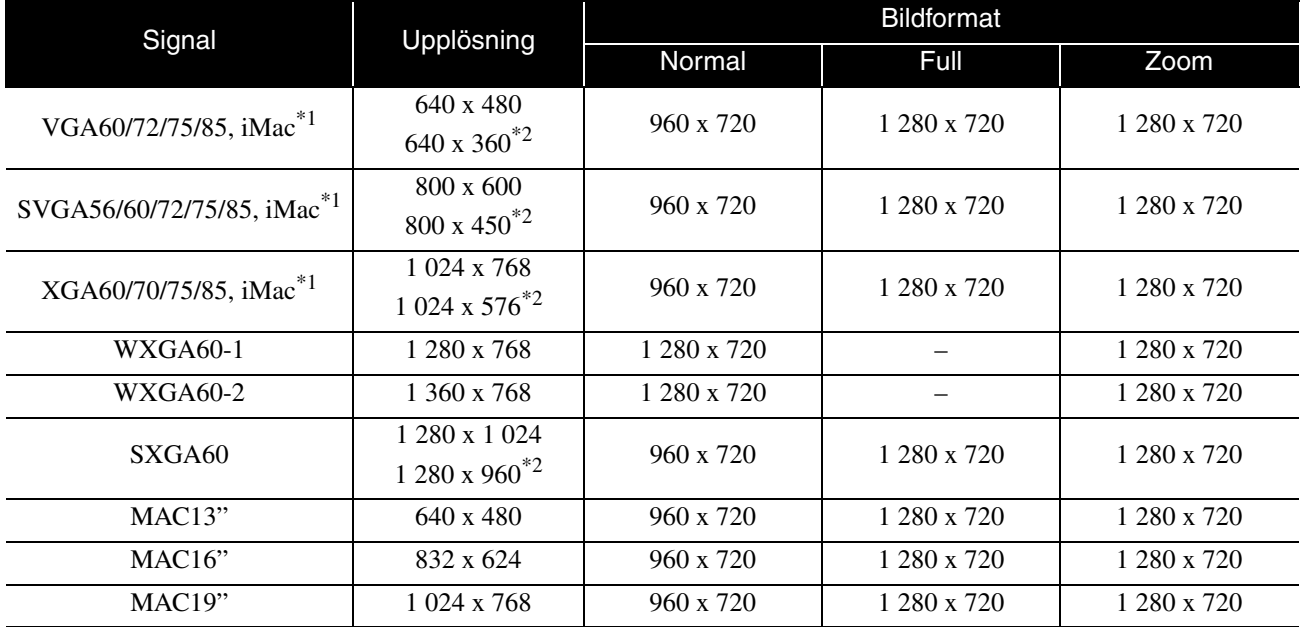

\*1 Du kan inte ansluta till modeller där VGA-utgången inte är installerad.

\*2 Letterboxsignaler

Även om andra signaler än de som nämnts ovan läses in kan troligen bilden projiceras. Alla funktioner kanske inte stöds dock.

# Insignaler från HDMI-ingången<br>
Enheter: Punkter

Signal **Upplösning** Bildformat Normal Full Zoom VGA60 640 x 480  $640 \times 360^{*1}$  960 x 720 1 280 x 720 1 280 x 720 SDTV (480i, 60 Hz) 720 x 480  $720 \times 360^{*1}$  960 x 720 1 280 x 720 1 280 x 720 SDTV (480p) 720 x 480  $720 \times 360^{*1}$  960 x 720 1 280 x 720 1 280 x 720 SDTV (576i, 50 Hz) 720 x 576  $720 \times 432^{*1}$  960 x 720 1 280 x 720 1 280 x 720 SDTV (576p) 720 x 576  $720 \times 432^{*1}$  960 x 720 1 280 x 720 1 280 x 720 HDTV (720p) 1 280 x 720 1 280 x 720 – – HDTV (1080i) 1 920 x 1 080 1 280 x 720 – – HDTV (1080p, 24 Hz)<sup>\*2</sup> | 1 920 x 1 080 | 1 280 x 720 | – – | –

\*1 Letterboxsignal

\*2 När färgläget är inställt på spel, kan bilden förvrängas.

Även om andra signaler än de som nämnts ovan läses in kan troligen bilden projiceras. Alla funktioner kanske inte stöds dock.

# **Lista över kompatibla MPEG-format**

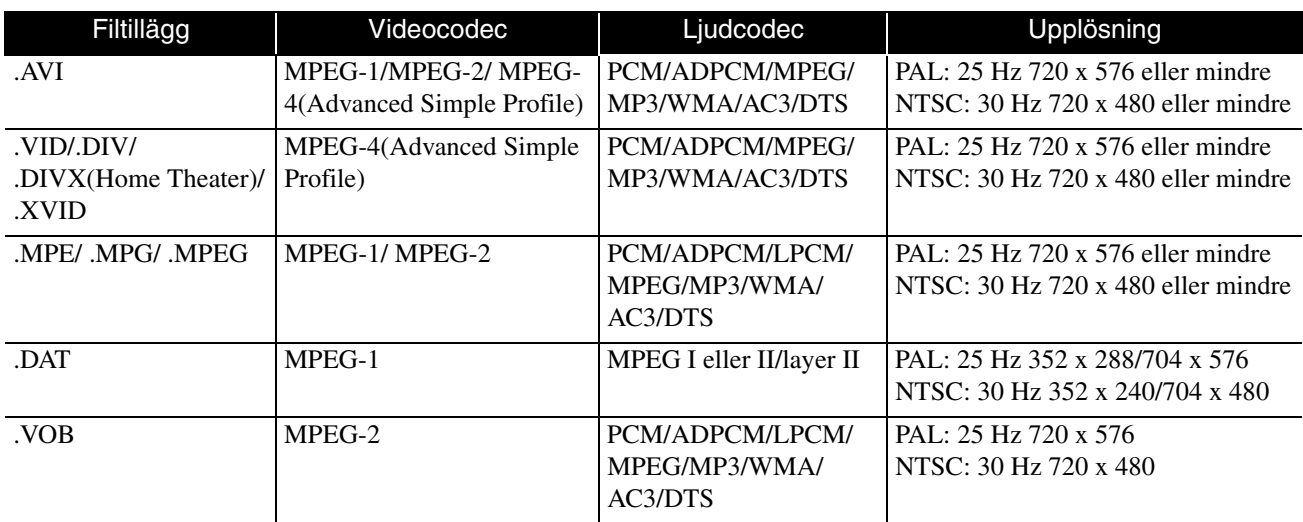

Filformatet måste uppfylla följande krav

- Upplösning: upp till 720 x 576
- GMC-punkt (global motion compensation): Upp till en

• Bithastighet: CD: 5,6 Mbps

DVD: 19 Mbps USB: 5,57 Mbps (kan dock vara lägre beroende på USB-lagringsenhetens prestanda.)

# **Specifikationer**

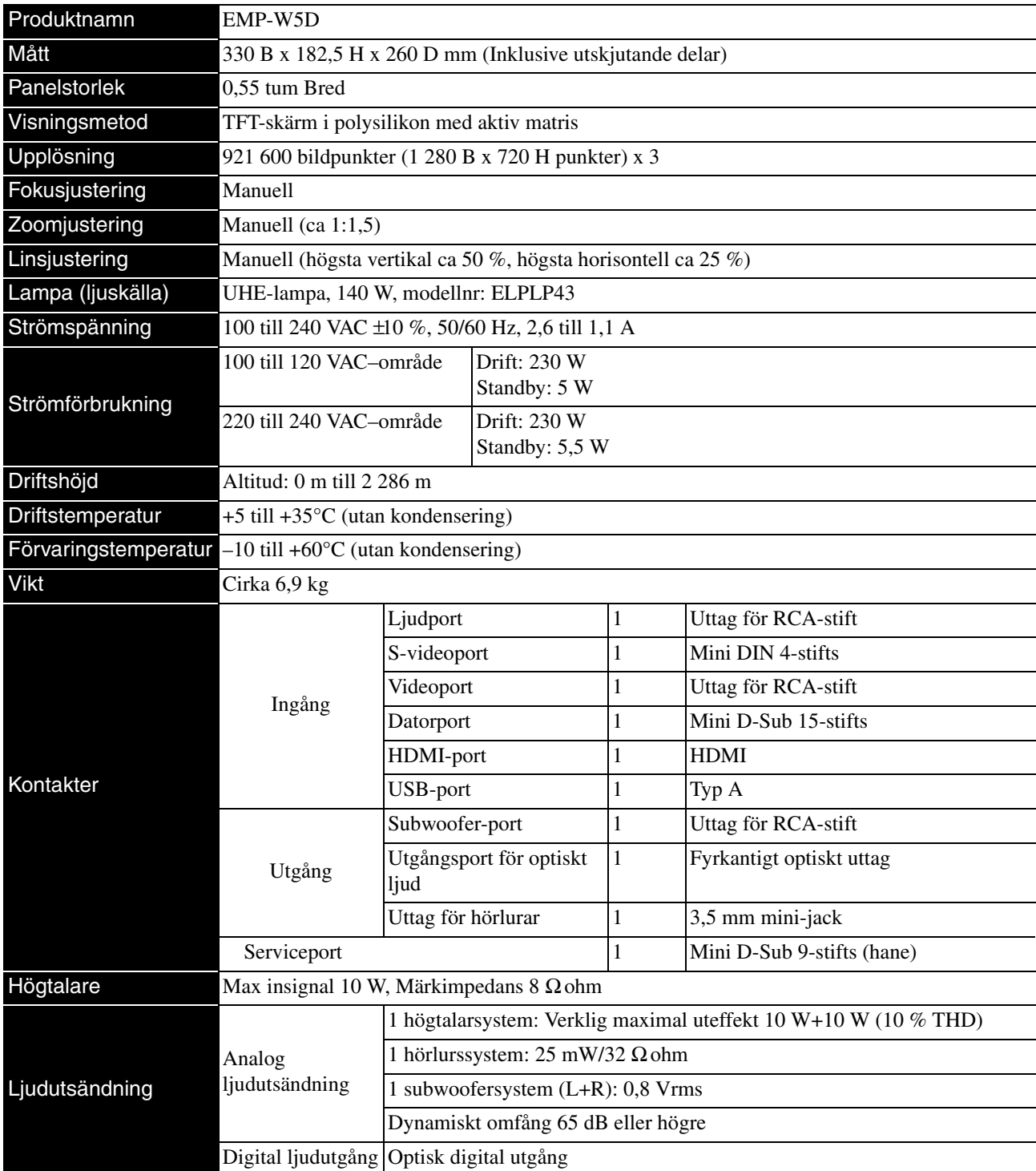

\* USB-portarna kanske inte fungerar med alla USB-kompatibla enheter.

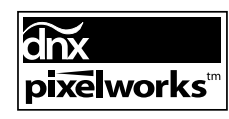

Pixelworks DNXTM IC är installerat i projektorn.

# **Lutningsvinkel**

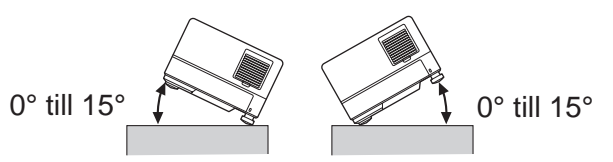

Enheten kanske inte fungerar eller orsakar olyckor om den vinklas mer än 15 grader.

# **Ordlista**

# **HDMI**

En förkortning som står för "High-Definition Multimedia Interface", vilket är en digital överföringsstandard för att sända bilder och ljud med en kabel. HDMI har tagits fram främst för digitala hemelektronikenheter och persondatorer, och denna standard möjliggör överföring av bildsignaler med hög kvalitet utan signalkomprimering. Den har även en digital signalkrypteringsfunktion.

# **HDTV**

En förkortning som står för "High-Definition Television system" och står för en TV-apparat med hög upplösning som kan uppfylla följande krav:

- Vertikal upplösning 720p eller 1080i eller högre (där, "p" syftar på progressiv avsökning och "i" syftar på interlaceavsökning)
- Skärm med 16:9-bildformat

## **JPEG**

Ett filformat som används för att spara bildfiler. De flesta foton som tas med digitalkamror sparas i JPEG-format.

## **MP3**

En förkortning som står för "MPEG1 Audio Layer-3", en standard för ljudkomprimering. Det gör det möjligt att kraftigt reducera mängden av data, samtidigt som en hög ljudkvalitet bibehålles.

# **NTSC**

Förkortning för "National Television Standards Committee", ett format för analogt sändningssystem för färg-TV. Det här systemet används i Japan, USA och Latinamerika.

## **PAL**

En förkortning som står för "Phase Alternation by Line", vilket är ett av de analoga systemen för överföring av färg-TV. Detta system används i Kina och Västeuropa, med undantag av Frankrike, och i vissa länder i Afrika och Asien.

## **SDTV**

En förkortning som står för "Standard Definition Television" och står för ett standard TV-sändningssystem som inte uppfyller HDTV-kraven.

## **SECAM**

En förkortning som står för "SEquential Couleur A Memoire", vilket är ett av de analoga systemen för överföring av färg-TV. Detta system används i Frankrike, Östeuropa, länder som tillhörde Sovjetunionen, Mellanöstern och i vissa länder i Afrika.

## **WMA**

En förkortning som står för "Windows Media Audio", en ljudkomprimeringsteknik som utvecklats av Microsoft Corporation of America. Du kan koda WMA-data med hjälp av Windows Media Player Ver.7, 7.1, Windows Media Player for Windows XP, eller Windows Media Player 9 Series. När du kodar WMA-filer, ska du använda program som certifierats av Microsoft Corporation of America. Om du använder ett program som inte har certifierats, är det möjligt att det inte kommer att fungera korrekt.

# **Aspect ratio (Bildformat)**

Förhållandet mellan en bilds längd och dess höjd. HDTV-bilder har ett bildformat på 16:9 och är extra breda. Bildformatet för standardbilder är 4:3. Denna enhet detekterar automatiskt bildformatet för en skiva som spelas upp.

# **Avsvalning**

En process som gör att lampan kyls ner från den höga temperaturen som den har under projicering. Detta görs

automatiskt när  $\sum_{n=1}^{\text{image over}}$  trycks för att stoppa projiceringen

av bilden eller  $\circled{0}$  trycks för att stänga av enheten. Koppla inte ur elsladden under nerkylning. Om avsvalningen inte görs på rätt sätt, kan lampan eller huvudenhetens interna struktur överhettas vilket kan reducera lampan livslängd eller orsaka skada på denna enhet. Avsvalningen är klar när huvudenheten avger två tonsignaler.

## **Playback control (PBC avspelningskontroll)**

En metod för att spela upp Video CD-skivor.Du kan välja skärm eller information från den skärmmeny som visas.

# **Optisk digital utgång**

Omvandlar ljudsignalen till en digital signal och gör ett den kan överföras över optiska fiber. En fördel är att inga störningar uppstår, till skillnad från överföringar med konventionella medel, där omgivande störningar plockas upp av kabeln.

# **Skivtermer**

# <span id="page-77-2"></span><span id="page-77-1"></span><span id="page-77-0"></span>**Titel/Kapitel/Spår**

En film på en DVD-skiva är indelad i enheter som kallas titlar, och dessa kan i sin tur innehålla flera kapitel.

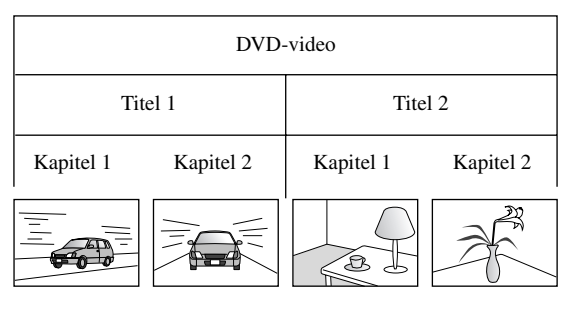

Video- och ljud-CD-skivor delas upp i enheter som kallas spår.

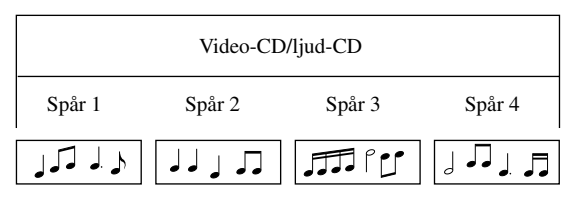

# **Index**

# $\boldsymbol{\mathsf{A}}$

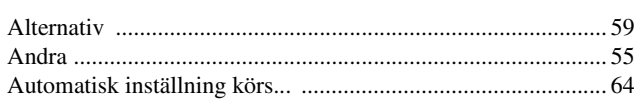

# $\overline{\mathbf{B}}$

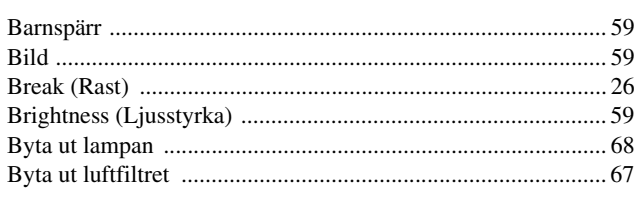

# $\overline{\mathbf{c}}$

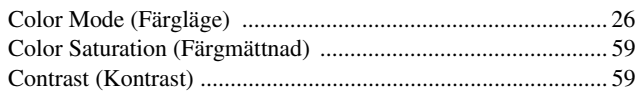

# $\overline{\mathbf{D}}$

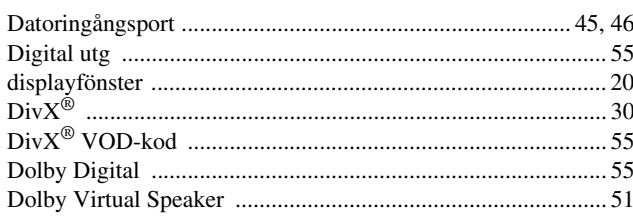

# $\overline{E}$

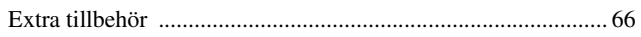

# $\bar{F}$

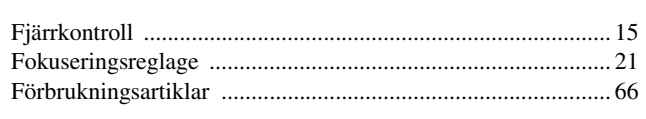

# $\overline{H}$

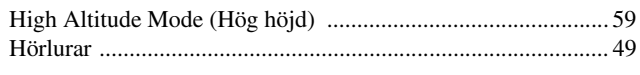

# $\overline{1}$

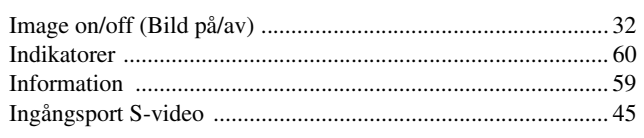

# $\overline{\mathbf{K}}$

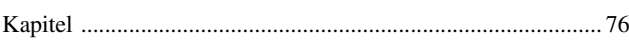

# $\overline{L}$

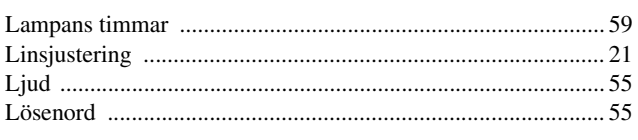

# $\overline{\mathbf{M}}$

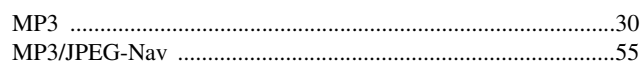

# $\overline{\mathsf{N}}$

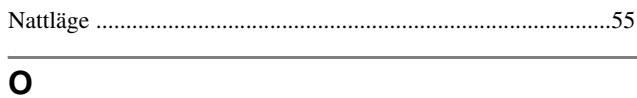

# $\overline{P}$

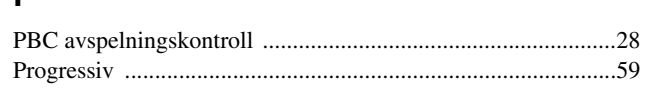

# $\overline{\mathbf{R}}$

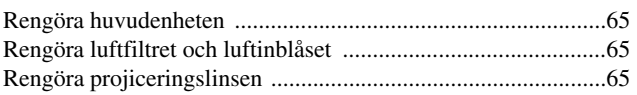

# $\overline{\mathbf{s}}$

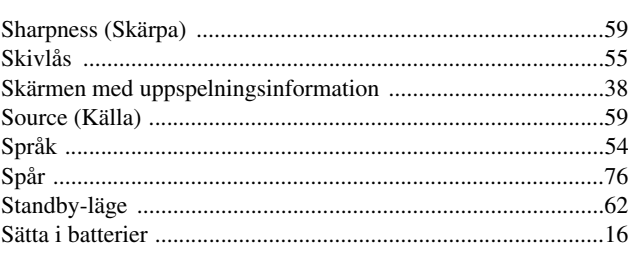

# $\mathbf T$

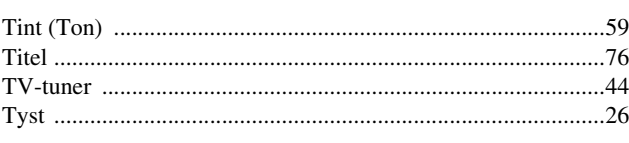

# $\overline{u}$

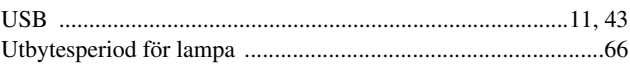

# $\overline{\mathbf{v}}$

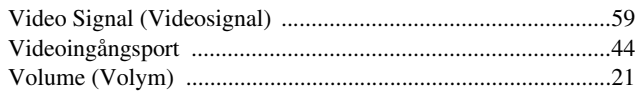

# W

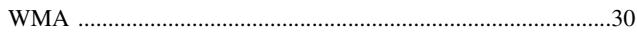

# $\overline{z}$

 $\overline{\mathring{\textbf{A}}}$ 

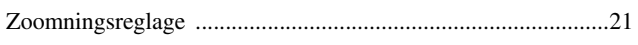

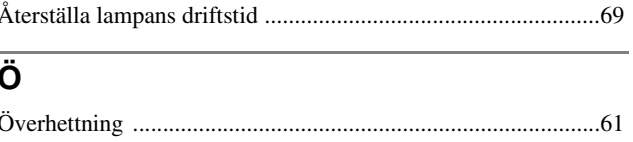

# **Kontakt**

## **< EUROPE, MIDDLE EAST & AFRICA >**

This address list is current as of the 5th of April, 2007.

A more up-to-date contact address can be obtained from the corresponding website listed here. If you do not find what you need on any of these pages, please visit the main Epson home page at www.epson.com.

#### **ALBANIA :**

#### **INFOSOFT SYSTEM**

Gjergji Center, Rr Murat Toptani Tirana 04000 - Albania Thana 04000 7110 1111 112 12 13 14 15 16 17 18 17 18 17 18 17 18 17 18 17 18 17 18 17 18 17 18 17 18 17 18 18 1 Fax: 00355 42 329 90 Web Address: http://content.epson.it/about/int\_services.htm

#### **AUSTRIA :**

#### **EPSON DEUTSCHLAND**

**GmbH** Buropark Donau Inkustrasse 1-7 / Stg. 8 / 1. OG A-3400 Klosterneuburg Tel: +43 (0) 2243 - 40 181 - 0 Fax: +43 (0) 2243 - 40 181 - 30 Web Address: http://www.epson.at

#### **BELGIUM :**

**EPSON DEUTSCHLAND GmbH Branch office Belgium** Belgicastraat 4 - Keiberg B-1930 Zaventem Tel: +32 2/ 7 12 30 10 Fax: +32 2/ 7 12 30 20 Hotline: 070 350120 Web Address: http://www.epson.be

### **BOSNIA AND HERZEGOVINA :**

#### **RECOS d.o.o.**

Tvornicka 3 - 71000 Sarajevo Tel: 00 387 33 767 330 Fax: 00 387 33 454 428 Web Address: http://content.epson.it/about/int\_services.htm

## **BULGARIA :**

#### **EPSON Service Center Bulgaria**

c/o Reset Computers Ltd. 15-17 Tintiava Str. 1113 Sofia Tel. : 00 359 2 911 22 Fax: 00 359 2 868 33 28 Email: reset@reset.bg Web Address: http://www.reset.bg

## **CROATIA :**

**RECRO d.d.** Avenija V. Holjevca 40 10 000 Zagreb Tel: 00385 1 3650774 Fax: 00385 1 3650798 Web Address: http://content.epson.it/about/int\_services.htm

## **CYPRUS :**

**TECH-U** 75, Lemesou Avenue 2121 Cyprus Tel: 00357 22 69 4000 Fax: 00357 22490240 Web Address: http://content.epson.it/about/int\_services.htm

#### **CZECH REPUBLIC :**

#### **EPSON DEUTSCHLAND GmbH Branch Office Czech Republic**

Slavickova 1a 63800 Brno E-mail: infoline@epson.cz Web Address: http://www.epson.cz Hotline: 800 142 052

# **DENMARK :**

**EPSON Denmark** Generatorvej 8 C 2730 Herlev Tel: 44508585 Fax: 44508586 Email: denmark@epson.co.uk Web Address: http://www.epson.dk Hotline: 70279273

#### **ESTONIA :**

**EPSON Service Center Estonia** c/o Kulbert Ltd. Sirge 4, 10618 Tallinn Tel: 00372 671 8160 Fax: 00372 671 8161 Web Address: http://www.epson.ee

## **FINLAND :**

**Epson (UK) Ltd.** Rajatorpantie 41 C FI-01640 Vantaa Web Address: http://www.epson.fi Hotline: 0201 552091

#### **FRANCE & DOM-TOM TERRITORY : EPSON France S.A.**

150 rue Victor Hugo BP 320 92305 LEVALLOIS PERRET CEDEX Web Address: http://www.epson.fr Hotline: 0821017017

## **GERMANY :**

**EPSON Deutschland GmbH** Otto-Hahn-Strasse 4 D-40670 Meerbusch Tel: +49-(0)2159-538 0 Fax: +49-(0)2159-538 3000 Web Address: http://www.epson.de Hotline: 01805 2341 10

## **GREECE :**

**EPSON Italia s.p.a.** 274 Kifisias Avenue –15232 Halandri Greece Tel: +30 210 6244314 Fax: +30 210 68 28 615 Email: epson@information-center.gr Web Address: http://content.epson.it/about/int\_services.htm

#### **HUNGARY :**

**Epson Deutschland GmbH** Magyarorszagi Fioktelep 1117 Budapest

Inforpark setany 1. Hotline: 06 800 14 783 E-mail: infoline@epson.hu Web Address: http://www.epson.hu

## **IRELAND :**

**Epson (UK) Ltd.** Campus 100, Maylands Avenue Hemel Hempstead Herts HP2 7TJ U.K.Techn. Web Address: http://www.epson.ie Hotline: 01 679 9015

## **ITALY :**

**EPSON Italia s.p.a.** Via M. Vigano de Vizzi, 93/95 20092 Cinisello Balsamo (MI) Tel: +39 06. 660321 Fax: +39 06. 6123622 Web Address: http://www.epson.it Hotline: 02 26830058

#### **LATVIA :**

**EPSON Service Center Latvia** c/o ServiceNet LV Jelgavas 36 1004 Riga Tel.: 00 371 746 0399 Fax: 00 371 746 0299 Web Address: http://www.epson.lv

### **LITHUANIA :**

**EPSON Service Center Lithuania** c/o ServiceNet Gaiziunu 3 50128 Kaunas Tel.: 00 370 37 400 160 Fax: 00 370 37 400 161 Web Address: http://www.epson.lt

#### **LUXEMBURG :**

## **EPSON DEUTSCHLAND GmbH Branch office Belgium**

Belgicastraat 4-Keiberg B-1930 Zaventem Tel: +32 2/ 7 12 30 10 Fax: +32 2/ 7 12 30 20 Hotline: 0900 43010 Web Address: http://www.epson.be

# **MACEDONIAN :**

# **DIGIT COMPUTER ENGINEERING**

3 Makedonska brigada b.b upravna zgrada R. Konkar - 91000 Skopje Macedonia Tel: 00389 2 2463896 Fax: 00389 2 2465294 Web Address: http://content.epson.it/about/int\_services.htm

#### **NETHERLANDS :**

#### **EPSON DEUTSCHLAND GmbH Branch office Netherland**

J. Geesinkweg 501 NL-1096 AX Amsterdam-Duivendrecht Netherlands Tel: +31 20 592 65 55 Fax: +31 20 592 65 66 Hotline: 0900 5050808 Web Address: http://www.epson.nl

## **NORWAY :**

**EPSON NORWAY** Lilleakerveien 4 oppgang 1A N-0283 Oslo NORWAY Hotline: 815 35 180 Web Address: <http://www.epson.no>

#### **POLAND :**

**EPSON DEUTSCHLAND GmbH Branch Office Poland**  ul. Bokserska 66 02-690 Warszawa Poland

Hotline: (0) 801-646453 Web Address: http://www.epson.pl

# **PORTUGAL :**

**EPSON Portugal** R. Gregorio Lopes, nº 1514 Restelo 1400-195 Lisboa Tel: 213035400 Fax: 213035490 Hotline: 707 222 000 Web Address: http://www.epson.pt

#### **ROMANIA :**

### **EPSON Service Center Romania**

c/o MB Distribution 162, Barbu Vacarescu Blvd., Sector 2 71422 Bucharest Tel: 0040 21 231 7988 ext.103 Fax: 0040 21 230 0313 Web Address: http://www.epson.ro

#### **SERBIA AND MONTENEGRO :**

#### **BS PROCESSOR d.o.o.**

Hazdi Nikole Zivkovica 2 Beograd - 11000 - F.R. Jugoslavia Tel: 00 381 11 328 44 88 Fax: 00 381 11 328 18 70 Web Address: http://content.epson.it/about/int\_services.htm

#### **SLOVAKIA :**

#### **EPSON DEUTSCHLAND GmbH Branch Office Czech Republic**

Slavickova 1a 638 00 Brno Hotline: 0850 111 429 (national costs) Web Address: http://www.epson.sk

#### **< NORTH, CENTRAL AMERICA & CARIBBEANI ISLANDS > CANADA : MEXICO :**

# **Epson Canada, Ltd.**

3771 Victoria Park Avenue Scarborough, Ontario CANADA M1W 3Z5 Tel: 905-709-9475 or 905-709-3839 Web Address: http://www.epson.com

#### **COSTA RICA :**

**Epson Costa Rica, S.A.** Dela Embajada Americana,

200 Sur y 300 Oeste Apartado Postal 1361-1200 Pavas San Jose, Costa Rica Tel: (506) 210-9555 Web Address: http://www.epson.co.cr

#### **SLOVENIA : BIROTEHNA d.o.o.**

## Smartinska 106

1000 Ljubljana Slovenja Tel: 00 386 1 5853 410 Fax: 00386 1 5400130 Web Address: http://content.epson.it/about/int\_services.htm

## **SPAIN :**

**EPSON Iberica, S.A.** Av. de Roma, 18-26 08290 Cerdanyola del valles Barcelona Tel: 93 582 15 00 Fax: 93 582 15 55 Hotline: 902 404142 Web Address: http://www.epson.es

### **SWEDEN :**

**Epson Sweden** Box 329 192 30 Sollentuna Sweden Tel: 0771-400134 Web Address: http://www.epson.se

#### **SWIZERLAND :**

**EPSON DEUTSCHLAND GmbH Branch office Switzerland** Riedmuehlestrasse 8 CH-8305 Dietlikon Tel: +41 (0) 43 255 70 20 Fax:  $+41$  (0) 43 255 70 21 Hotline: 0848448820 Web Address: http://www.epson.ch

#### **TURKEY : TECPRO**

Sti. Telsizler mah. Zincirlidere cad. No: 10 Kat 1/2 Kagithane 34410 Istanbul Tel: 0090 212 2684000 Fax: 0090212 2684001 Web Address: http://www.epson.com.tr Info: bilgi@epsonerisim.com Web Address: http://www.epson.tr

**Epson Mexico, S.A. de C.V.** Boulevard Manuel Avila Camacho 389

Edificio 1 Conjunto Legaria Col. Irrigacion, C.P. 11500

http://www.epson.com.mx

Mexico, DF Tel: (52 55) 1323-2052 Web Address:

#### **UK :**

**Epson (UK) Ltd.** Campus 100, Maylands Avenue Hemel Hempstead Herts HP2 7TJ Tel: (01442) 261144 Fax: (01442) 22722 Hotline: 08704437766 Web Address: http://www.epson.co.uk

#### **AFRICA :**

Contact your dealer Web Address: http://www.epson.co.uk/welcome/ welcome\_africa.htm or

http://www.epson.fr/bienvenu.htm

## **SOUTH AFRICA :**

**Epson South Africa** Grnd. Flr. Durham Hse, Block 6 Fourways Office Park Cnr. Fourways Blvd. & Roos Str. Fourways, Gauteng. South Africa. Tel: +27 11 201 7741 / 0860 337766 Fax: +27 11 465 1542 Email: support@epson.co.za Web Address: http://www.epson.co.za

#### **MIDDLE EAST :**

**Epson (Middle East)** P.O. Box: 17383 Jebel Ali Free Zone Dubai UAE(United Arab Emirates) Tel: +971 4 88 72 1 72 Fax: +971 4 88 18 9 45 Email: supportme@epson.co.uk Web Address: [http://www.epson.co.uk welcome/](http://www.epson.co.uk welcome/welcome_africa.htm) [welcome\\_africa.htm](http://www.epson.co.uk welcome/welcome_africa.htm)

#### **U. S. A. :**

**Epson America, Inc.**  3840 Kilroy Airport Way Long Beach, CA 90806 Tel: 562-276-4394 Web Address: http://www.epson.com

## **< SOUTH AMERICA >**

#### **ARGENTINA :**

**Epson Argentina S.A.**  Avenida Belgrano 964/970 Capital Federal 1092, Buenos Aires, Argentina Tel: (54 11) 5167-0300 Web Address: http://www.epson.com.ar

#### **BRAZIL :**

#### **Epson Do Brasil Ltda.**

Av. Tucunare, 720 Tambore Barueri, Sao Paulo, SP 0646-0020, Brazil Tel: (55 11) 4196-6100 Web Address: http://www.epson.com.br

### **< ASIA & OCEANIA >**

#### **AUSTRALIA :**

## **EPSON AUSTRALIA PTYLIMITED**

3, Talavera Road, N.Ryde NSW 2113, **AUSTRALIA** Tel: 1300 361 054 Web Address: http://www.epson.com.au

#### **CHINA :**

## **EPSON (BEIJING) TECHNOLOGY SERVICE CO.,LTD.**

8F,A. The Chengjian Plaza NO.18 Beitaipingzhuang Rd.,Haidian District,Beijing, China Zip code: 100088 Tel: 010-82255566-606 Fax: 010-82255123

#### **EPSON (BEIJING) TECHNOLOGY SERVICE CO.,LTD.SHANGHAI BRANCH PANYU ROAD SERVICE CENTER**

NO. 127 Panyu Road, Changning District, Shanghai China ZIP code: 200052 Tel: 021-62815522 Fax: 021-52580458

#### **EPSON (BEIJING) TECHNOLOGY SERVICE CO.,LTD.GUANGZHOU BRANCH**

ROOM 1405,1407 Baoli Plaza,NO.2 , 6th Zhongshan Road,Yuexiu District, Guangzhou Zip code: 510180 Tel: 020-83266808 Fax: 020- 83266055

#### **EPSON (BEIJING) TECHNOLOGY SERVICE CO.,LTD.CHENDU BRANCH**

ROOM2803B, A. Times Plaza, NO.2, Zongfu Road, Chengdu Zip code: 610016 Tel: 028-86727703/04/05 Fax: 028-86727702

### **CHILE :**

**Epson Chile S.A.**  La Concepcion 322 Piso 3 Providencia, Santiago,Chile Tel: (562) 484-3400 Web Address: http://www.epson.com.cl

#### **COLOMBIA :**

**Epson Colombia Ltda.**  Diagonal 109, 15-49 Bogota, Colombia Tel: (57 1) 523-5000 Web Address: http://www.epson.com.co

#### **HONGKONG :**

**EPSON Technical Support Centre (Information Centre)** Units 516-517, Trade Square, 681 Cheung Sha Wan Road, Cheung Sha Wan, Kowloon, HONG KONG Tech. Hot Line: (852) 2827 8911 Fax: (852) 2827 4383 Web Address: http://www.epson.com.hk

#### **JAPAN : SEIKO EPSON CORPORATION SHIMAUCHI PLANT**

VI Customer Support Group: 4897 Shimauchi, Matsumoto-shi, Nagano-ken, 390-8640 JAPAN Tel: 0263-48-5438 Fax: 0263-48-5680 Web Address: http://www.epson.jp

## **KOREA :**

**EPSON KOREA CO., LTD.** 11F Milim Tower, 825-22 Yeoksam-dong, Gangnam-gu, Seoul,135-934 Korea Tel : 82-2-558-4270 Fax: 82-2-558-4272

Web Address: http://www.epson.co.kr

#### **MALAYSIA : EPSON TRADING**

**(MALAYSIA) SDN. BHD.** 3rd Floor, East Tower, Wisma Consplant 1 No.2, Jalan SS 16/4, 47500 Subang Jaya, Malaysia. Tel: 03 56 288 288 Fax: 03 56 288 388 or 56 288 399

## **SINGAPORE :**

**EPSON SINGAPORE PTE. LTD.**

1 HarbourFront Place #03-02 HarbourFront Tower One Singapore 098633. Tel: 6586 3111 Fax: 6271 5088

### **PERU :**

**Epson Peru S.A.**  Av. Del Parque Sur #400 San Isidro, Lima, 27, Peru Tel: (51 1) 224-2336 Web Address: http://www.epson.com.pe

### **VENEZUELA :**

**Epson Venezuela S.A.**  Calle 4 con Calle 11-1 Edf. Epson -- La Urbina Sur Caracas, Venezuela Tel: (58 212) 240-1111 Web Address<sup>.</sup> <http://www.epson.com.ve>

#### **TAIWAN : EPSON Taiwan**

## **Technology & Trading Ltd.**

14F,No. 7, Song Ren Road, Taipei, Taiwan, ROC. Tel: (02) 8786-6688 Fax: (02) 8786-6633 Web Address: http://www.epson.com.tw

### **THAILAND :**

## **EPSON (Thailand) Co.,Ltd.**

24th Floor, Empire Tower, 195 South Sathorn Road, Yannawa, Sathorn, Bangkok 10120, Thailand. Tel: (02) 6700680 Ext. 310 Fax: (02) 6070669 Web Address: http://www.epson.co.th

Med ensamrätt. Ingen del av den här publikationen får reproduceras, sparas i ett inhämtningssystem eller vidarebefordras på något sätt varken elektroniskt, mekaniskt, via kopiering, inspelning eller på något annat sätt utan föregående skriftligt tillstånd från Seiko Epson Corporation. Inget patentansvar antages vad gäller användandet av informationen häri. Ansvar antages heller ej vad gäller skador orsakade av användandet av informationen häri.

Varken Seiko Epson Corporation eller deras dotterbolag är ansvariga inför köparen av produkten eller inför tredje part för skador, förluster, kostnader eller utgifter som uppstår på grund av produkten eller tredje part som resultat av: olycka, felaktig användning eller missbruk av produkten, otillåtna ändringar eller reparationer av produkten eller (exklusive USA) underlåtenhet att strikt följa Seiko Epson Corporations handhavande- och underhållsinstruktioner.

Seiko Epson Corporation påtar sig inget ansvar vad gäller skador eller problem som uppstår vid användning av tillvalsprodukter eller förbrukningsmaterial annat än originalprodukter från Epson eller av Seiko Epson Corporation godkända produkter.

Innehållet i denna handbok kan ändras eller uppdateras utan föregående meddelande.

Illustrationer och skärmbilder som används i denna handbok kan skilja sig från faktiska illustrationer och skärmbilder.

# **Varumärken**

Windows Media- och Windows-logotyper är varumärken eller registrerade varumärken som tillhör Microsoft Corporation i USA och i andra länder.

XGA är ett varumärke eller registrerat varumärke som tillhör International Business Machine Corporation. iMac är ett registrerat varumärke som tillhör Apple Inc.

Tillverkad under licens från Dolby Laboratories. "Dolby", "Pro Logic" och symbolen med dubbla D:n är varumärken som tillhör Dolby Laboratories.

Manufactured under license under U.S. Patent #'s: 5,451,942; 5,956,674; 5,974,380; 5,978,762; 6,487,535 & other U.S. and worldwide patents issued & pending. DTS and DTS Digital Surround are registered trademarks and the DTS logos and Symbol are trademarks of DTS, Inc. © 1996-2007 DTS, Inc. All Rights Reserved.

DivX, DivX Ultra Certified, and associated logos are trademarks of DivX, Inc. and are used under license. Pixelworks och DNX är varumärken som tillhör Pixelworks, Inc.

DVD-videologotypen är ett varumärke.

HDMI och High-Definition Multimedia Interface är varumärken eller registrerade varumärken som tillhör HDMI Licensing, LLC.

Vi respekterar andra varumärken eller registrerade varumärken för respektive företag även om de inte är specificerade.